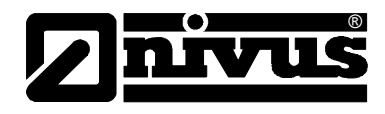

# **Instrukcja obsługi przenośnego przepływomierza PCM Pro**

(oryginalna instrukcja obsługi – w języku niemieckim)

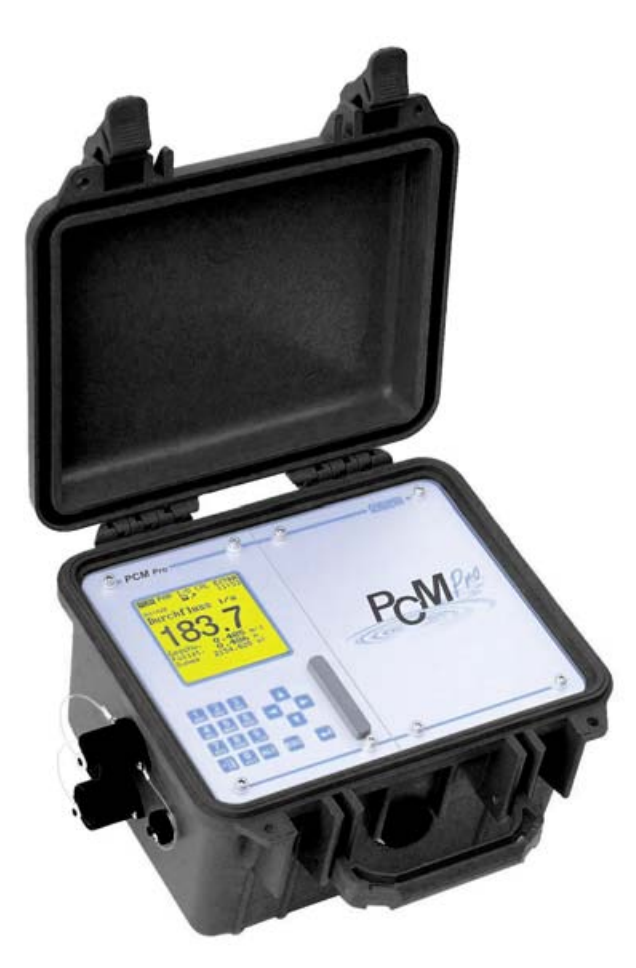

Od numeru rewizyjnego oprogramowania 1.70

#### **NIVUS GmbH**

Im Taele 2 75031 Eppingen, Germany Phone: +49 (0)7262 / 91 91-0 Fax: +49 (0)72 62 / 91 91-999 E-mail: info@nivus.com Internet: www.nivus.com

#### **NIVUS Sp. z o.o.**

ul. Hutnicza 3/B-18 81-212 Gdynia, Polska Tel. +48 58 760 20 15 Fax. +48 58 760 20 14 E-mail: biuro@nivus.pl Internet : www.nivus.pl

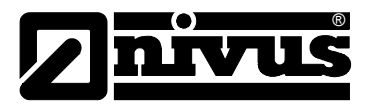

#### **Przedstawicielstwa NIVUS:**

#### **NIVUS AG**

Hauptstrasse 49 CH – 8750 Glarus Tel. +41 (0)55 / 645 20 66 Fax +41 (0)55 / 645 20 14 E-mail: swiss@nivus.com Internet: www.nivus.de

#### **NIVUS Sp. z o. o**

Ul. Hutnicza 3 / B-18 PL – 81-212 Gdynia Tel. +48 (0)58 / 760 20 15 Fax +48 (0)58 / 760 20 14 E-mail: poland@nivus.com Internet: www.nivus.pl

#### **NIVUS France**

14, rue de la Paix F – 67770 Sessenheim Tel. +33 (0)388071696 Fax +33 (0)388071697 E-mail: france@nivus.com Internet: www.nivus.com

#### **NIVUS U.K.**

P.O. Box 342 Egerton, Bolton Lancs. BL7 9WD, U.K. Tel: +44 (0)1204 591559 Fax: +44 (0)1204 592686 E-mail: info@nivus.com Internet: www.nivus.com

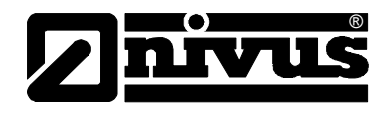

### **Tłumaczenie**

W razie dostawy do krajów Unii Europejskiej instrukcję obsługi należy stosownie przetłumaczyć na język używany w kraju użytkownika. Jeżeli w tekście wystąpią niezgodności, należy w celu wyjaśnienia oprzeć się na oryginalnej instrukcji obsługi (w języku niemieckim) lub skontaktować się z producentem.

#### **Copyright**

Przekazywanie oraz powielanie niniejszego dokumentu, wykorzystywanie i przekazywanie jego treści jest zabronione, o ile nie uzyskano wyraźnego zezwolenia. Naruszenie tego zakazu zobowiązuje do wynagrodzenia za poniesione szkody i straty. Wszelkie prawa zastrzeżone.

#### **Nazwy użytkowe**

Odtwarzanie w niniejszej broszurze nazw użytkowych, nazw handlowych, opisów towarów itp. nie uprawnia do uznania, iż nazwy te mogą być używane przez każdego bez żadnych konsekwencji; często chodzi o prawnie chronione znaki towarowe, nawet jeżeli nie są one jako takie oznaczone.

<span id="page-3-0"></span>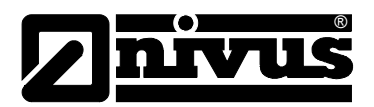

## **1 Treść**

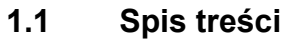

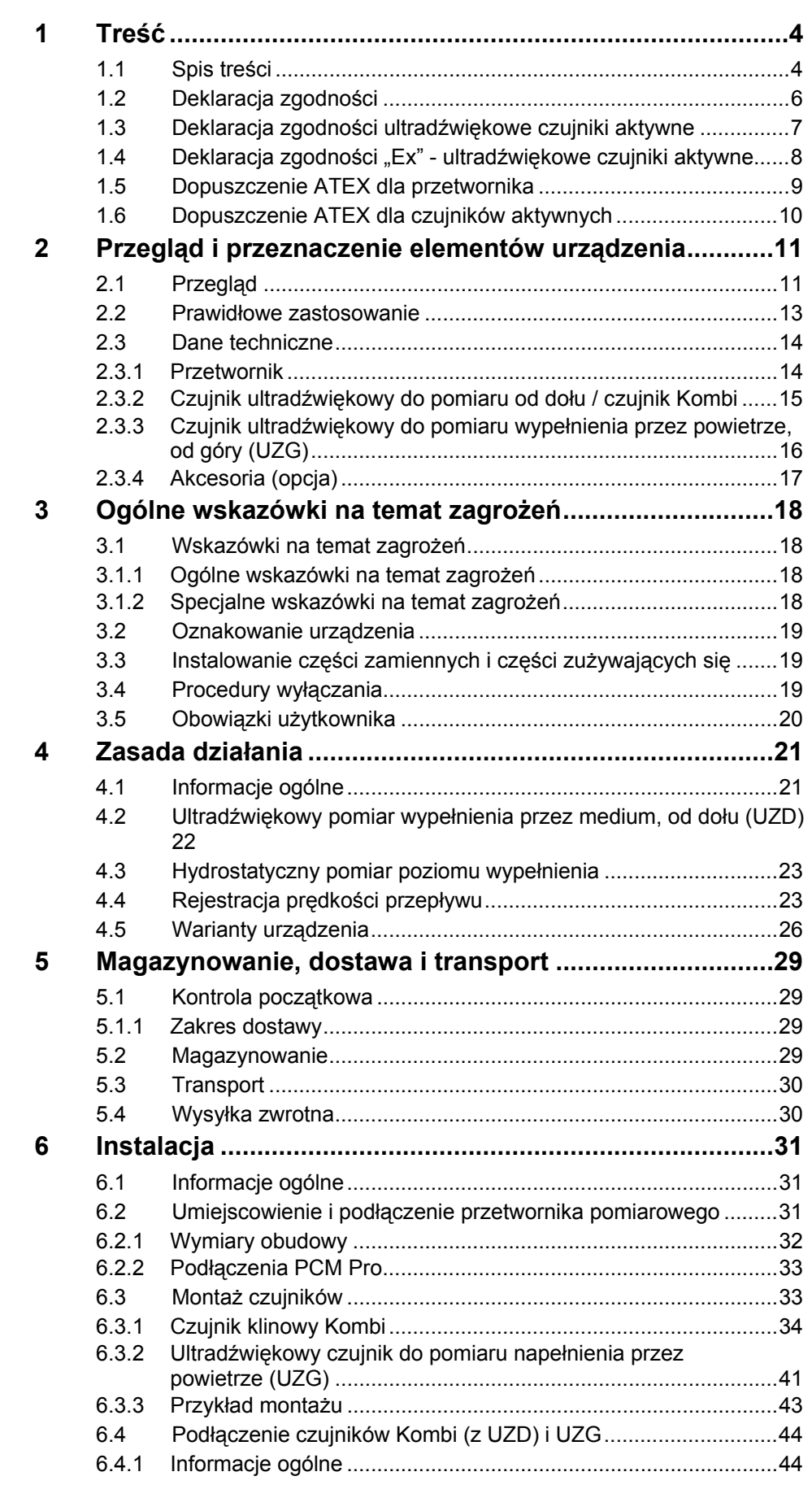

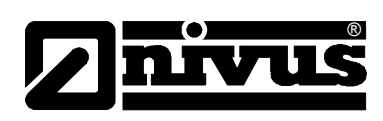

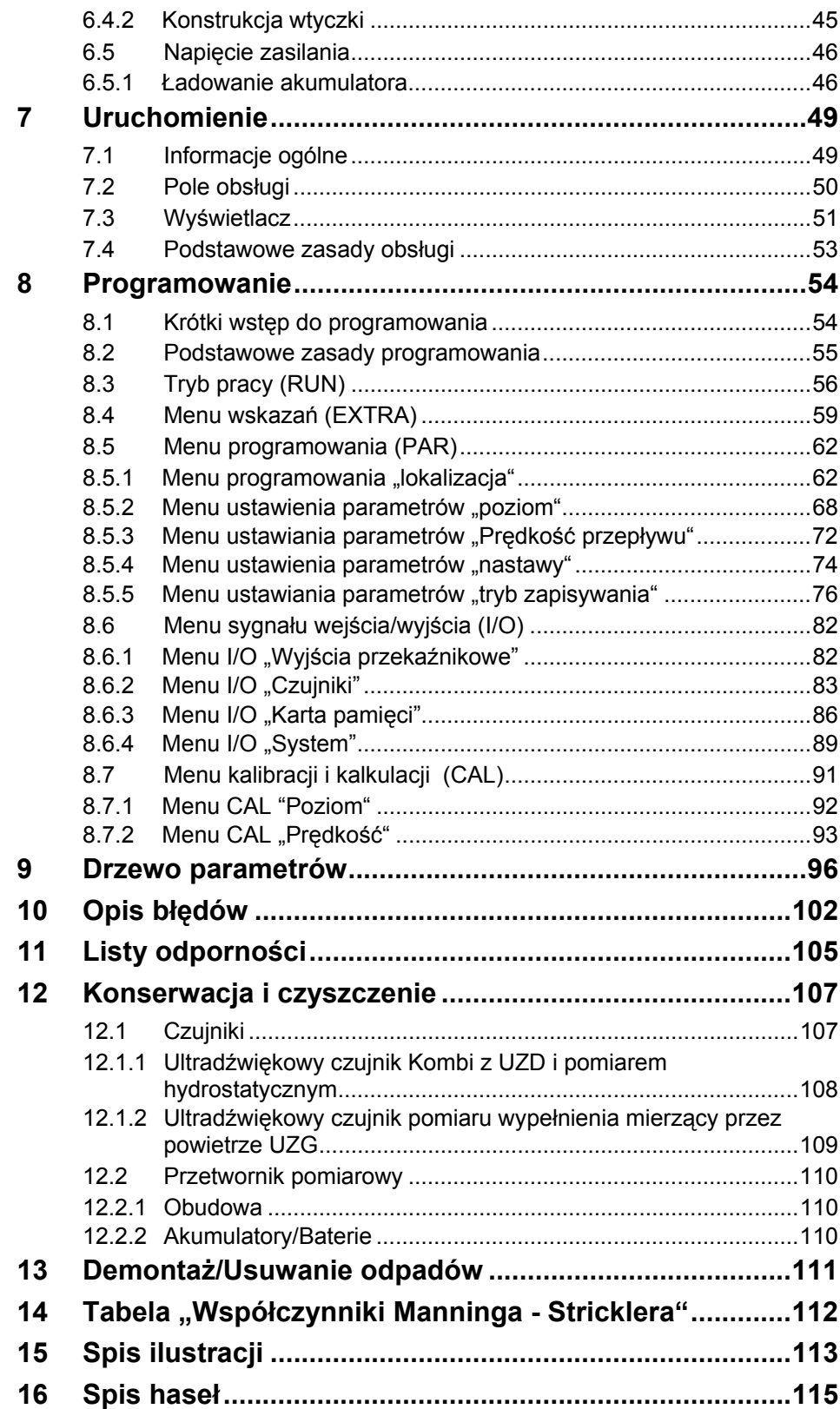

<span id="page-5-0"></span>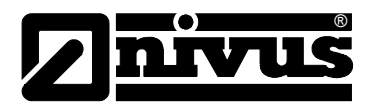

## **1.2 Deklaracja zgodności**

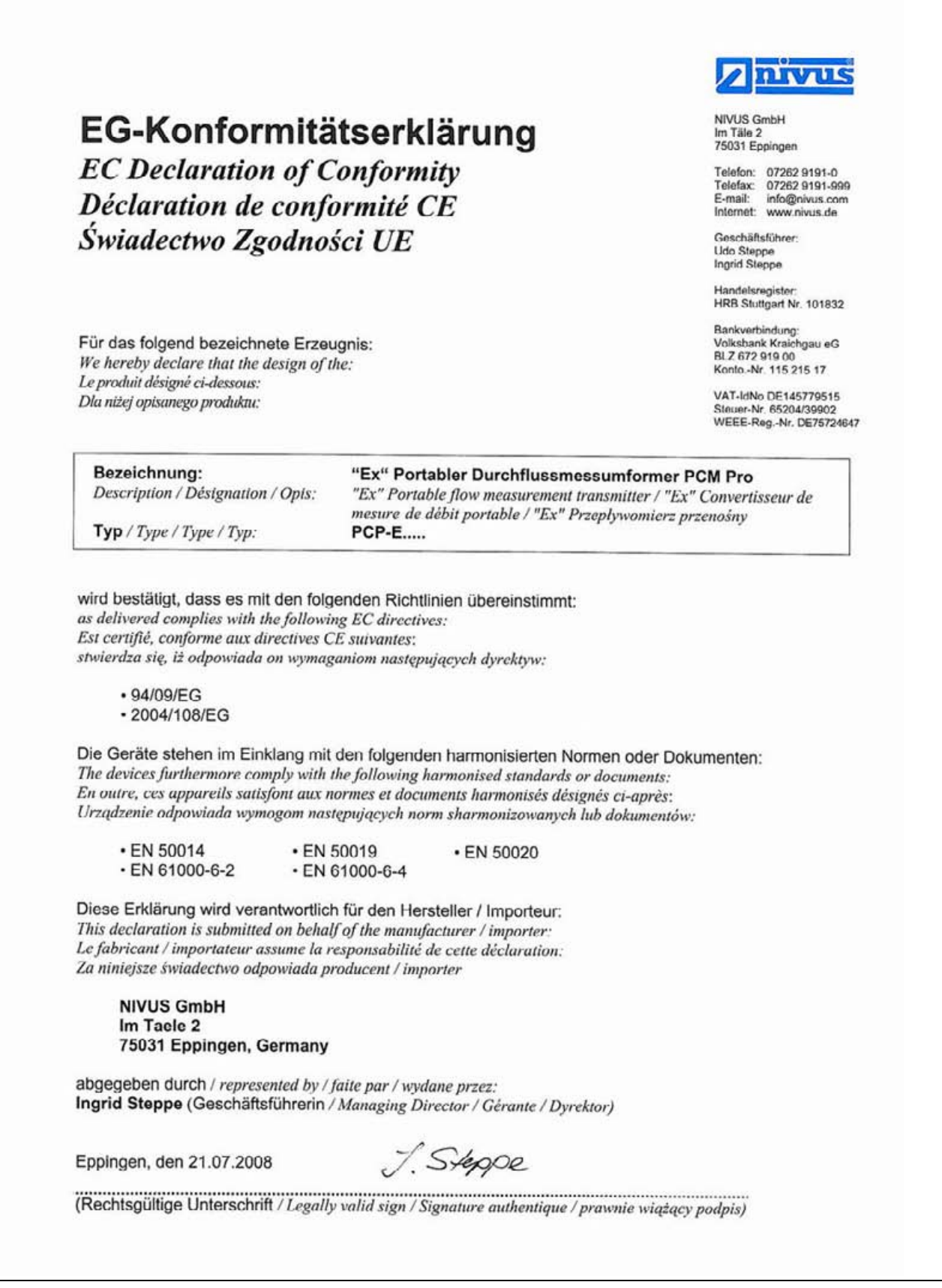

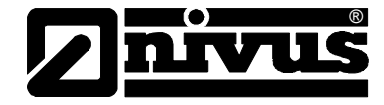

## <span id="page-6-0"></span>**1.3 Deklaracja zgodności ultradźwiękowe czujniki aktywne**

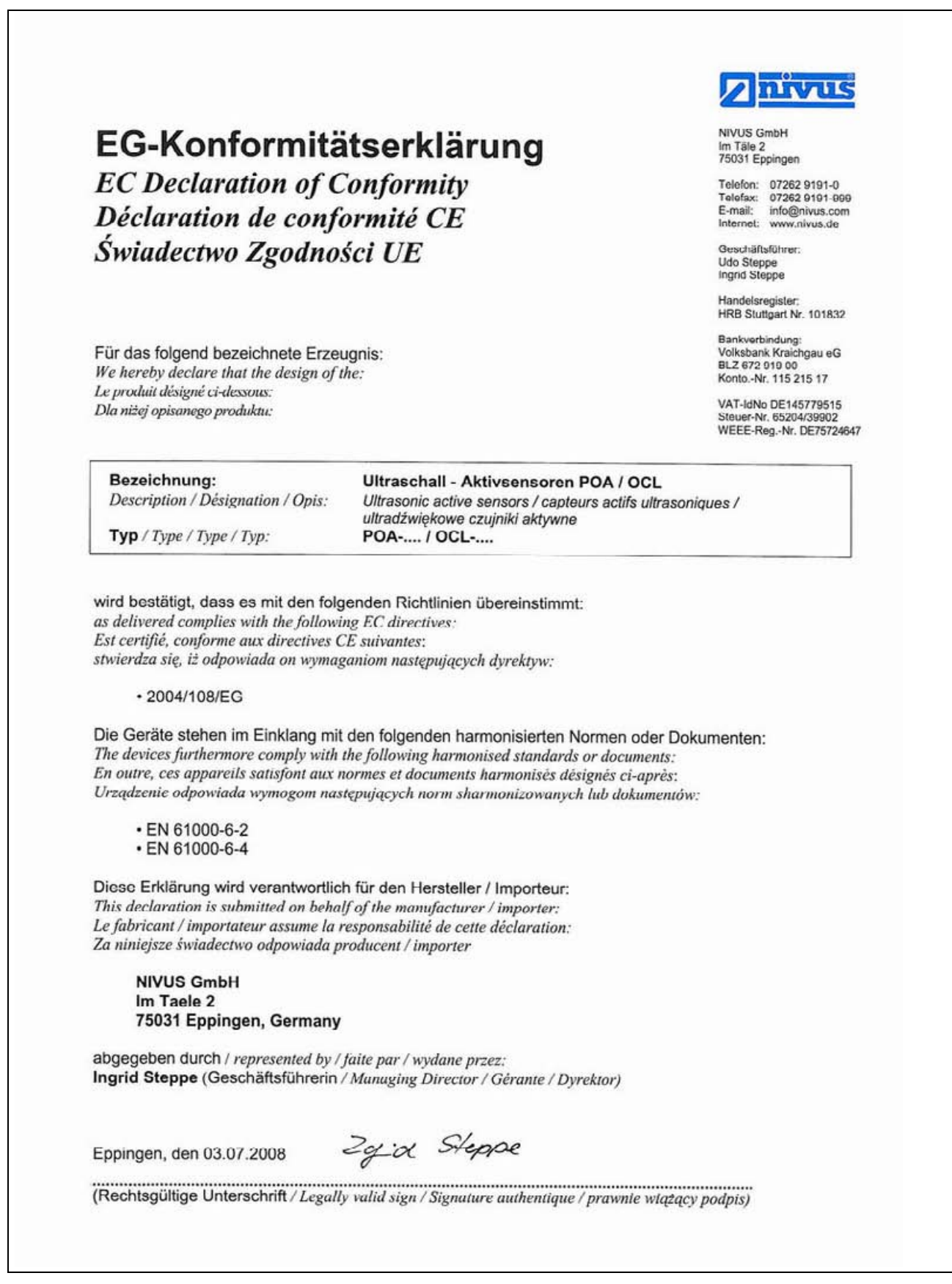

<span id="page-7-0"></span>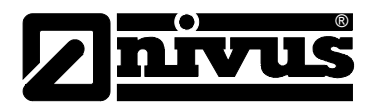

## **1.4 Deklaracja zgodności "Ex" - ultradźwiękowe czujniki aktywne**

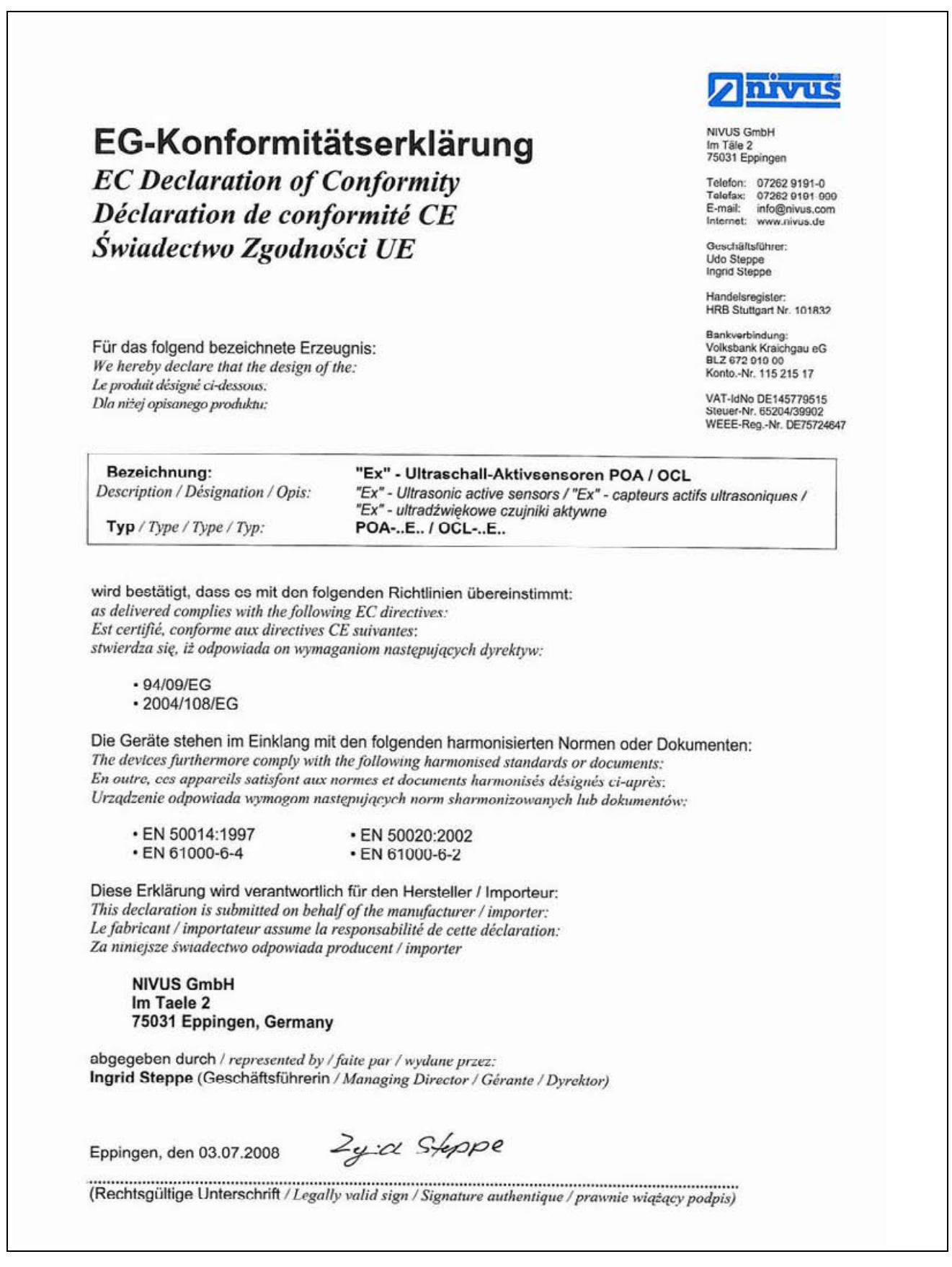

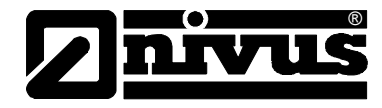

## <span id="page-8-0"></span>**1.5 Dopuszczenie ATEX dla przetwornika**

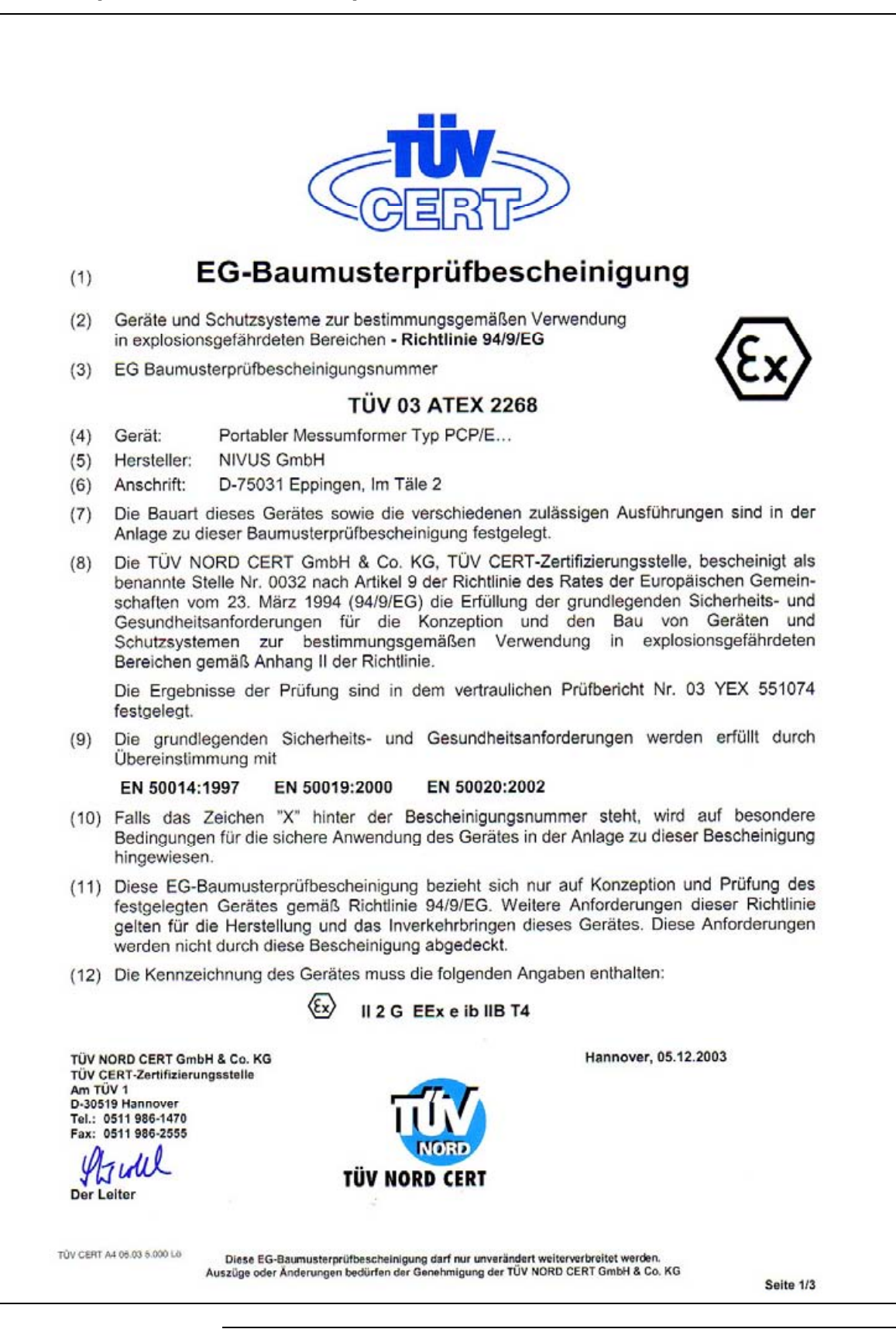

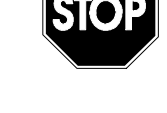

*Powyższe dopuszczenie obowiązuje tylko w powiązaniu z odpowiednim oznaczeniem na plakietce opisującej typ przetwornika*

<span id="page-9-0"></span>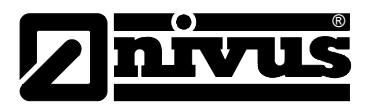

## **1.6 Dopuszczenie ATEX dla czujników aktywnych**

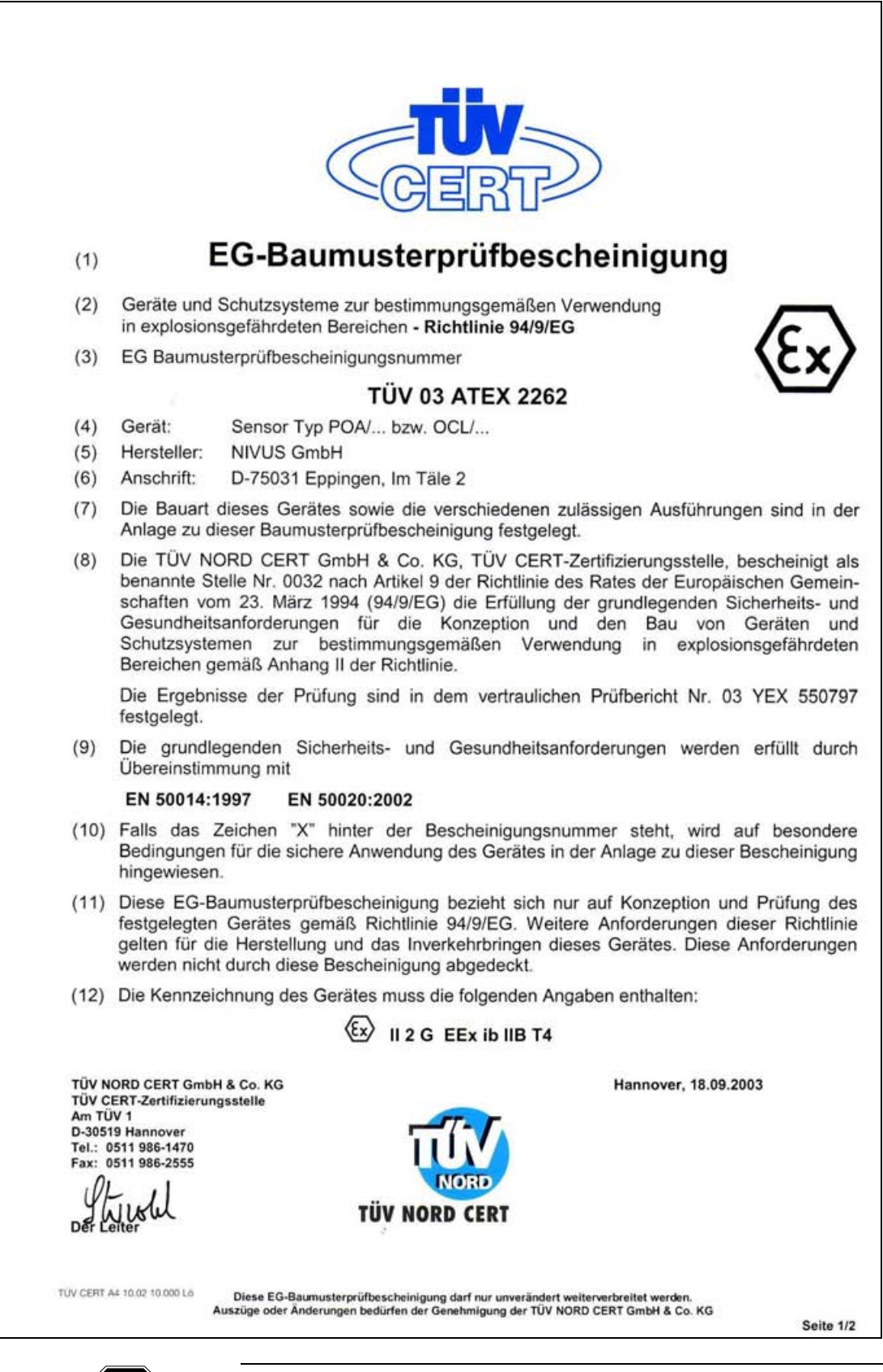

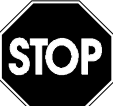

*Powyższe dopuszczenie obowiązuje tylko w powiązaniu z odpowiednim oznaczeniem na plakietce opisującej typ czujników.*

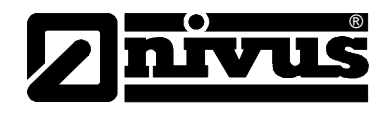

## <span id="page-10-0"></span>**2 Przegląd i przeznaczenie elementów urządzenia**

## **2.1 Przegląd**

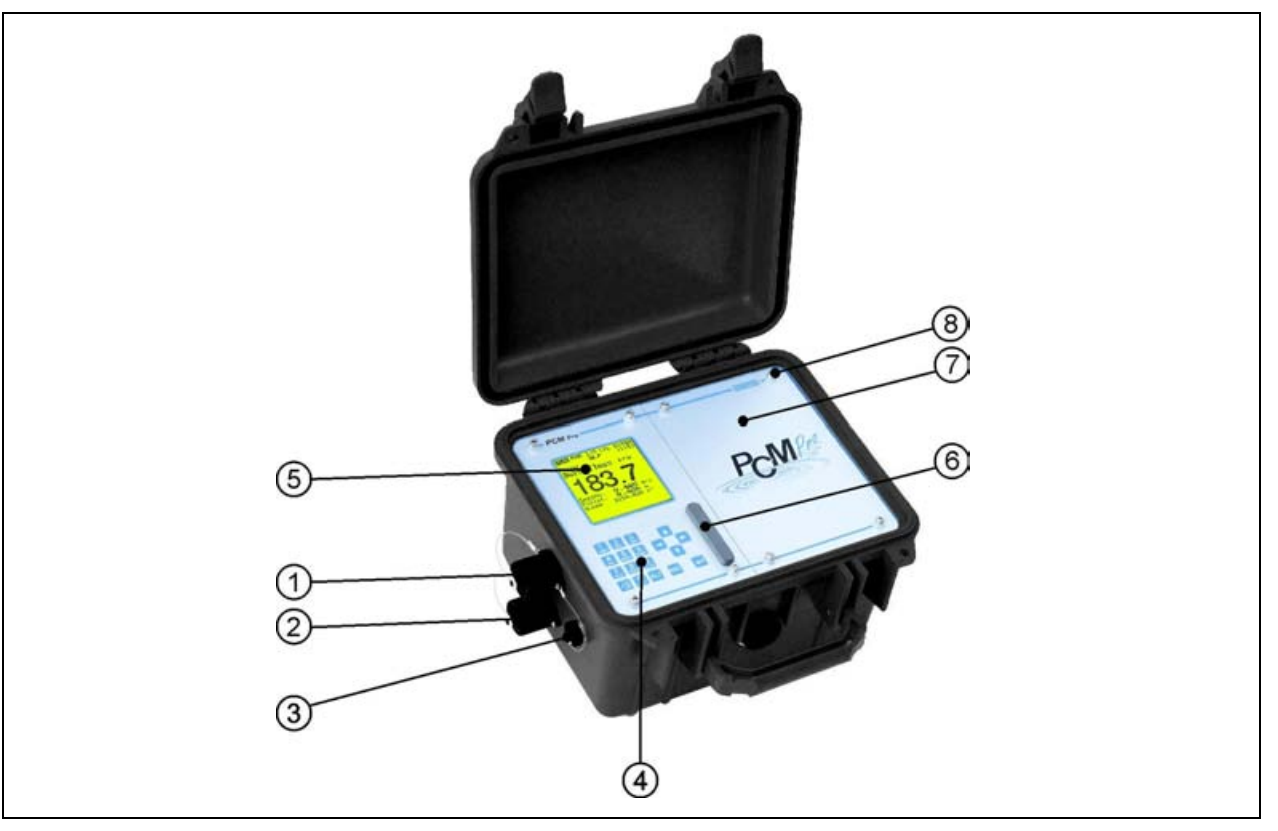

1 Gniazdo do podłączenia czujnika ultradźwiękowego do pomiaru wypełnienia przez powietrze (UZG) typ OCL

2 Gniazdo do podłączenia czujnika Kombi do pomiaru wypełnienia przez medium, od dołu (UZD)

- 3 Gniazdo komunikacji (opcja)
- 4 Klawisze do programowania
- 5 Wyświetlacz
- 6 Panel wsuwany dla karty Compact Flash z osłoną
- 7 Schowek na akumulator / baterie
- 8 Zamknięcie śrubowe schowka na akumulator (z dopuszczeniem ATEX)

**Ilustracja 2-1 Przegląd PCM Pro** 

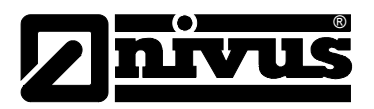

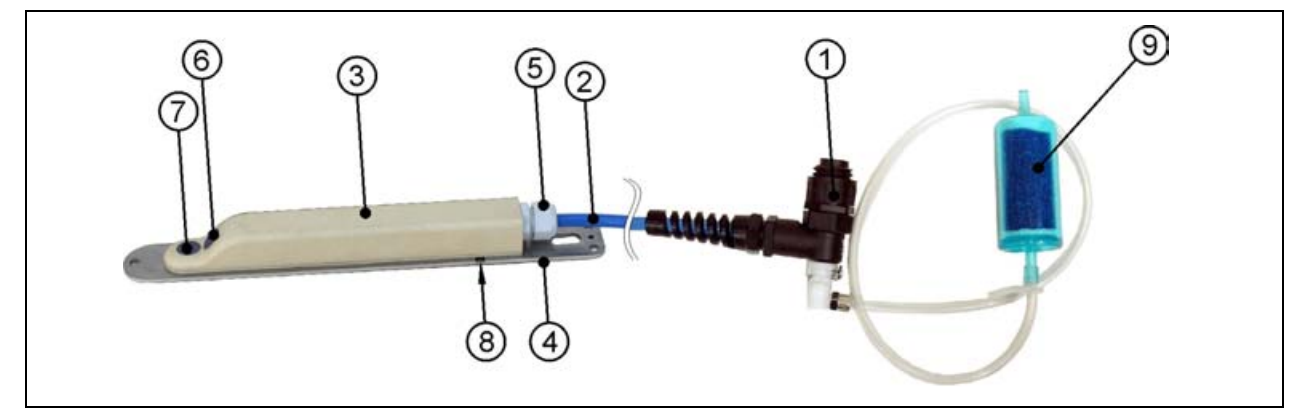

- 1 Wtyczka z nakrętką złączkową, IP68
- 2 Kabel czujnika
- 3 Korpus czujnika
- 4 Płyta montażowa
- 5 Dławnica kabla
- 6 Czujnik do pomiaru prędkości przepływu
- 7 Ultradźwiękowy czujnik do pomiaru wypełnienia przez medium UZD
- 8 Czujnik do hydrostatycznego pomiaru poziomu wypełnienia
- 9 Filtr powietrzny

#### **Ilustracja 2-2 Wygląd ultradźwiękowego czujnika Kombi do pomiaru poziomu napełnienia przez medium**

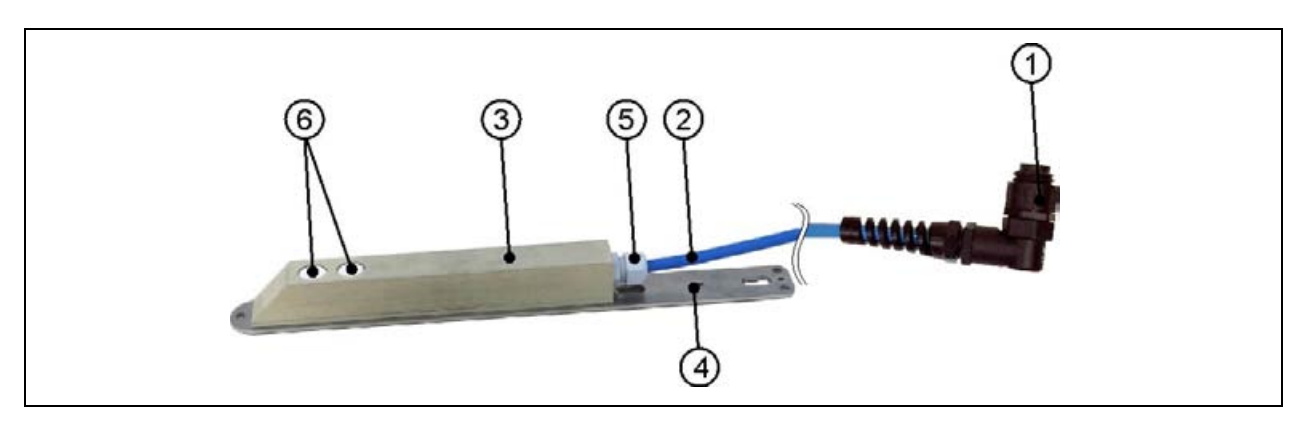

- 1 Wtyczka z nakrętką złączkową, IP68
- 2 Kabel czujnika
- 3 Korpus czujnika
- 4 Płyta montażowa
- 5 Dławnica kabla
- 6 Czujniki ultradźwiękowe do pomiaru wypełnienia przez powietrze UZG

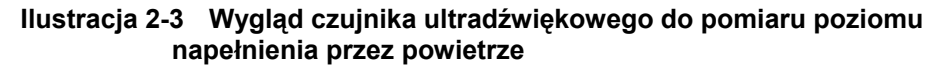

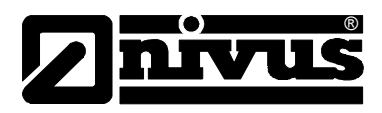

### <span id="page-12-1"></span><span id="page-12-0"></span>**2.2 Prawidłowe zastosowanie**

Urządzenie pomiarowe typu PCM Pro wraz z należącymi do niego czujnikami służy do czasowego pomiaru przepływu w mediach słabo i mocno zanieczyszczonych w kanałach i rurach częściowo i całkowicie wypełnionych, oraz innych korytach. Urządzenie pracuje bez zasilania sieciowego dzięki akumulatorom nadającym się do wielokrotnego ładowania lub bateriom jednorazowym. Dane pomierzone i obliczone zapisywane są na wymiennym nośniku danych. Należy przy tym koniecznie przestrzegać dopuszczalnych maksymalnych wartości granicznych podanych w rozdziale "Dane techniczne". Producent nie ponosi odpowiedzialności za wszelkie przypadki zastosowania odbiegające od podanych wartości granicznych, które nie zostały uznane i dopuszczone w formie pisemnej przez NIVUS GmbH.

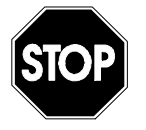

*Niniejsze urządzenie przeznaczone jest wyłącznie do wyżej podanego celu. Inne zastosowanie, wykraczające poza wyżej wymienione lub przebudowę urządzenia bez pisemnego uzgodnienia z producentem, uznaje się za zastosowanie nieprawidłowe.* 

*Producent nie odpowiada za szkody powstałe z tego powodu i za wynikające z nich szkody. Ryzyko ponosi wyłącznie użytkownik.*

#### **Ex-Dopuszczenie**

PCM Pro w wersji Ex wraz z odpowiednimi czujnikami aktywnymi dopuszczony jest do użytkowania w atmosferze zagrożonej wybuchem strefy 1. W wymienionej strefie mogą znajdować się zarówno czujniki, jak i przetwornik. W strefie Ex dozwolone jest również programowanie urządzenia za pomocą klawiatury wbudowanej w przetwornik PCM Pro!

#### **Dopuszczenie**

Przetwornik:  $\langle \xi_x \rangle$  II 2 G EEx e ib IIB T4 Czujnik:  $\langle \overline{\xi_x} \rangle$  || 2 G EEx ib ||B T4

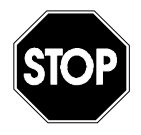

*Powyższe dopuszczenie obowiązuje tylko w powiązaniu z odpowiednim oznaczeniem na plakietce opisującej typ czujników.*

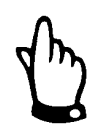

*Przy montażu i uruchomieniu urządzenia należy przestrzegać przepisów wyliczonych w Świadectwie Zgodności I certyfikacie bezpieczeństwa.*

<span id="page-13-0"></span>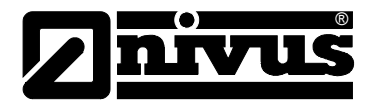

## **2.3 Dane techniczne**

## **2.3.1 Przetwornik**

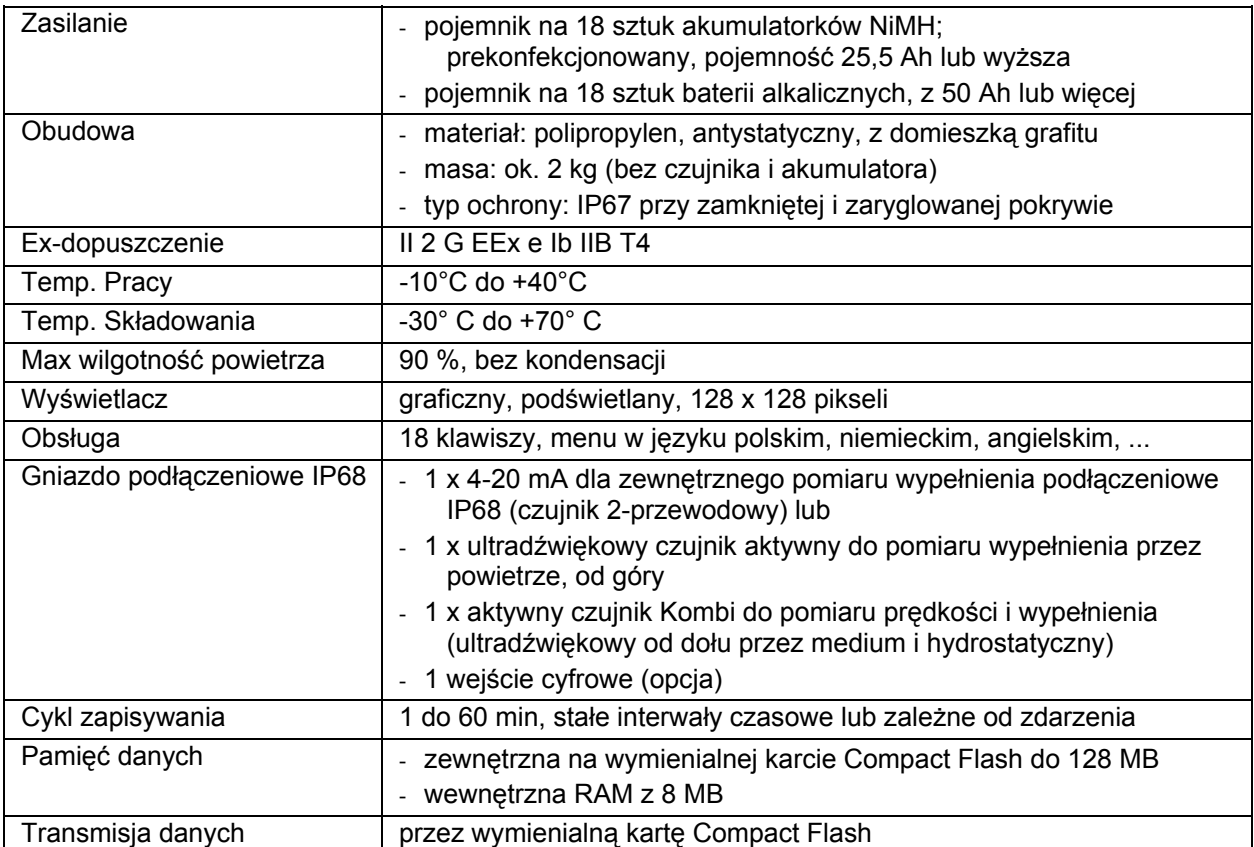

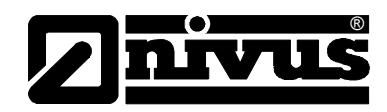

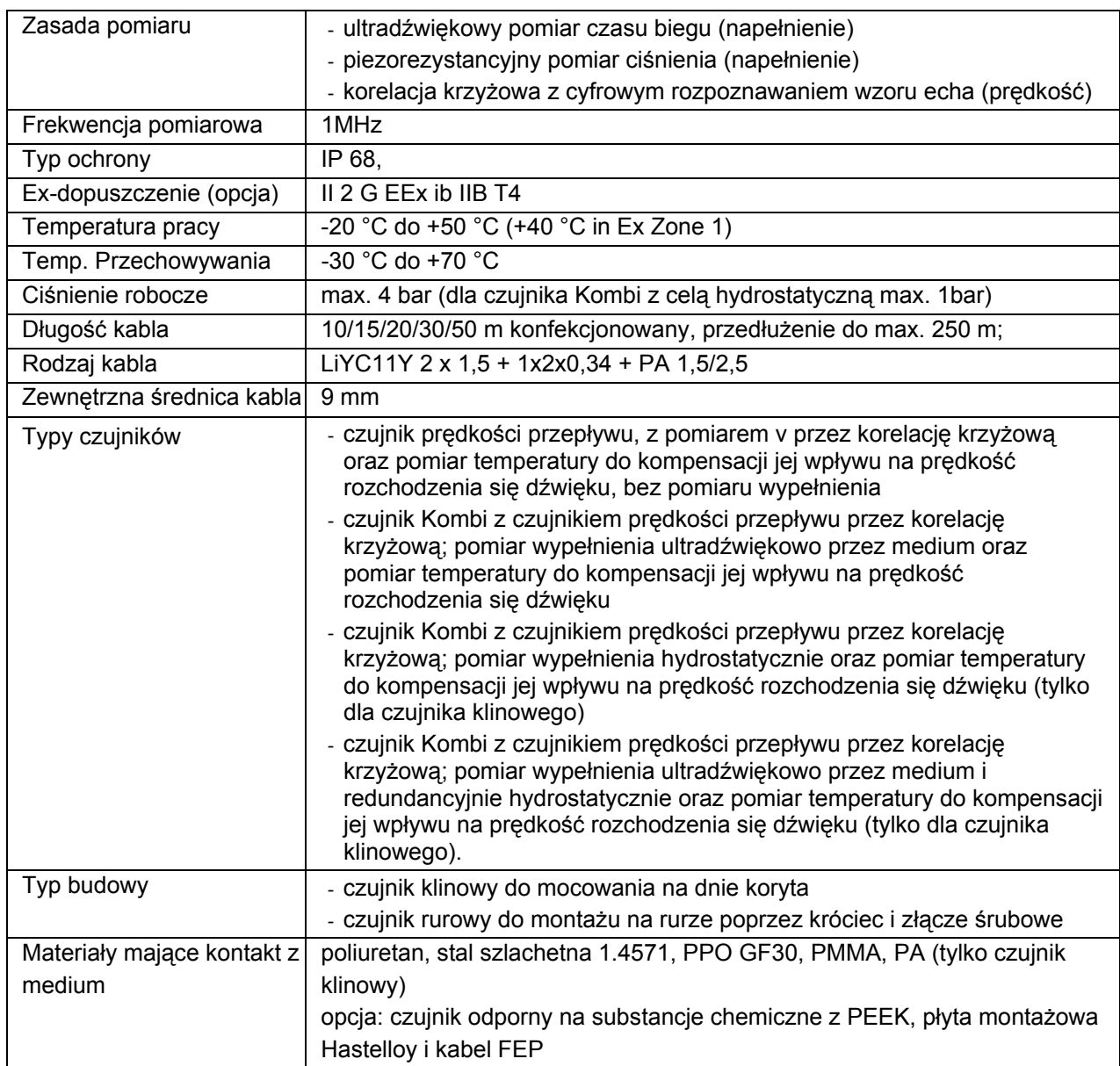

## <span id="page-14-0"></span>**2.3.2 Czujnik ultradźwiękowy do pomiaru od dołu / czujnik Kombi**

## **Pomiar napełnienia ultradźwiękowo przez medium (UZD)**

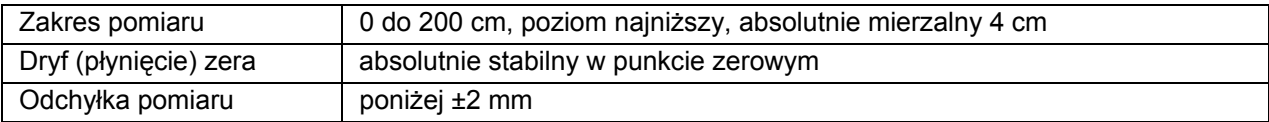

## **Pomiar napełnienia hydrostatycznie k**

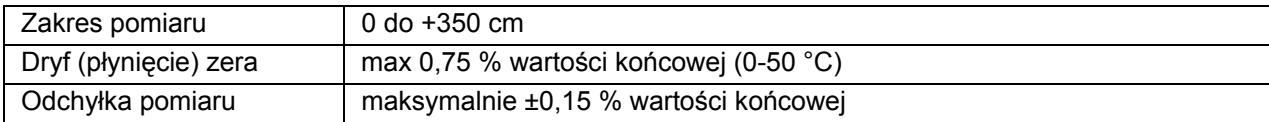

<span id="page-15-0"></span>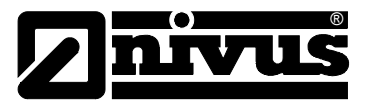

#### **Pomiar prędkości przepływu**

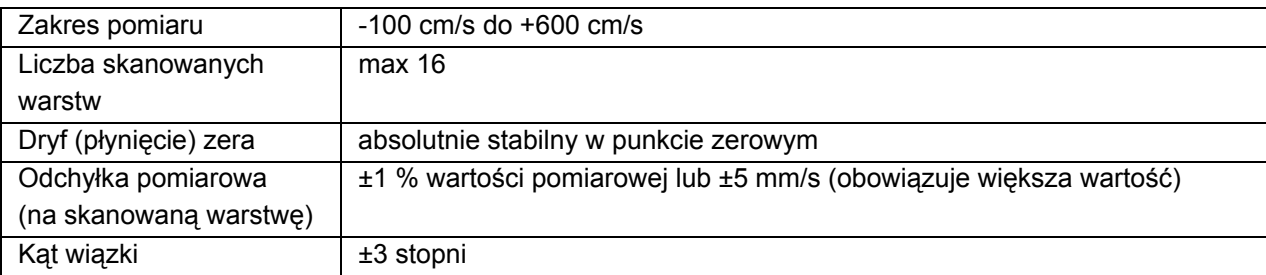

#### **Pomiar temperatury**

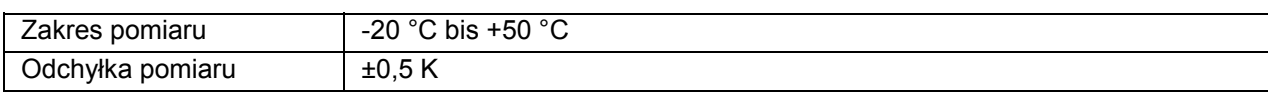

## **2.3.3 Czujnik ultradźwiękowy do pomiaru wypełnienia przez powietrze, od góry (UZG)**

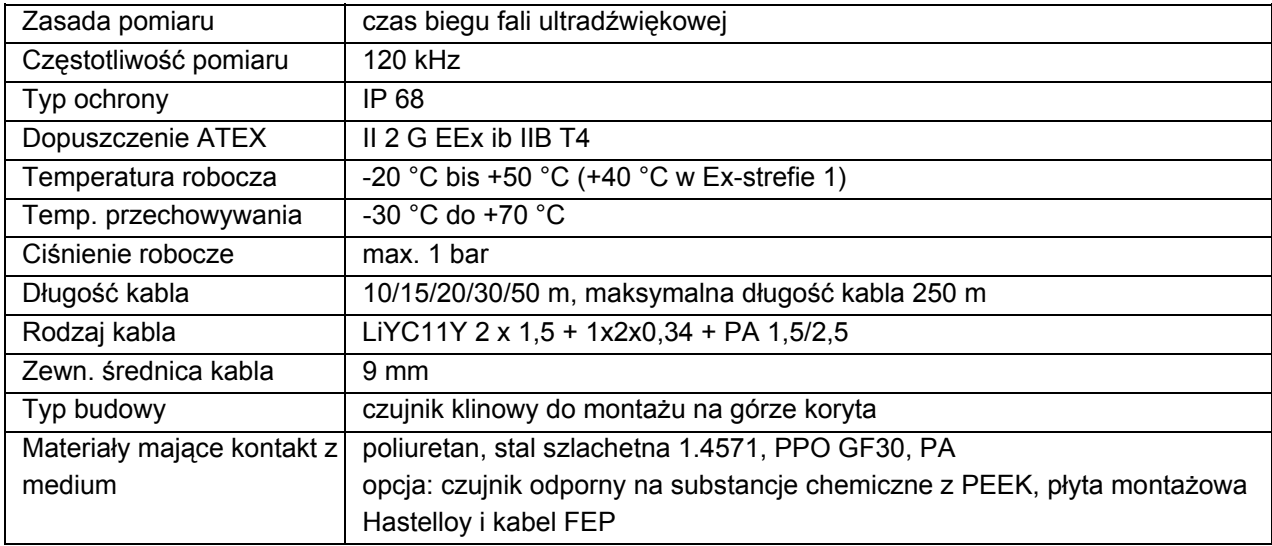

## **Pomiar wypełnienia**

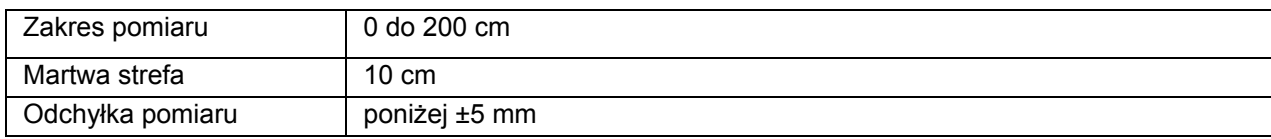

#### **Pomiar temperatury**

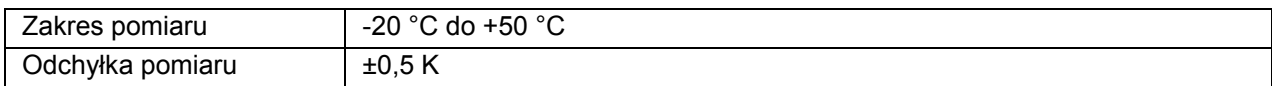

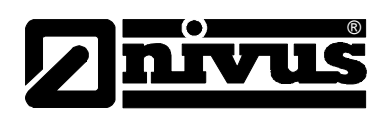

## <span id="page-16-0"></span>**2.3.4 Akcesoria (opcja)**

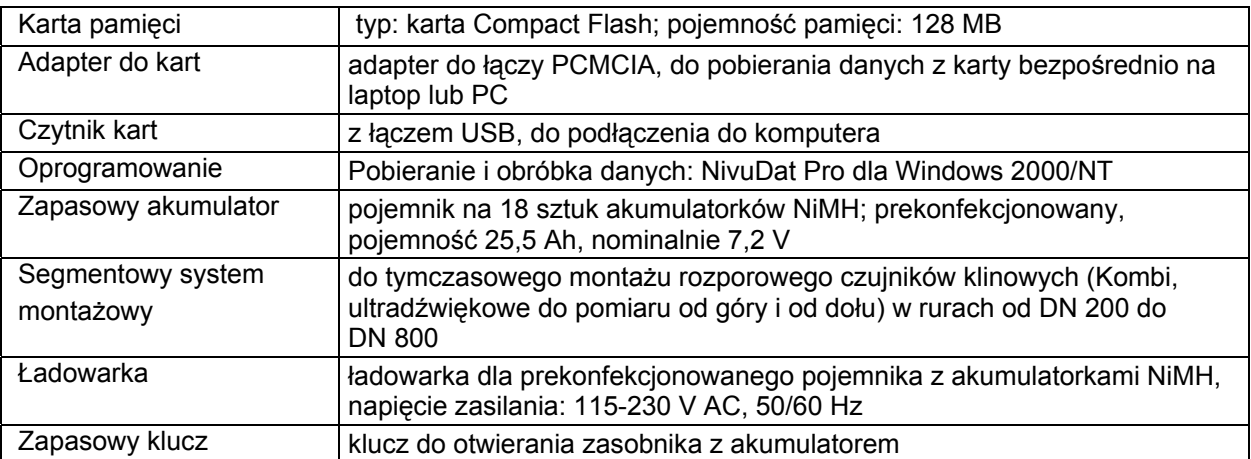

<span id="page-17-0"></span>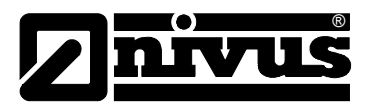

## **3 Ogólne wskazówki na temat zagrożeń**

## **3.1 Wskazówki na temat zagrożeń**

**3.1.1 Ogólne wskazówki na temat zagrożeń**

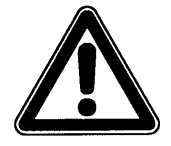

#### *Wskazówki na temat zagrożeń*

*znajdują się w ramkach i są oznakowane trójkątem ostrzegawczym.*

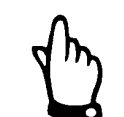

#### *Wskazówki*

*znajdują się w ramkach i są oznakowane "ręką".* 

*Zagrożenia powodowane przez prąd elektryczny*

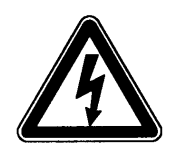

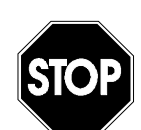

#### *Ostrzeżenia*

*znajdują się w ramkach i są oznakowane znakiem "STOP".* 

*są w ramkach oznakowane symbolem znajdującym się obok.*

Przy podłączaniu, uruchomieniu i eksploatacji urządzenia PCM Pro należy przestrzegać niżej podanych informacji oraz nadrzędnych przepisów obowiązujących w danym kraju (np. w Niemczech VDE / Vorschriftenwerk Deutscher Elektrotechniker – przepisów Związku Elektrotechników Niemieckich), oraz przepisów ATEX, a także przepisów BHP obowiązujących dla danego urządzenia.

Wszelkie prace przy urządzeniu wykraczające poza montaż, podłączenie i działania związane z programowaniem ze względu na bezpieczeństwo oraz udzieloną gwarancję powinny być zasadniczo podejmowane wyłącznie przez personel firmy NIVUS.

### **3.1.2 Specjalne wskazówki na temat zagrożeń**

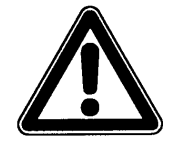

*Ze względu na częste stosowanie systemu pomiarowego w obrębie ścieków, w których mogą być obecne groźne bakterie chorobotwórcze, należy podjąć odpowiednie działania zabezpieczające mające na celu wykluczenie zagrożenia dla zdrowia w trakcie użytkowania systemu, przetwornika pomiarowego, kabli i czujników.*

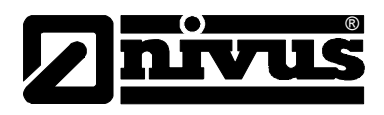

## <span id="page-18-0"></span>**3.2 Oznakowanie urządzenia**

Dane zamieszczone w niniejszej instrukcji obsługi odnoszą się wyłącznie do typu urządzenia podanego na stronie tytułowej. Tabliczka znamionowa zamocowana jest z tyłu urządzenia i zawiera następujące dane:

- nazwa i adres producenta
- oznakowanie CE
- oznakowanie serii i typu, ewentualnie numer seryjny
- rok produkcji
- dla urządzeń w wersji Ex dodatkowo oznakowane dopuszczenia ATEX jak podano w rozdziale [2.2.](#page-12-1)

Ważnym jest, aby wszystkie zapytania i zamówienia części zamiennych zawierały prawidłowo podany typ oraz numer seryjny (ewentualnie numer artykułu). Tylko w ten sposób możliwe jest bezbłędne i szybkie opracowanie zapytania/zamówienia.

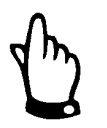

*Niniejsza instrukcja obsługi jest integralną częścią składową urządzenia i musi być w każdej chwili do dyspozycji użytkownika.*

*Należy przestrzegać zawartych w niej zaleceń dotyczących bezpieczeństwa*

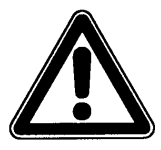

*Surowo zabrania się wyłączania urządzeń zabezpieczających lub zmieniania ich sposobu działania.* 

## **3.3 Instalowanie części zamiennych i części zużywających się**

elementów wyposażenia.

Wyraźnie zwracamy uwagę, iż części zamienne oraz elementy wyposażenia, które nie były przez nas dostarczone, nie zostały także przez nas skontrolowane i zatwierdzone. Instalowanie oraz/lub zastosowanie takich produktów może zatem w pewnych okolicznościach wpływać negatywnie na konstrukcyjne cechy Państwa systemu pomiarowego lub unieruchomić go. NIVUS nie ponosi odpowiedzialności za szkody powstałe w wyniku zastosowania nieoryginalnych części zamiennych oraz nieoryginalnych

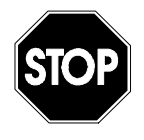

*Dopuszczenie ATEX wygasa w przypadku zastosowania części zamiennych i części zużywających się (np. akumulatorów, baterii, filtrów itd.), które nie są dopuszczone przez firmę NIVUS.*

## **3.4 Procedury wyłączania**

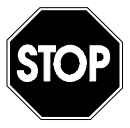

*Przed rozpoczęciem prac konserwacyjnych, czyszczenia oraz/lub prac naprawczych (wykonywanych wyłącznie przez personel fachowy) należy koniecznie odłączyć urządzenie od zasilania.* 

<span id="page-19-0"></span>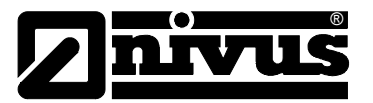

## **3.5 Obowiązki użytkownika**

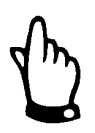

*W EWG (Europejskiej Wspólnocie Gospodarczej) należy przestrzegać i dotrzymywać przepisów stanowiących narodową adaptację ramowej dyrektywy (89/391/EWG) oraz należących do niej poszczególnych dyrektyw, w tym szczególnie dyrektywy (89/655/EWG) o minimalnych przepisach bezpieczeństwa i ochrony zdrowia przy używaniu przez pracowników narzędzi pracy podczas jej wykonywania, każdorazowo w jej wersji obowiązującej. W Niemczech należy stosować się do Przepisów Bezpieczeństwa Pracy (Betriebssicherheitsverordnung).* 

Użytkownik musi uzyskać lokalne **pozwolenie na eksploatację** oraz przestrzegać związanych z nimi zaleceń. Dodatkowo musi on przestrzegać lokalnych przepisów prawnych dotyczących:

- bezpieczeństwa personelu (przepisy BHP)
- bezpieczeństwa urządzeń do wykonywania pracy (wyposażenie zabezpieczające i konserwacja)
- usuwania odpadów/produktów (Ustawa o odpadach)
- usuwania materiałów (Ustawa o odpadach)
- czyszczenia (środki czyszczące i usuwanie odpadów)
- oraz zaleceń dotyczących ochrony środowiska.

#### **Podłączenie**

Przed rozpoczęciem użytkowania urządzenia pomiarowego użytkownik powinien sprawdzić, czy w trakcie montażu oraz uruchomienia, jeżeli były one przeprowadzane samodzielnie przez użytkownika, przestrzegano lokalnych przepisów (np. przepisów dotyczących eksploatacji kanałów).

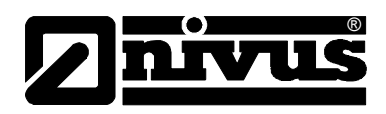

## <span id="page-20-0"></span>**4 Zasada działania**

## **4.1 Informacje ogólne**

PCM Pro jest przenośnym urządzeniem pomiarowym do nieciągłego pomiaru przepływu i rejestracji danych w mediach o różnym stopniu zanieczyszczenia i różnym składzie chemicznym. Można je stosować w rurociągach całkowicie i częściowo wypełnionych, kanałach otwartych i korytach o różnej geometrii i wymiarach.

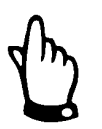

*Metoda pomiaru bazuje na zasadzie odbicia fal ultradźwiękowych. Dlatego też do funkcjonowania systemu konieczne jest, by w wodzie znajdowały się cząsteczki, które mogą odbijać wysyłane przez czujnik sygnały ultradźwiękowe (cząsteczki zanieczyszczeń, pęcherzyki gazu itp.).*

PCM Pro współpracuje z czujnikiem Kombi, który równocześnie mierzy prędkość przepływu oraz poziom wypełnienia.

Poziom wypełnienia może być mierzony, w zależności od wybranego typu czujnika, ultradźwiękowo przez medium, hydrostatycznie lub w kombinacji tych dwu typów.

Do pomiarów ultradźwiękowych (poziomu i prędkości przepływu) zastosowano 2 specjalne piezokryształy, które pracują niezależnie od siebie jako nadajnik i odbiornik.

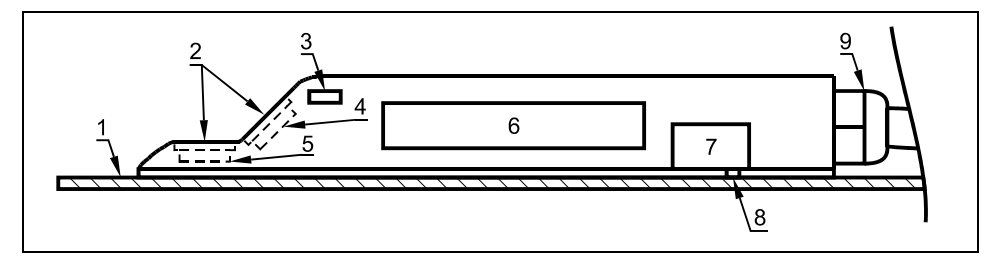

- 1 płyta montażowa
- 2 akustyczna warstwa
- 3 czujnik temperatury
- 4 czujnik prędkości przepływu
- 5 czujnik poziomu
- 6 elektronika
- 7 czujnik ciśnienia (cela hydrostatyczna)
- 8 kanał łączący z miernikiem hydrostatycznym
- 9 dławnica kabla

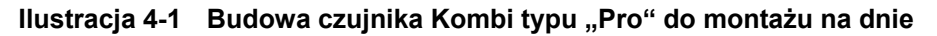

<span id="page-21-0"></span>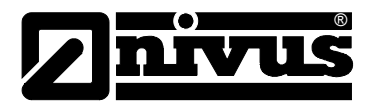

## **4.2 Ultradźwiękowy pomiar wypełnienia przez medium, od dołu (UZD)**

W zależności od wybranego typu czujnika (patrz: rozdział [4.5](#page-25-1) 

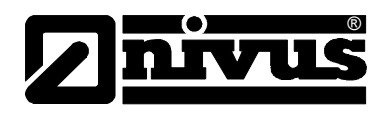

<span id="page-22-0"></span>[Warianty urz](#page-25-1)ądzenia) w ultradźwiękowym czujniku Kombi można zintegrować do dwóch rodzajów urządzeń do pomiaru poziomu napełnienia: pomiar [u](#page-25-1)ltradźwiękowy od dołu przez medium i pomiar hydrostatyczny. W przypadku ultradźwiękowego pomiaru poziomu napełnienia przez medium leżący poziomo kryształ czujnika pracuje na zasadzie ultradźwiękowego pomiaru czasu biegu fali. Mierzony jest czas między nadaniem i odbiorem impulsu odbijającego się na powierzchni wody

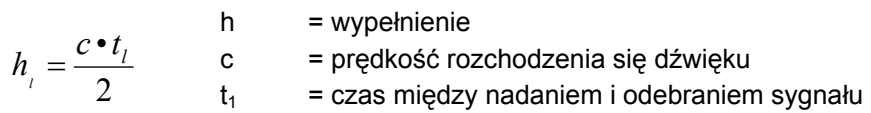

Prędkość rozchodzenia się dźwięku w wodzie wynosi przy temperaturze medium 20 °C: 1480 m/s. Odchylenie zależne od temperatury wynosi 0,23 % na stopień Kelvina. Aby pomiar poziomu napełnienia był dokładny co do milimetra, stale mierzona jest temperatura medium, a prędkość rozchodzenia się dźwięku korygowana jest w obliczeniach.

Do zmierzonej wartości h<sub>1</sub> dodawana jest stała wysokość montażowa. Wynik to całkowity poziom wypełnienia h.

## **4.3 Hydrostatyczny pomiar poziomu wypełnienia**

W zależności od wybranego typu czujnika w czujniku Kombi może być wbudowany dodatkowy hydrostatyczny miernik poziomu napełnienia. Piezooporowy czujnik ciśnienia pracuje na zasadzie ciśnienia względnego. Ciśnienie spoczywającego nad czujnikiem słupa wody jest przy tym wprost proporcjonalne do poziomu napełnienia. Za pomocą tego czujnika możliwy jest pomiar wypełnienia przy montażu czujnika Kombi poza osią kanału. Czujnik ciśnienia kalibrowany jest podczas uruchomienia poprzez podanie ręcznie pomierzonej wartości referencyjnej. Końcowa wartość wypełnienia zawiera również wysokość montażu czujnika.

## **4.4 Rejestracja prędkości przepływu**

Piezokryształ nachylony ku kierunkowi przepływu pracuje jako czujnik prędkości. W tym celu do mierzonego medium kierowana jest pod zdefiniowanym kątem krótka wiązka sygnałów ultradźwiękowych. Wszelkie cząsteczki (powietrze, zanieczyszczenia) znajdujące się w ścieżce pomiarowej odbijają sygnał ultradźwiękowy. W zależności od rozmiaru i kształtu cząsteczki powstaje specjalny oraz echa. Wielokrotność odbitych sygnałów tworzy swego rodzaju wzór obrazów ech (patrz: [Ilustracja 4-2\)](#page-23-0). Wzór ten zostaje załadowany do cyfrowego procesora sygnałowego (DSP).

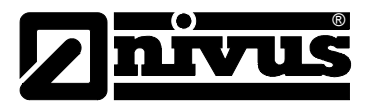

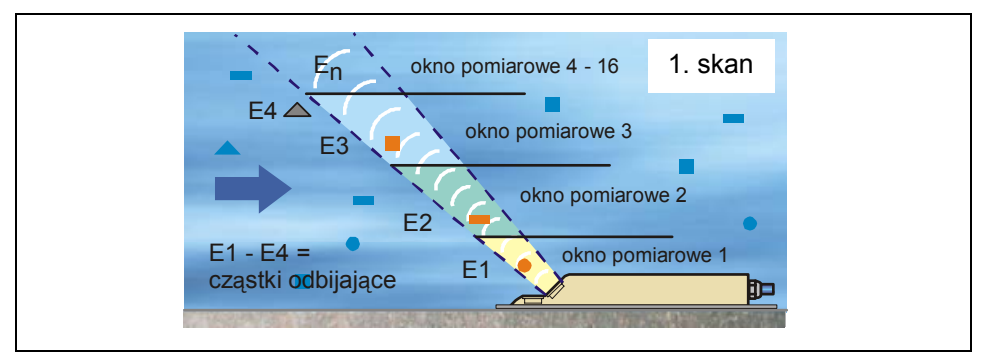

<span id="page-23-0"></span>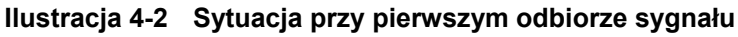

Po zdefiniowanym okresie czasu kierowany jest do medium drugi impuls ultradźwiękowy. Otrzymany dzięki temu na nowo obraz echa również ładowany jest do DSP. Na różnych poziomach przepływu panują różne prędkości przepływu (profil prędkości przepływu). W związku z tym cząsteczki odbijające sygnał, w zależności od ich poziomu, przebyły od pierwszego pomiaru różną odległość. Wynikiem tego jest przesunięty obraz wzoru obrazu ech (patrz: [Ilustracja 4-3\)](#page-23-1).

Równocześnie w mniejszym stopniu powstają inne odbicia. Niektóre cząsteczki obróciły się i mają inaczej ukształtowaną powierzchnię odbicia; niektóre z cząsteczek nie znajdują się już w oknie pomiarowym, a jeszcze inne (nowe) cząsteczki właśnie znalazły się w oknie pomiarowym.

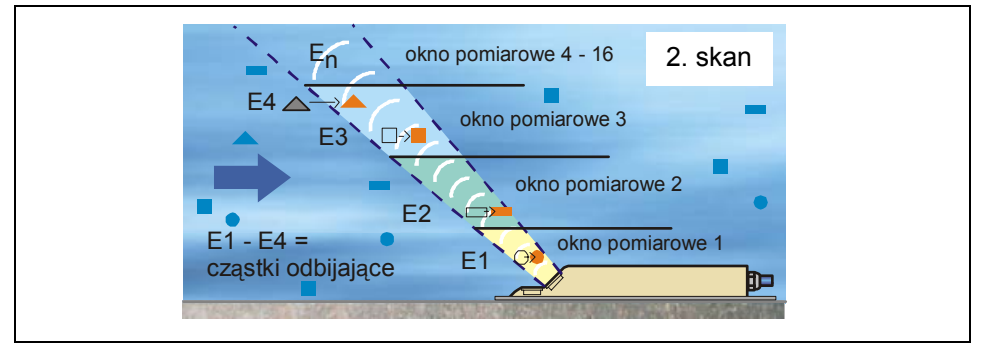

<span id="page-23-1"></span>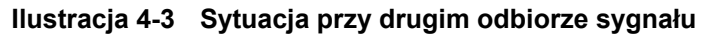

Obydwa wzory obrazów ech analizowane są w DSP za pomocą metody korelacji krzyżowej. Wszystkie sygnały, których nie można ponownie jednoznacznie zidentyfikować, są odrzucane tak, aby pozostały dwa przesunięte, podobne do siebie wzory sygnałów.

Na podstawie tych dwóch obrazów tworzone jest 16 okien pomiarowych, w zależności od wcześniej przeprowadzonego pomiaru poziomu. W każdym oknie pomiarowym wyznaczane jest przesunięcie w czasie ∆t wzoru ech (patrz: [Ilustracja 4-4\)](#page-23-2).

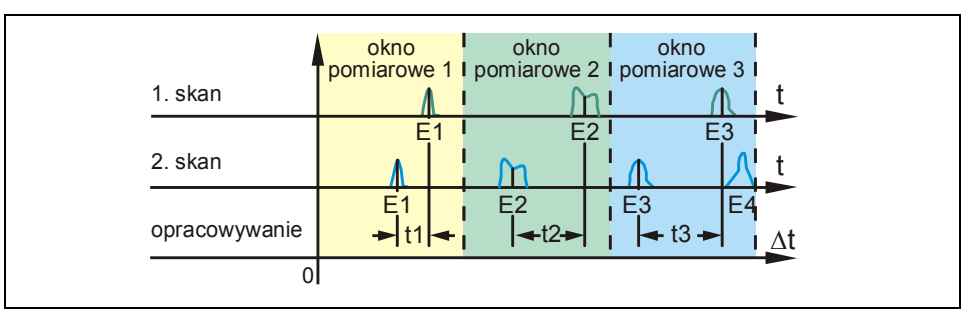

<span id="page-23-2"></span>**Ilustracja 4-4 Obrazy sygnału echa i wyznaczenie wartości** 

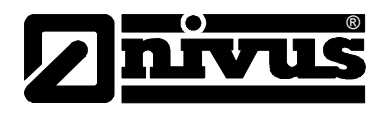

Przy przyjęciu za podstawę kąta emisji sygnału, uwzględnieniu odstępów czasowych obydwu emitowanych sygnałów oraz różnicy wzoru obrazów ech, w oknie pomiarowym wyznaczana jest prędkość przepływu. Za pomocą matematycznego przyporządkowania przestrzennego poszczególnych obliczonych prędkości powstaje profil prędkości w ścieżce pomiarowej, który przedstawiony jest na wyświetlaczu PCM PRO.

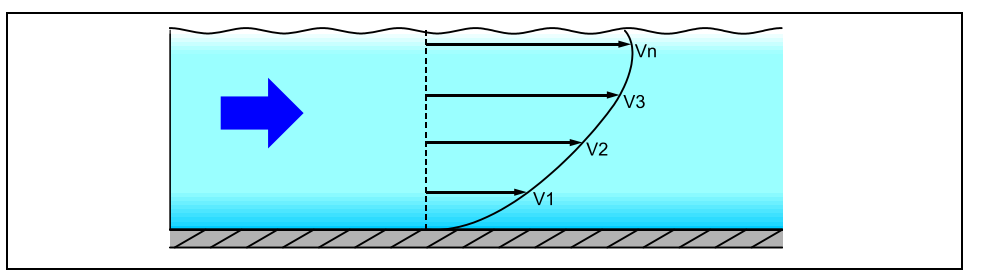

**Ilustracja 4-5 Wyznaczony profil przepływu** 

Na podstawie tego profilu prędkości, oraz danych o geometrii i wymiarach kanału i stopniu jego wypełnienia, obliczana jest wielkość przepływu, która pokazywana jest na wyświetlaczu i zapisywana w pamięci urządzenia.

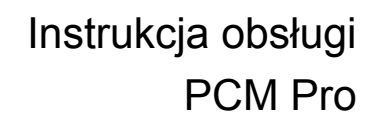

<span id="page-25-0"></span>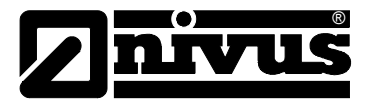

### **4.5 Warianty urządzenia**

Przetwornik PCM Pro wraz z pasującymi do niego czujnikami prędkości i wypełnienia oferowane są w różnych wersjach.

#### **Przetwornik pomiarowy**

Przetwornik pomiarowy produkowany jest obecnie w jednej wersji. Wariant urządzenia rozpoznaje się na podstawie numeru artykułu znajdującego się na odpornej wpływy atmosferyczne naklejce przyklejonej na spodzie obudowy.

Na podstawie klucza artykułu można określić dokładnie typ urządzenia.

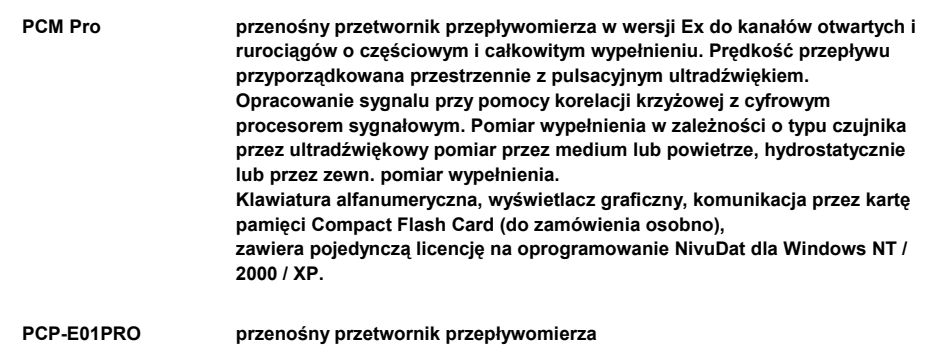

#### <span id="page-25-1"></span>**Ilustracja 4-6 Klucz typu dla przetwornika PCM Pro**

#### **Czujniki aktywne dla PCM Pro**

Czujniki produkowane są w różnych typach budowy (czujniki klinowe i rurowe), różnią się rodzajem dopuszczenia ATEX i długością kabli.

Numer artykułu znajduje się na początku i na końcu kabla (na jego płaszczu), oraz na spodniej stronie płyty montażowej.

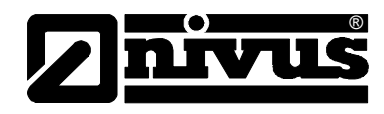

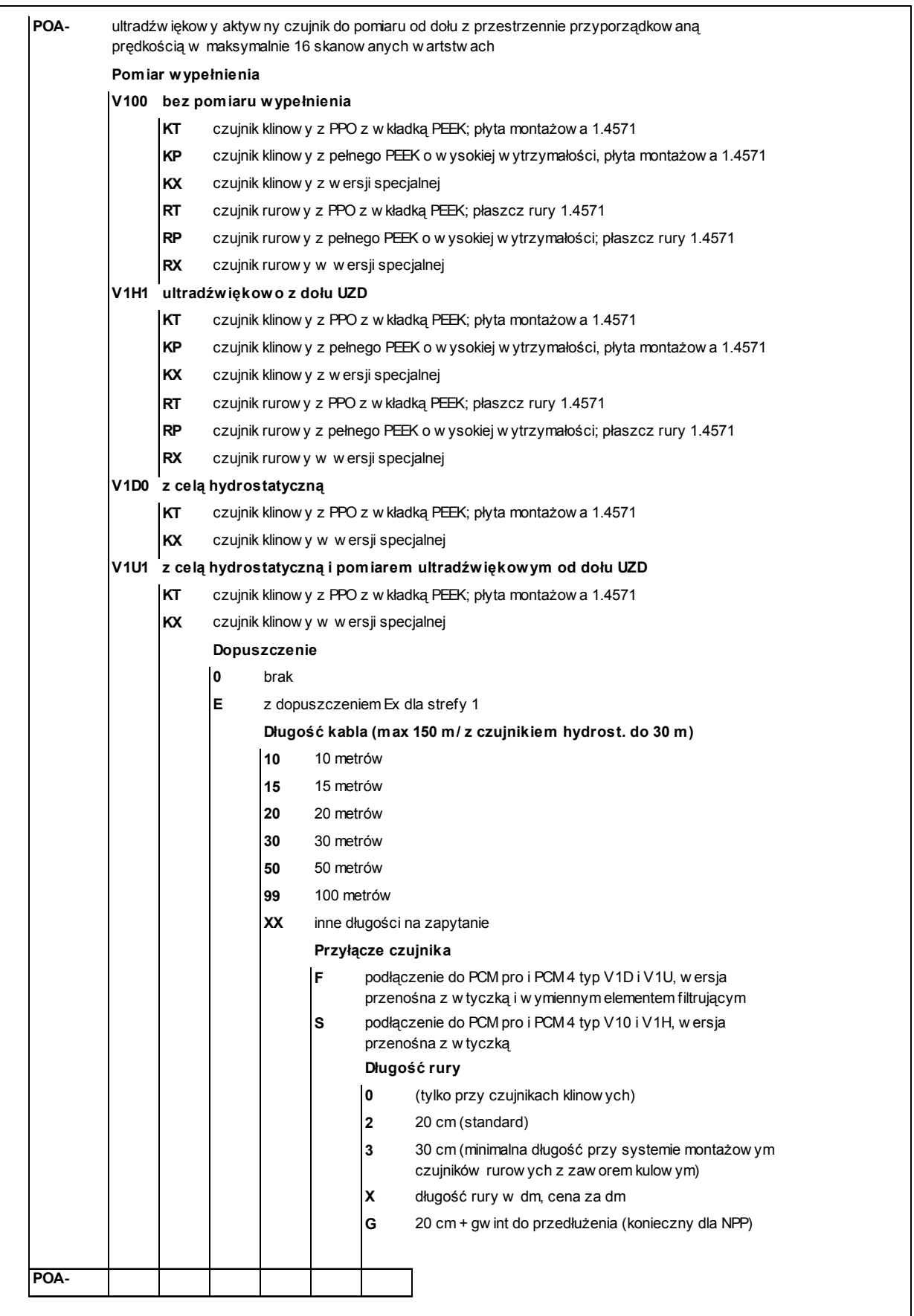

**Ilustracja 4-7 Klucz typów ultradźwiękowych czujników Kombi do pomiaru przez medium** 

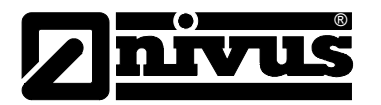

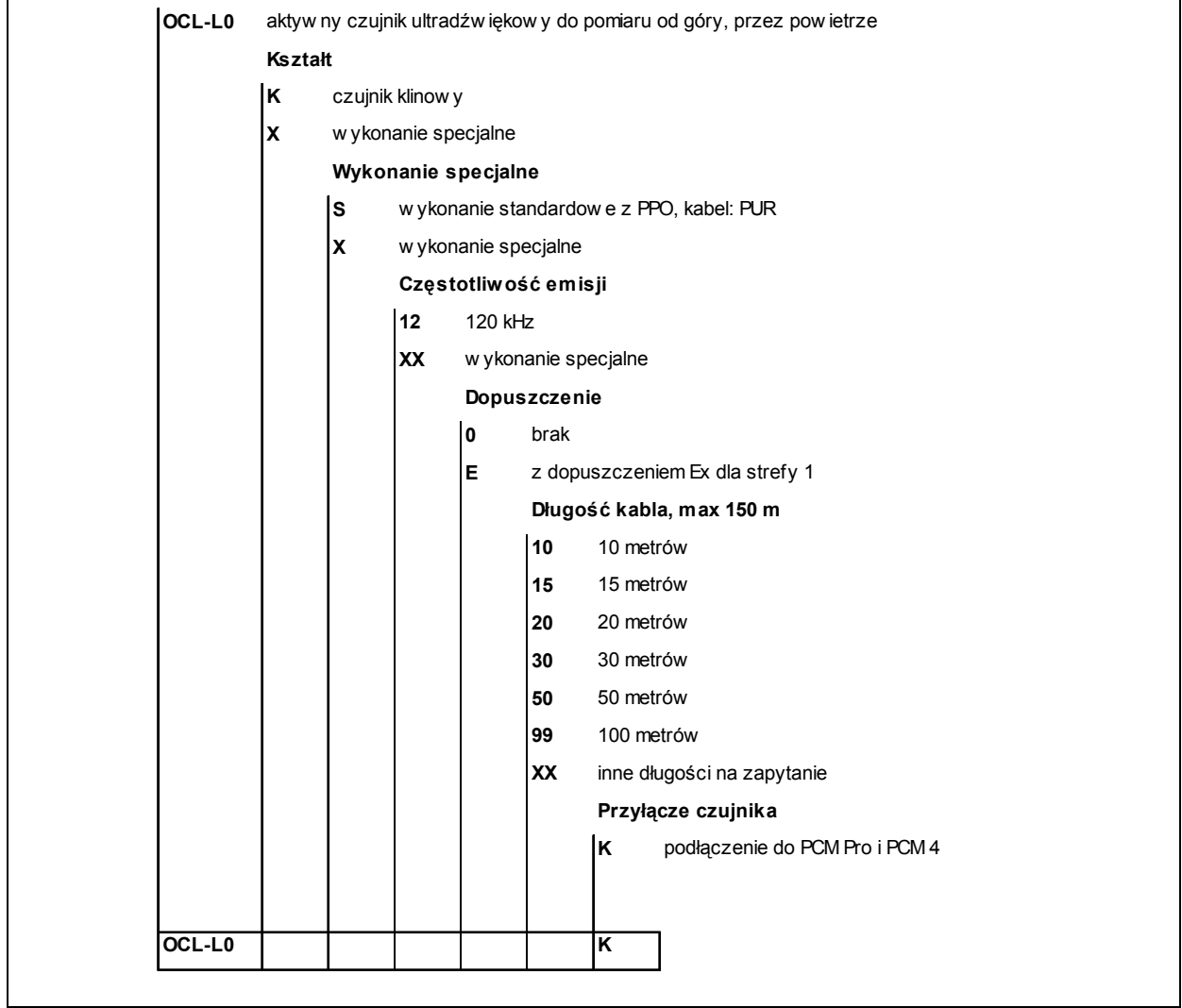

**Ilustracja 4-8 Klucz typów ultradźwiękowych czujników do pomiaru wypełnienia przez powietrze, od góry**

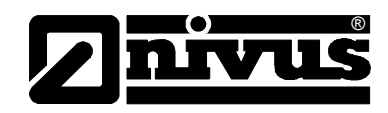

## <span id="page-28-0"></span>**5 Magazynowanie, dostawa i transport**

## **5.1 Kontrola początkowa**

Natychmiast po otrzymaniu urządzenia proszę skontrolować, czy otrzymane urządzenie jest kompletne i czy nie ma widocznych uszkodzeń. Ewentualne stwierdzone uszkodzenia transportowe należy niezwłocznie zgłosić firmie realizującej transport. Jednocześnie należy niezwłocznie wysłać pisemne zawiadomienie do firmy NIVUS GmbH Eppingen.

O niekompletności dostawy prosimy powiadomić pisemnie w ciągu 2 tygodni właściwe przedstawicielstwo lub bezpośrednio centralę firmy NIVUS w Eppingen.

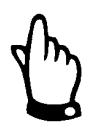

*Reklamacje, które wpłyną w terminie późniejszym, nie będą uznawane!* 

#### **5.1.1 Zakres dostawy**

Do standardowego zakresu dostawy systemu pomiarowego PCM Pro należy zazwyczaj:

- instrukcja obsługi z Deklaracją Zgodności. W instrukcji obsługi zawarty jest opis wszystkich koniecznych kroków w trakcie montażu i eksploatacji systemu pomiarowego.
- jeden przetwornik pomiarowy PCM Pro
- jeden czujnik aktywny
- jeden akumulator
- jedna karta pamięci Compact Flash
- jeden zasilacz/ładowarka

Dalsze akcesoria w zależności od złożonego zamówienia. Proszę sprawdzić na podstawie dowodu dostawy.

### **5.2 Magazynowanie**

Należy zapewnić następujące warunki magazynowania:

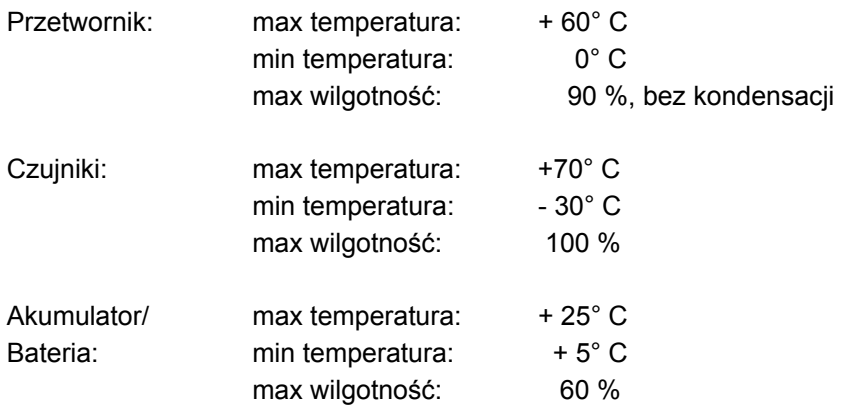

<span id="page-29-0"></span>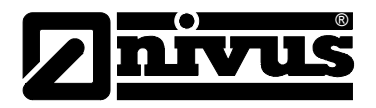

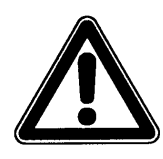

*Przed rozpoczęciem magazynowania akumulator lub baterię należy wyjąć z urządzenia PCM Pro i przechowywać w temp. dodatnich (bez zamarzania).* 

Urządzenia pomiarowe należy chronić podczas przechowywania przed oparami rozpuszczalników organicznych lub innych powodujących korozję, oraz przed promieniowaniem radioaktywnym i silnym promieniowaniem elektromagnetycznym.

## **5.3 Transport**

Czujnik i przetwornik przeznaczone są do zastosowania w surowych warunkach przemysłowych. Mimo to nie powinno się ich narażać na silne pchnięcia, uderzenia, wstrząsy lub wibracje.

Urządzenia muszą być transportowane w oryginalnych opakowaniach.

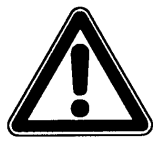

*Przy urządzeniu PCM Pro znajduje się uchwyt do transportu na miejsce wykonania pomiaru! Noszenie i opuszczanie przy pomocy kabla czujnika jest niedopuszczalne!* 

## **5.4 Wysyłka zwrotna**

Wysyłka zwrotna urządzenia pomiarowego do centrali firmy NIVUS w Eppingen jest na koszt wysyłającego, wyłącznie w oryginalnym opakowaniu. Wysyłka zwrotna nie wystarczająco opłacona nie będzie przyjęta!

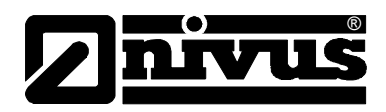

## <span id="page-30-0"></span>**6 Instalacja**

## **6.1 Informacje ogólne**

Przed uruchomieniem należy przeprowadzić kompletną instalację przetwornika pomiarowego i czujników, oraz sprawdzić poprawność ich działania. Instalację może wykonywać wyłącznie fachowy i odpowiednio wyszkolony personel.

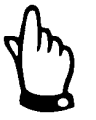

*Ze względu przeznaczenie urządzenia – do rejestracji przepływów – oraz na dalsze wykorzystywanie uzyskanych danych, niezbędna jest szczegółowa znajomość faktycznego stanu i warunków hydraulicznych. Należy mieć na uwadze, iż niefachowa, nieprawidłowa lub niezgodna z przeznaczeniem instalacja systemu pomiarowego, jak również wybór nieodpowiedniego lub problematycznego pod względem hydraulicznym punktu pomiarowego, może prowadzić do uzyskania nieprawdziwych, błędnych lub niepełnych wartości pomiarowych, nie nadających się do dalszego opracowywania. Dlatego też urządzenia powinny być stosowane przez personel dobrze wyszkolony z dziedziny hydrauliki i obsługi urządzeń technicznych.*

W razie zapotrzebowania firma NIVUS przeprowadza takie szkolenia. Należy przestrzegać stosownych regulacji prawnych, przepisów i norm technicznych.

## **6.2 Umiejscowienie i podłączenie przetwornika pomiarowego**

#### **Informacje ogólne**

Miejsce instalacji przetwornika pomiarowego należy wybrać według określonych kryteriów.

Należy unikać:

- bezpośredniego promieniowania słonecznego
- bliskości przedmiotów emitujących ciepło (maksymalna temperatura otoczenia: +40 °C)
- bliskości obiektów wytwarzających silne pole elektromagnetyczne (przetworników częstotliwości itp.)
- chemikaliów i gazów powodujących korozję
- uderzeń mechanicznych
- wibracii
- promieniowania radioaktywnego

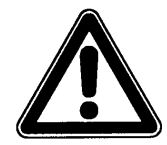

*PCM Pro może być spuszczane do studzienek za pomocą uchwytu i nadających się do tego celu pasów, lin itd. Opuszczanie urządzenia na kablu czujnika jest niedopuszczalne i może doprowadzić do zerwania kabla, rozszczelnienia złącza wtykowego lub zerwania się przetwornika pomiarowego.* 

Urządzenie PCM Pro może być mocowane za pomocą uchwytu i wieszaka (Art.- Nr: PCM0 ZMSH AK01 000) lub za pomocą innej nadającej się do tego konstrukcji; np. na stopniach studzienki kanalizacyjnej.

<span id="page-31-0"></span>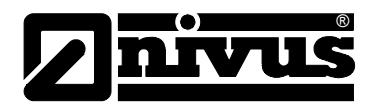

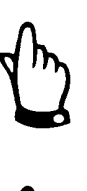

*W przypadku umiejscowienia przetwornika w studzienkach i kanałach, które mogą być zalane, należy zabezpieczyć urządzenie przed niezamierzonym zmyciem (wieszak, lina z tworzywa sztucznego lub lina ze stali szlachetnej, łańcuch, itp.)*

*Nieużywane gniazda podłączeniowe przy PCM Pro należy przed zainstalowaniem urządzenia zabezpieczyć przed zalaniem za pomocą pokrywek z gwintem znajdujących się przy każdym gnieździe. W przeciwnym razie nie gwarantuje się podanego stopnia ochrony przed zalaniem całego urządzenia. Producent nie udziela gwarancji na urządzenie, jeżeli użytkownik zaniecha nakręcenia pokrywek na gniazda. Uszkodzone lub zaginione pokrywki można za dodatkowa dopłatą zamówić w firmie NIVUS.* 

## **6.2.1 Wymiary obudowy**

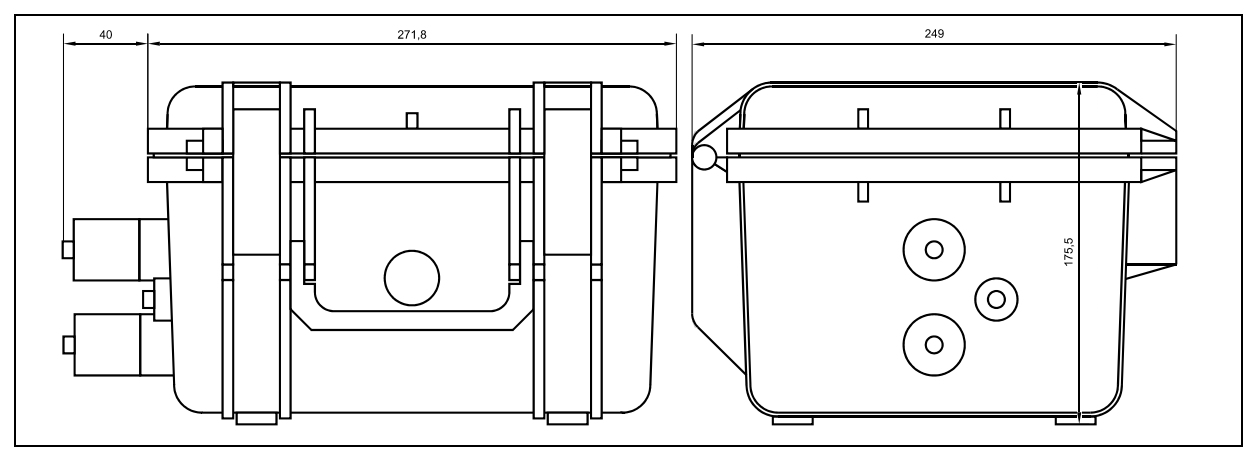

**Ilustracja 6-1 Obudowa PCM Pro** 

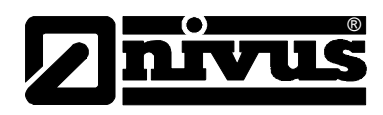

### <span id="page-32-0"></span>**6.2.2 Podłączenia PCM Pro**

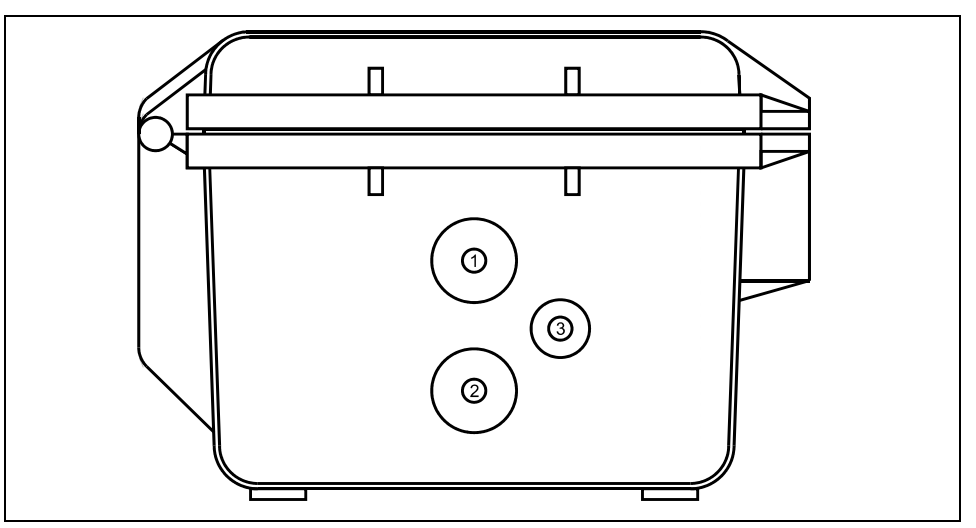

- 1 gniazdo czujnika ultradźwiękowego do pomiaru napełnienia przez powietrze / zewnętrzny czujnik do pomiaru poziomu napełnienia
- 2 gniazdo ultradźwiękowego czujnika Kombi do pomiaru napełnienia przez medium
- 3 gniazdo komunikacji (opcja)

#### **Ilustracja 6-2 Podłączenia PCM Pro**

## **6.3 Montaż czujników**

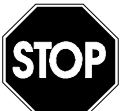

*Zasadniczo nie wolno demontować żadnych części czujnika! W przeciwnym razie gwarancja oraz dopuszczenie ATEX są anulowane.* 

*Usunięcie lub poluzowanie płyty montażowej lub dławnicy kabla prowadzi do nieszczelności i w konsekwencji do przerwania pomiaru / awarii czujnika.* 

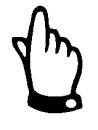

*Aby uniknąć awarii spowodowanych przebiciami elektrycznymi, kabel czujnika nie może być ułożony w pobliżu, ani równolegle do przewodów zasilających np. silniki, przewodów przetwornicy częstotliwości oraz przewodów linii elektroenergetycznej.* 

<span id="page-33-0"></span>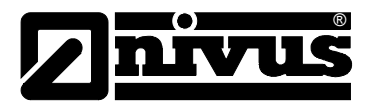

### **6.3.1 Czujnik klinowy Kombi**

### **6.3.1.1 Wymiary czujnika**

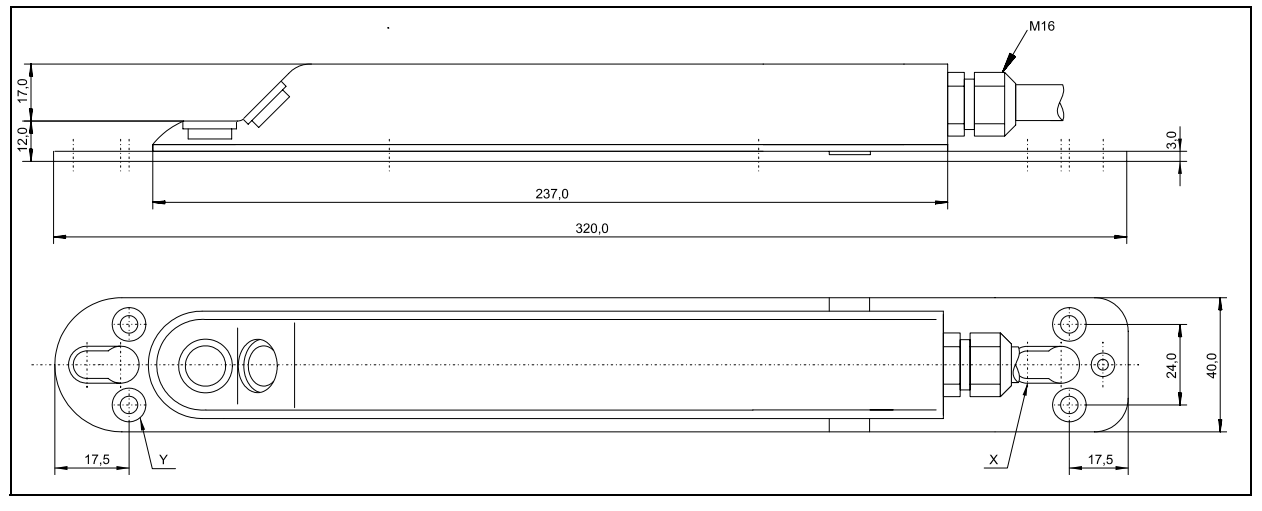

X podłużne otwory do zamocowania na systemie montażowym RMS Y 4 x obniżenia DIN74 – A m 5 do montażu bezpośredniego

**Ilustracja 6-3 Rysunek wymiarowy ultradźwiękowego czujnika Kombi** 

#### **6.3.1.2 Montaż**

Wybrane czujniki należy zamocować solidnie i trwale w taki sposób, aby strona nachylona z wbudowanym tam czujnikiem prędkości przepływu skierowana była dokładnie w kierunku przeciwnym do przepływu medium.

Do mocowania należy używać wyłącznie materiałów nie ulegających korozji!

Do tymczasowego montażu czujników klinowych na dnie kanału zalecany jest rurowy system montażowy (nr artykułu PCM0 RMS2 0000 000). Może on być stosowany w rurociągach o średnicach DN200 do DN800.

Jeżeli czujnik ma być trwale zamocowany na dnie kanału, potrzebne są do tego celu 4 śruby stalowe oraz odpowiednie kołki rozporowe. Wyboru długości śrub należy dokonać w zależności od jakości i nośności podłoża, do którego ma być zamocowany czujnik. Długość śrub powinna wynosić 30 – 70 mm. Należy ją wybrać w taki sposób, aby zagwarantować bezpieczne i trwałe zamocowanie czujnika we wszystkich warunkach eksploatacji.

Aby zmniejszyć powstawanie zawirowań i zaczepianie się nieczystości, należy zastosować dokładnie pasujące śruby z zaokrągloną główką, które należy całkowicie wkręcić w blachę montażową.

NIVUS nie zaleca stosowania rozpórek (śrub odległościowych) i tym podobnych elementów mocujących.

Czujnik, jeżeli nie dokonano innych ustaleń z firmą NIVUS, należy zainstalować dokładnie w osi kanału, przy czym jego ukośna strona ma być ustawiona przeciwnie do kierunku przepływu.

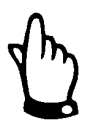

*W przypadku zastosowania czujnika Kombi z ultradźwiękowym pomiarem wypełnienia od dołu przez medium, należy pamiętać o absolutnie poziomym montażu (±2°).* 

*Jeśli warunek ten nie zostanie uwzględniony, może to doprowadzić przy wyższych prędkościach przepływu do przerwania pomiaru wypełnienia!* 

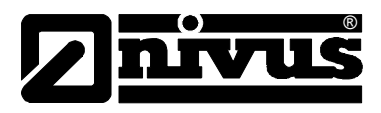

Forma czujnika jest zoptymalizowana w kierunku minimalizacji tworzenia się warkoczy z zanieczyszczeń. Mimo to w pewnych warunkach istnieje zagrożenie tworzenia się takich warkoczy na płycie montażowej czujnika. Z tego powodu nie może być żadnej szczeliny pomiędzy płytą montażową czujnika a dnem kanału!

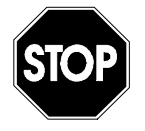

*Dno kanałów miejscu montażu musi być dokładnie płaskie! W przeciwnym podczas montażu czujnika może dojść do pęknięcia jego korpusu.* 

W celu uniknięcia tworzenia się warkoczy z zanieczyszczeń należy wyprowadzić kabel za czujnikiem dokładnie po dnie kanału do jego ściany.

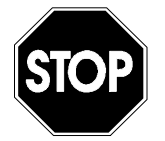

*Kabla w żadnym wypadku nie wolno prowadzić, bez zabezpieczeń lub na skos przez medium! Zagrożenie tworzenia się warkoczy z zanieczyszczeń, zerwania czujnika lub kabla!*

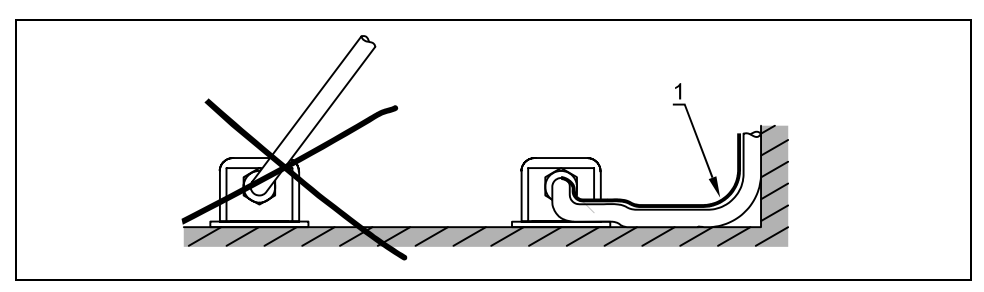

1 Przekrycie zabezpieczające

**Ilustracja 6-4 Wskazówki dotyczące układania kabla** 

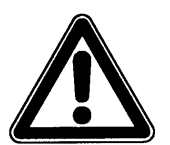

*Minimalny promień ułożenia kabla sygnałowego wynosi 10 cm. Przy mniejszym promieniu istnieje zagrożenie pęknięcia kabla!* 

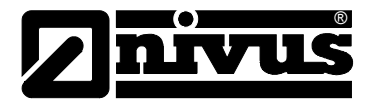

#### **6.3.1.3 Segmentowy system montażowy dla rur RMS**

System montażu składa się z następujących elementów:

- element rozporowy
- blacha bazowa
- klamry napinające
- blachy przedłużające (opcjonalnie)

Stosownie do średnicy rury należy wybrać odpowiednie części RMS na podstawie [Ilustracja 6-5.](#page-35-0)

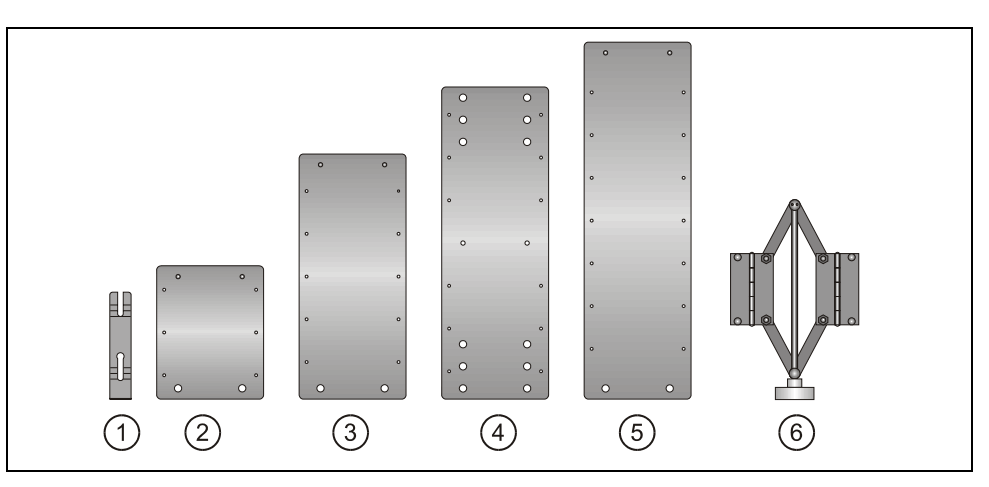

- 1 klamra napinająca
- 2 blacha przedłużająca V5
- 3 blacha przedłużająca V10
- 4 blacha bazowa
- 5 blacha przedłużająca V15
- 6 element rozporowy ze śrubą

#### <span id="page-35-0"></span>**Ilustracja 6-5 Poszczególne elementy systemu montażowego RMS**

Podczas montażu należy zwrócić uwagę, by napinacz znajdował się zawsze u sklepienia, a blacha bazowa na spodzie rury. Ewentualnie potrzebne blachy przedłużające należy dołączyć w równej liczbie z lewej i prawej strony pomiędzy napinaczem a blachą bazową. Do szybkiego montażu służą klamry napinające. Klamry należy umieścić w blasze montażowej w kierunku przeciwnym do kierunku przepływu na równi z płaszczyzną blachy (patrz **[Fehler! Verweisquelle](#page-38-0)  [konnte nicht gefunden werden.](#page-38-0)**)

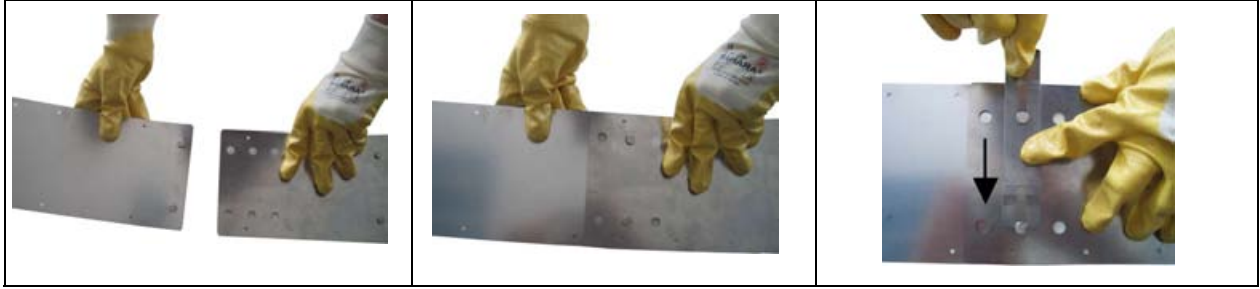

Połączyć blachę bazową z blachą przedłużającą

Wetknąć nity do otworów Zablokować klamrą (musi być wsadzona równolegle do blachy, w kierunku przeciwnym do kierunku przepływu)
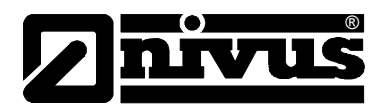

#### **Ilustracja 6-6 Montaż za pomocą klamer napinających**

Następnie dzięki dwóm tylnym podłużnym otworom należy przymocować czujnik prędkości przepływu do blachy bazowej (patrz **[Fehler! Verweisquelle konnte](#page-38-0)  [nicht gefunden werden.](#page-38-0)**) Śrubę elementu rozporowego należy dokręcać zgodnie z ruchem wskazówek zegara, aż zamkną się dźwignie napinające. Następnie cały system wprowadza się do rury i ustawia w niej. Poprzez dokręcanie przetyczki naprężającej w kierunku przeciwnym do ruchu wskazówek zegara system klinuje się w rurze.

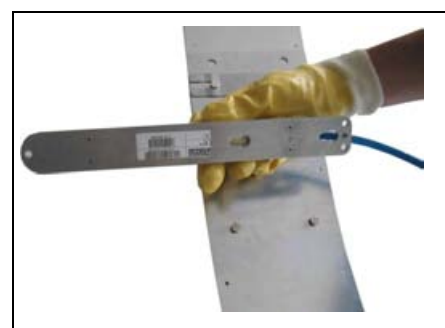

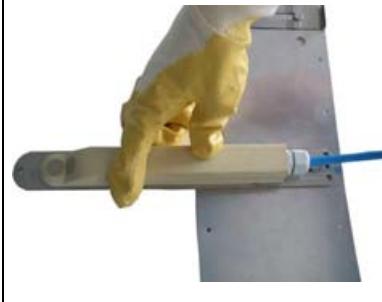

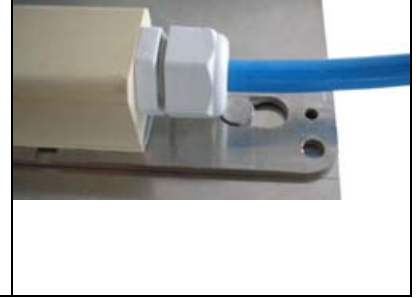

Nasadzić czujnik otworami na blachę

Przesunąć do tyłu... .... ... aż będzie zablokowany (w jednej płaszczyźnie na równi z blachą)

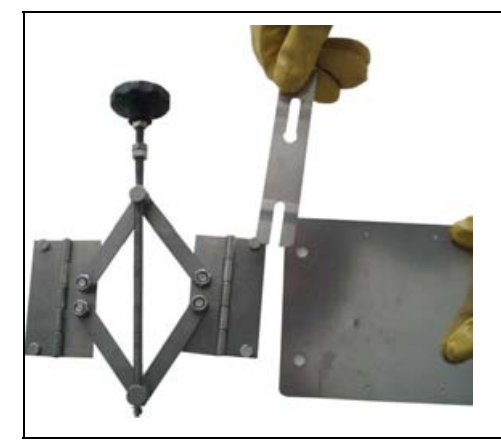

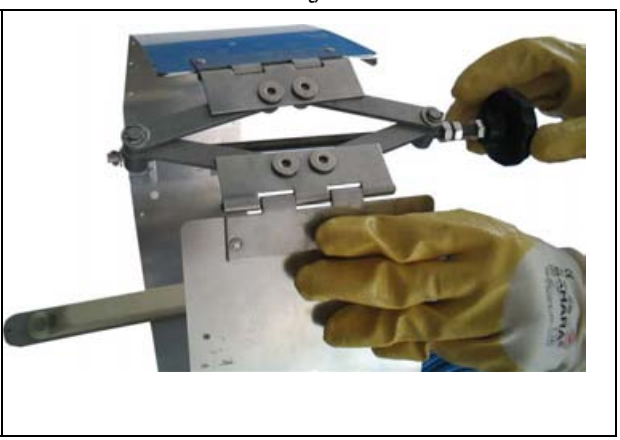

Element rozporowy ze śrubą zamocować na ostatniej blasze (po obu stronach).

Przed zamontowaniem w kanale do końca dokręcić śrubę.

**Ilustracja 6-7 Składanie systemu montażowego RMS** 

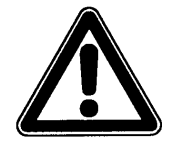

*Blachy montażowe są cienkie i posiadają ostre krawędzie. Podczas montażu jak i demontażu zasadniczo należy nosić rękawice ochronne!* 

Przy tymczasowym montażu czujnika za pomocą segmentowego systemu montażowego RMS należy ponadto pamiętać o:

wystarczającym dociśnięciu do ścian koryta, aby uniknąć poluzowania się lub rozłączenia systemu montażowego. Dotyczy to przede wszystkim kanałów o dużej średnicy i wysokich poziomach przepływu. Ewentualnie należy dodatkowo zabezpieczyć system montażu przed wypłukaniem (np. dodatkowe mocowanie śrubowe do ścian koryta na śruby ze stali nierdzewnej),

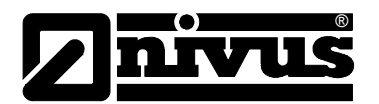

- równoległym montażu do ścian kanału, aby zminimalizować zagrożenie tworzenia się warkoczy z zanieczyszczeń. Między blachą montażową a czujnikiem, oraz dnem koryta nie może być żadnej szpary,
- kabel czujnika wyprowadzić do góry za pomocą pasków zaciskowych (bind) po krawędzi systemu montażowego,
- kabel czujnika prowadzić zawsze blisko po ściance kanału i w miarę potrzeby mocować obejmami,
- elementy łączyć wg wskazówek z listy blach montażowych [\(Ilustracja 6-9\)](#page-38-0)
- w przypadku równoczesnego zastosowania aktywnego czujnika ultradźwiękowego do pomiaru napełnienia przez powietrze (UZG) oraz czujnika Kombi (UZD) należy zastosować blachę uzupełniającą (Art. Nr PCP0 ZRMS 2Z00 000). Czujnik Kombi mocowany jest w takim przypadku na blasze bazowej systemu RMS przy pomocy dwóch otworów podłużnych (patrz [Ilustracja 6-3\)](#page-33-0). Blacha uzupełniająca służy do ustawienia czujnika Kombi za czujnikiem ultradźwiękowym oraz do prawidłowego wyprowadzenia kabla.
- czujnik ultradźwiękowy UZG jest montowany zaciskowo za pomocą podwójnej blachy montażowej do blach przedłużających. Czujnik ten musi być umieszczony dokładnie płasko-równolegle w stosunku do powierzchni wody.

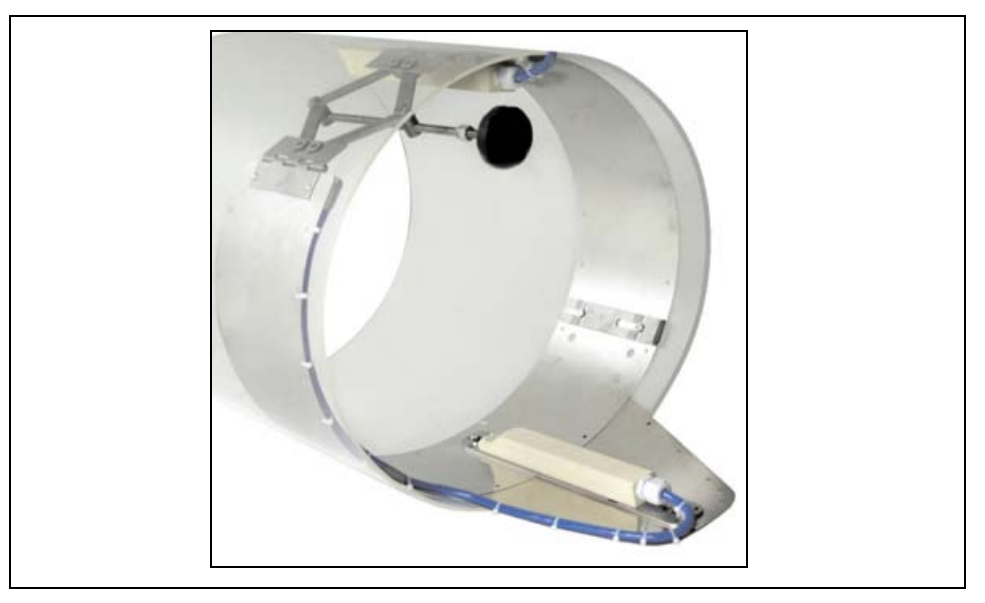

**Ilustracja 6-8 System montażowy RMS z blachą uzupełniającą do jednoczesnego montażu czujnika Kombi UZD i czujnika do pomiaru napełnienia UZG** 

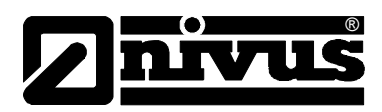

| ø wewn.<br>w mm | <b>BST</b><br>blacha<br>bazowa | <b>SPV</b><br>element<br>rozporowy | V <sub>5</sub><br>przedłu-<br>żenie | V <sub>5</sub><br>przedłu-<br>żenie | V10<br>przedłu-<br>żenie | V10<br>przedłu-<br>żenie | V15<br>przedłu-<br>żenie | V15<br>przedłu-<br>żenie |
|-----------------|--------------------------------|------------------------------------|-------------------------------------|-------------------------------------|--------------------------|--------------------------|--------------------------|--------------------------|
| 200             | $\times$<br>otwór wewn.        | $\times$                           |                                     |                                     |                          |                          |                          |                          |
| 250             | $\times$<br>otwór wewn.        | X                                  | $\times$                            | X                                   |                          |                          |                          |                          |
| 300             | $\times$<br>otwór zewn.        | X                                  | X                                   | $\times$                            |                          |                          |                          |                          |
| 350             | X<br>otwór wewn.               | X                                  |                                     |                                     | $\times$                 | $\times$                 |                          |                          |
| 400             | X<br>otwór zewn.               | X                                  |                                     |                                     | $\times$                 | $\times$                 |                          |                          |
| 450             | $\times$<br>otwór wewn.        | X                                  | X                                   | X                                   | X                        | X                        |                          |                          |
| 500             | $\times$<br>otwór zewn.        | X                                  | X                                   | $\times$                            | $\times$                 | X                        |                          |                          |
| 600             | X<br>otwór zewn.               | X                                  | $\times$                            | $\times$                            |                          |                          | $\times$                 | X                        |
| 700             | $\times$<br>otwór zewn.        | X                                  |                                     |                                     | X                        | X                        | X                        | X                        |
| 800             | $\times$<br>otwór zewn.        | X                                  | X                                   | X                                   | X                        | X                        | X                        | X                        |

<span id="page-38-0"></span>**Ilustracja 6-9 Lista blach montażowych**

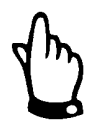

#### *Wskazówka:*

*W mediach, w których istnieje duże niebezpieczeństwo tworzenia się warkoczy zanieczyszczeń, dodatkowe owinięcie systemu montażowego RMS i poprowadzonego po nim kabla taśmą klejącą do pakowania zmniejszy ilość zbierających się zanieczyszczeń.* 

## **6.3.1.4 Wybór pozycji czujnika i odcinki uspokajające**

Dobre warunki hydrauliczne są podstawą dokładnego pomiaru. Należy unikać montowania czujnika bezpośrednio przed lub za przepadami, uskokami dna, elementami wbudowanymi, zmianami profilu kanału lub bocznymi dopływami!

- miejsce pomiarowe należy wybrać w taki sposób, aby w zwykłych warunkach roboczych nie tworzyły się osady (piasku, grubego żwiru/otoczaków, szlamu). Przyczyną tworzenia się osadów jest zbyt mała prędkość przepływu, co wskazuje na zbyt mały spadek lub wady budowlane (negatywny spadek dna kanału) na odcinku pomiarowym (patrz: ATV A 110)
- rurociągi zamknięte mają skłonność do przypychania się przy stopniu napełnienia ok. 80 % średnicy nominalnej. Dla uniknięcia towarzyszących takiemu przypadkowi pulsacji na odcinku pomiarowym, średnica kanału powinna być zaprojektowana tak, aby niezależnie od  $Q_{min}$  albo  $Q_{max}$  przy normalnych odpływach (2  $Q_{TW}$ ) nie przekroczyć stopnia napełnienia rurociagu 80 %.
- zmiany spadku na odcinku pomiarowym są niedopuszczalne.
- odcinek dopływowy musi wynosić przynajmniej 5x DN, odcinek odpływowy przynajmniej 2x DN. W przypadku zmian lub zakłóceń hydraulicznych i wynikających z tego zakłóceń profilu przepływu mogą być ewentualnie wymagane dłuższe odcinki uspokajające.

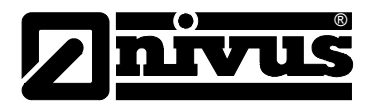

Na poniższych rysunkach pokazano przykładowe aplikacje: prawidłowe, mniej prawidłowe oraz problematyczne. Służą one ukazaniu stosownych miejsc pomiarowych, jak również ukazaniu ewentualnych krytycznych warunków hydraulicznych

W razie wątpliwości związanych z wyborem lub oceną planowanego odcinka pomiarowego prosimy skontaktować się z właściwym przedstawicielstwem NIVUSa lub działem techniki pomiaru przepływów firmy NIVUS GmbH w Eppingen i przedłożyć odpowiednie szkice, rysunki oraz/lub zdjęcia planowanego miejsca pomiarowego.

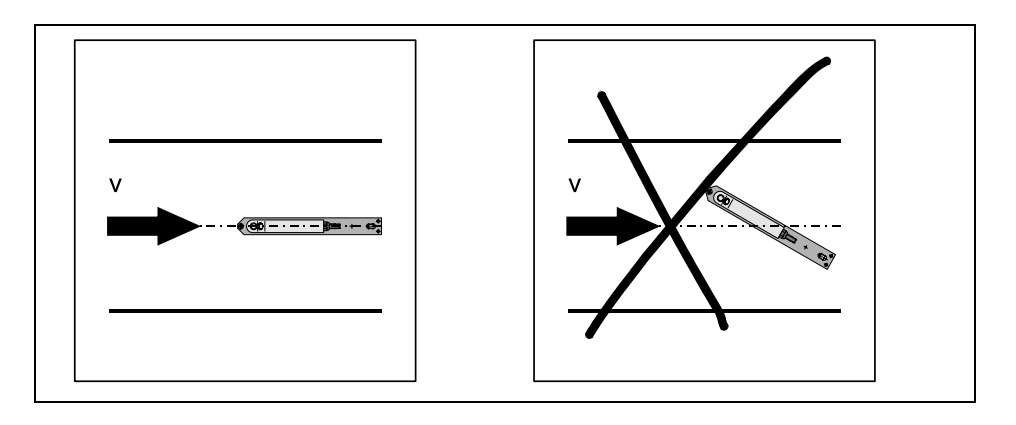

#### **Ilustracja 6-10 Ustawienie czujnika**

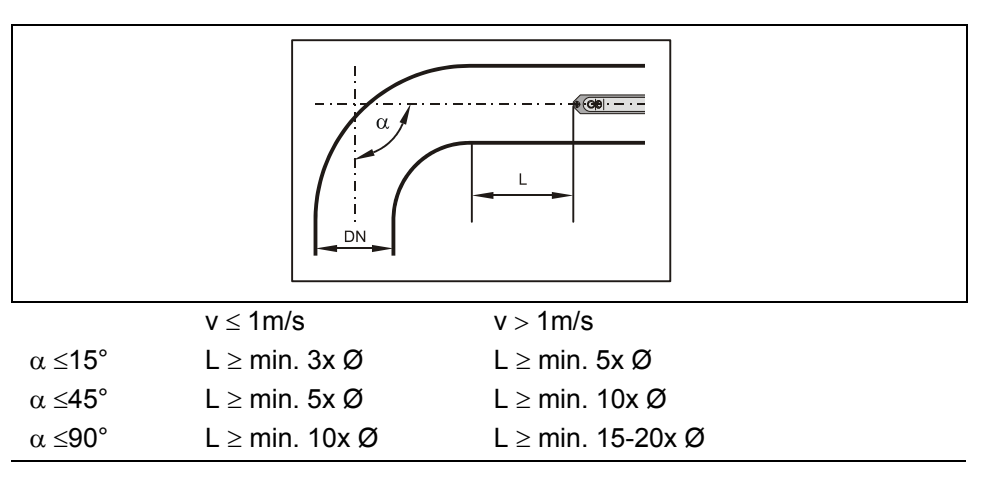

#### <span id="page-39-0"></span>**Ilustracja 6-11 Pozycja czujnika po zakręcie lub po łuku**

W przypadku bardzo niskiego poziomu wody oraz/lub dużych prędkości przepływu warunki przepływu można poprawić przez zastosowanie nastawnej rynny spiętrzającej. Zasada działania: poprzez redukcję przekroju odpływu woda w obrębie czujnika spiętrza się. W wyniku podwyższonego poziomu napełnienia i zmniejszenia prędkości przepływu poprawiają się warunki przepływu strumienia medium. Rynna spiętrzająca jest montowana w studzience mniej więcej pośrodku pomiędzy wlotem i wylotem. Dzięki temu nie redukuje się średnicy rur. Większe ilości wody mogą odpłynąć nad rynną spiętrzającą. NIVUS oferuje rynny spiętrzające dla wielu różnych średnic nominalnych. Prawidłowe zastosowanie tego specjalnego systemu podpiętrzającego jest zastrzeżone dla fachowego personelu doświadczonego w dziedzinie techniki pomiarowej i hydrauliki.

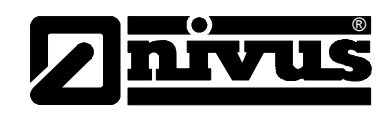

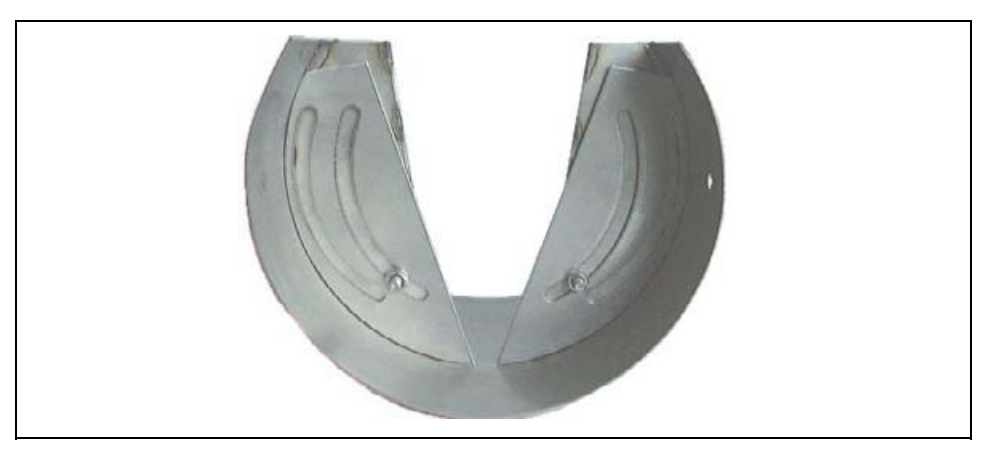

#### **Ilustracja 6-12 Rynna spiętrzająca**

W razie wątpliwości dotyczących wyboru i oceny planowanego miejsca pomiarowego prosimy skontaktować się z właściwym przedstawicielstwem NIVUSA lub działem Techniki Pomiaru Przepływów firmy NIVUS GmbH w Eppingen.

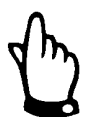

*Do tymczasowych pomiarów przepływu nieodzowny jest optymalny wybór miejsca pomiaru oraz prawidłowy montaż! Konieczna jest znajomość faktycznego stanu i warunków hydraulicznych. Należy pamiętać, iż niefachowa, nieprawidłowa lub bezcelowa instalacja systemu pomiarowego, jak również wybór nienadającego się lub problematycznego pod względem hydraulicznym punktu pomiarowego, może prowadzić do uzyskania nieprawdziwych, błędnych lub niepełnych wartości pomiarowych, nienadających się do dalszego opracowywania. Dlatego też urządzenia powinny być stosowane przez personel dobrze wyszkolony z dziedziny hydrauliki i obsługi urządzeń pomiarowych.* 

*W miarę potrzeb NIVUS przeprowadza takie szkolenia.* 

## **6.3.2 Ultradźwiękowy czujnik do pomiaru napełnienia przez powietrze (UZG)**

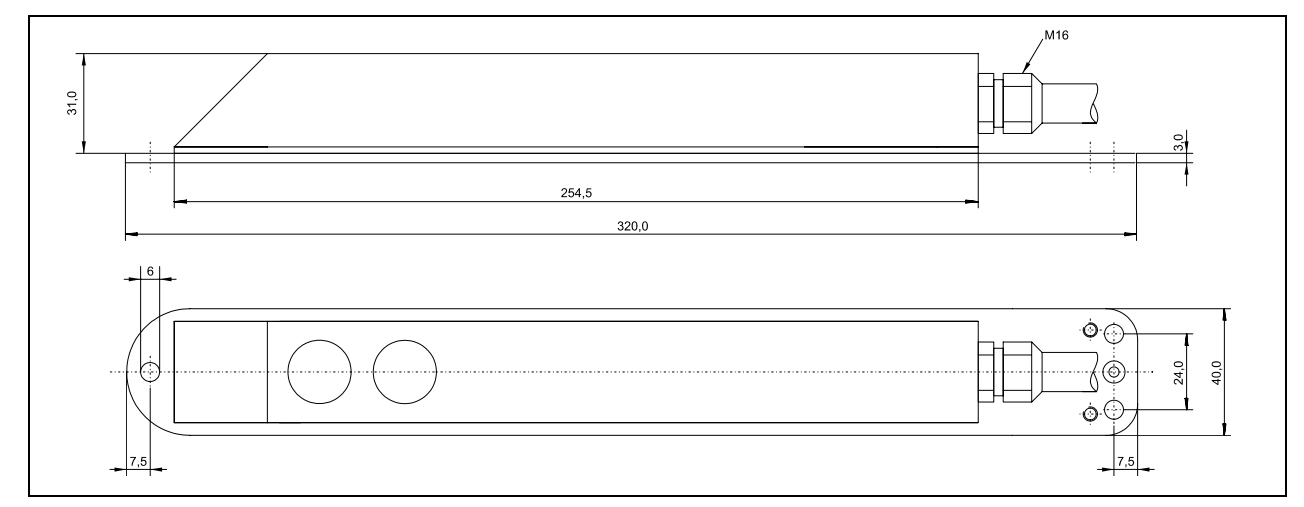

## **6.3.2.1 Wymiary czujnika**

**Ilustracja 6-13 Wymiary czujnika pomiaru wypełnienia od góry (UZG)** 

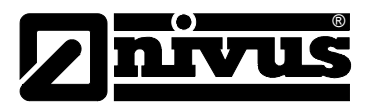

## **6.3.2.2 Montaż**

Czujnik UZG na sklepieniu kanału może być montowany za pomocą systemu montażowego (RMS). Przy jednoczesnym zastosowaniu klinowego czujnika prędkości i czujnika UZG możliwe jest użycie systemu RMS do średnic DN250 do DN800 (patrz również rozdział [6.3.1.3\)](#page-35-0).

Przy większych średnicach kanałów czujnik należy zamontować na sklepieniu kanału za pomocą śrub ze stali nierdzewnej i odpowiednich kołków.

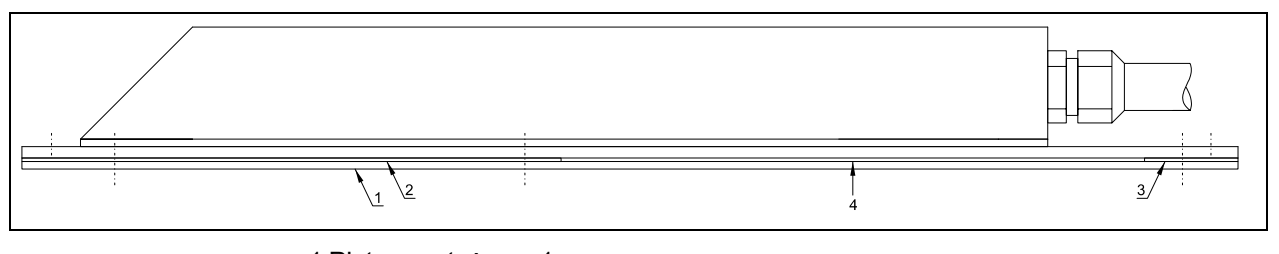

- 1 Płyta montażowa 1
- 2 Płyta montażowa 2

3 Płyta montażowa 3

4 Szczelina do wsunięcia blachy RMS

#### **Ilustracja 6-14 Czujnik ultradźwiękowy do pomiaru poziomu od góry (UZG), do montażu na systemie RMS**

Płyty montażowe 1-3 są mocowane do spodu czujnika za pomocą 6 śrub M3. Przed zakończeniem montażu RMS należy wsunąć odpowiednią blachę szczelinę czujnika UZG i ustawić odpowiednio czujnik. Jeśli czujnik ma być zamocowany trwale, potrzebne są 3 odpowiednio długie śruby M5 z odpowiednimi kołkami [\(Ilustracja 6-11\)](#page-39-0). Bu uniknąć zaczepiania się zanieczyszczeń, należy używać wyłącznie śrub z pasowanymi główkami.

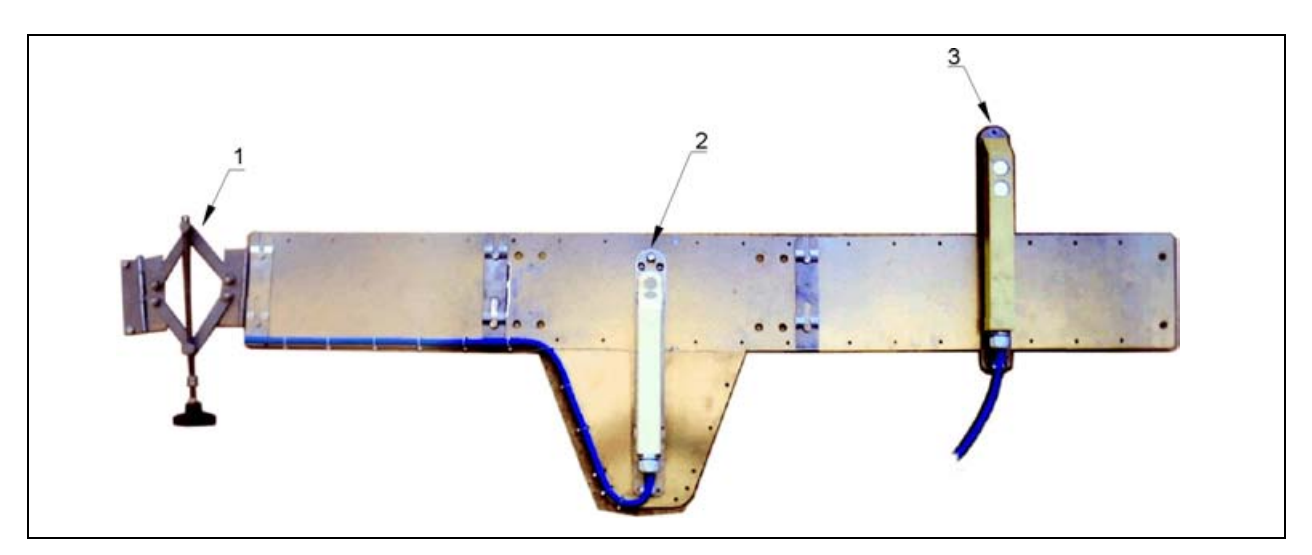

#### 1 napinacz

2 czujnik klinowy Kombi UZD, do pomiaru napełnienia przez medium 3 czujnik ultradźwiękowy do pomiaru napełnienia przez powietrze UZG

**Ilustracja 6-15 Mocowanie czujników przy segmentowym systemie montażowym RMS**

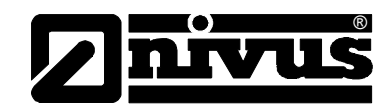

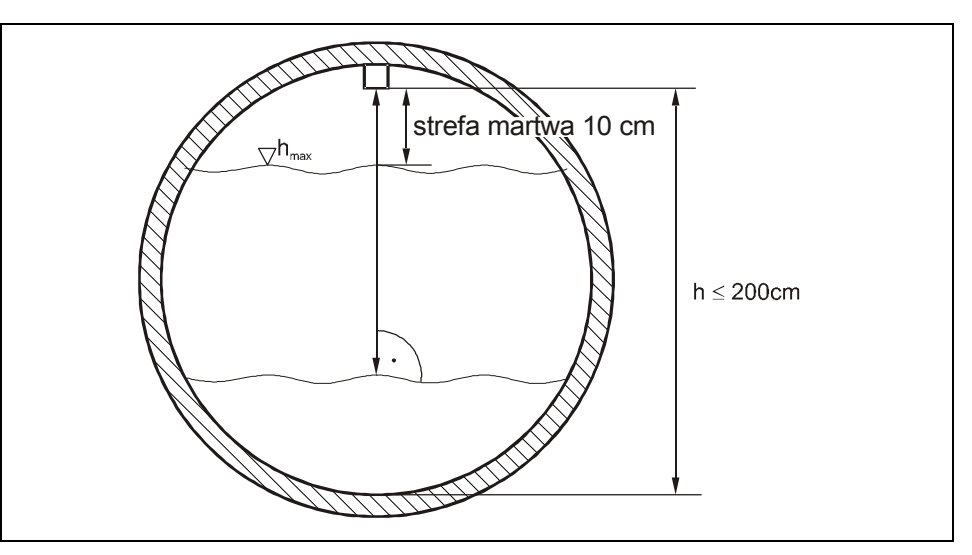

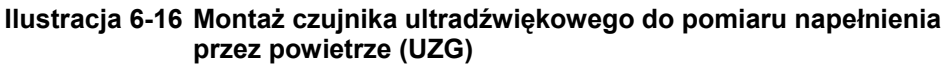

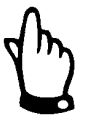

*Jeżeli czujnik UZG montowany jest razem z ultradźwiękowym czujnikiem Kombi do pomiaru napełnienia przez medium UZD, należy zwrócić uwagę na to, by czujnik ten był umiejscowiony przynajmniej 10 cm przed czujnikiem Kombi. W ten sposób unika się wpływu hydraulicznych zakłóceń czujnika Kombi na pomiar czujnika ultradźwiękowego UZG do pomiaru napełnienia przez powietrze (nadpiętrzenia).* 

#### **6.3.3 Przykład montażu**

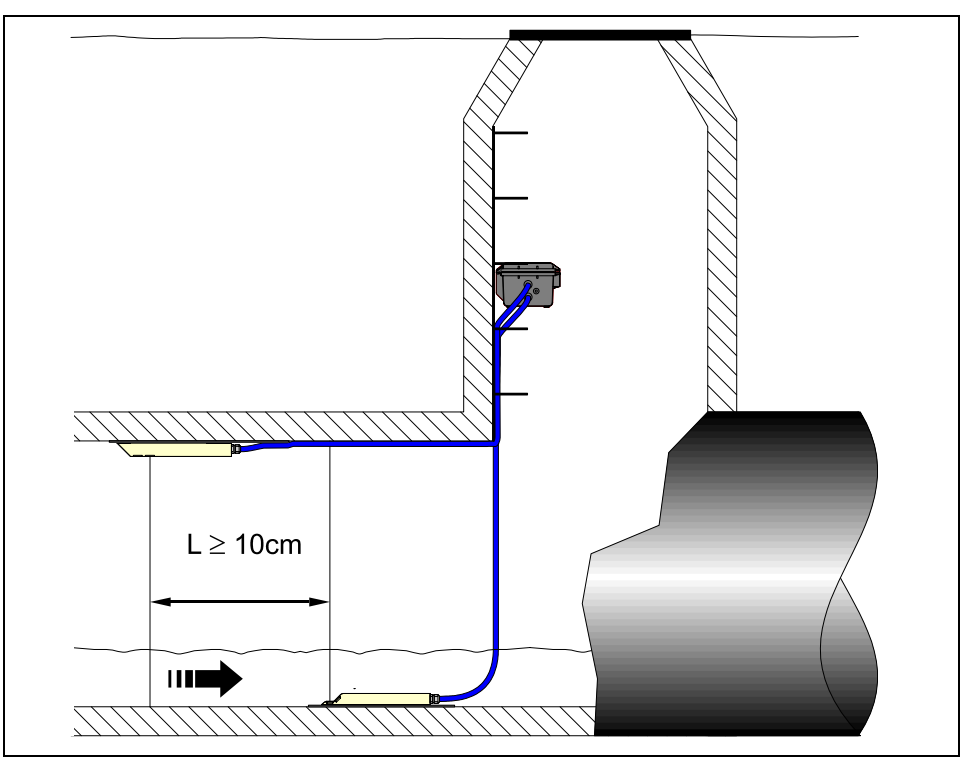

**Ilustracja 6-17 Montaż czujnika** 

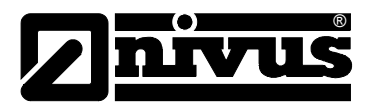

## **6.4 Podłączenie czujników Kombi (z UZD) i UZG**

## **6.4.1 Informacje ogólne**

Zarówno ultradźwiękowy czujnik Kombi UZD, jak i czujnik ultradźwiękowy UZG wyposażone są w pasujące, odpowiednio przygotowane wtyczki. Wtyczki te należy podłączyć do przetwornika pomiarowego zgodnie z [Ilustracja 6-2.](#page-32-0) W tym celu należy odkręcić nakładki ochronne z potrzebnych gniazd, włożyć wtyczki w gniazda, oraz aby zapewnić styczność i zagwarantować stopień zabezpieczenia, solidnie dokręcić nakrętki nasadowe wtyczek.

W czujnikach ze zintegrowaną celą hydrostatyczną znajduje się przy wtyczce podłączeniowej dodatkowy filtr powietrza z zawartym w nim środkiem osuszającym Filtr ten jest niezbędny do wyrównywania ciśnienia między celą hydrostatyczną i powietrzem atmosferycznym. Gdy istnieje zagrożenie zalania filtra, należy na jego drugim końcu nałożyć pasujący wężyk i ułożyć go bez zagięć aż ponad maksymalnie możliwe lustro wody. Jeżeli środek osuszający zmieni kolor z niebieskiego na jasnoróżowy, filtr jest zużyty i należy go niezwłocznie wymienić. Filtr zastępczy z wtyczką i wężykiem przyłączeniowym dostępne są w firmie NIVUS, numer artykułu: POA0ZUBFIL00000.

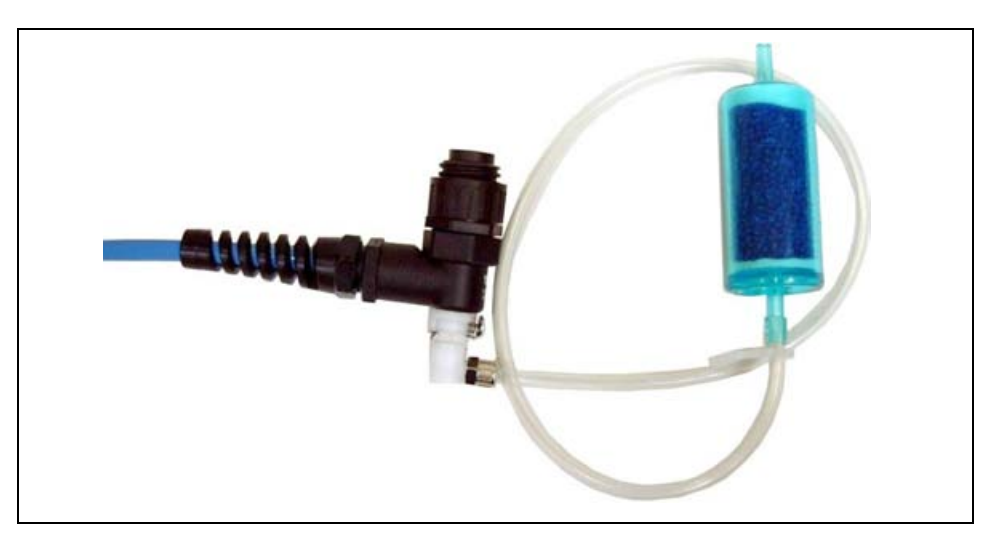

**Ilustracja 6-18 Wtyczka podłączeniowa z filtrem powietrza** 

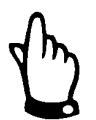

*Nieużywane gniazda podłączeniowe przy przetworniku PCM Pro należy przed montażem urządzenia zamknąć wodoszczelnie zatyczkami znajdującymi się przy każdym z gniazd i dokręcić. W przeciwnym razie nie jest zagwarantowany stopień zabezpieczenia przed zalaniem całego urządzenia. Gwarancja urządzenia nie obejmuje uszkodzeń spowodowanych zaniechaniem zastosowania zatyczek ochronnych!* 

*W firmie NIVUS można za dodatkową odpłatą zamówić takie zatyczki, gdy zostaną one zniszczone lub zgubione.* 

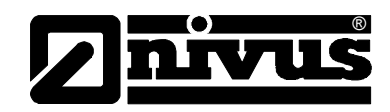

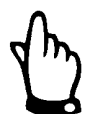

*Przy zastosowaniu czujnikach ze zintegrowaną celą hydrostatyczną i filtrem powietrza przetwornik nigdy nie może pracować bez filtra!* 

*Gdy wtyczka filtra zostanie wyciągnięta z gniazda czujnika, następuje jej automatyczne zamknięcie. Dzięki temu nie następuje wyrównanie ciśnienia powietrza, ale i niemożliwe jest przedostanie się wody do czujnika. Dokładny pomiar poziomu napełnienia za pomocą celi hydrostatycznej jest w takim przypadku niemożliwy.* 

*Wąż wyrównujący ciśnienie powietrza nie może być zawieszony w wodzie, ani być zamknięty lub zagięty. Należy zapewnić ciągły, niezakłócony dopływ powietrza do filtra.* 

## <span id="page-44-0"></span>**6.4.2 Konstrukcja wtyczki**

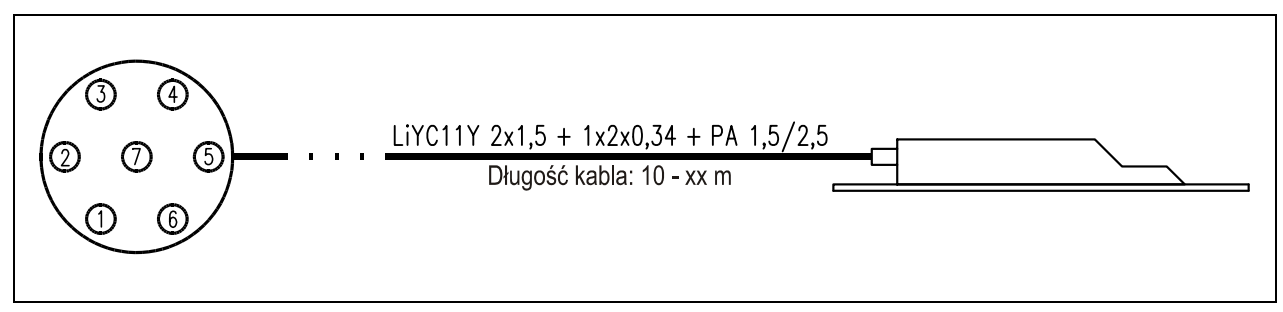

## **Ilustracja 6-19 Podłączenie czujnika**

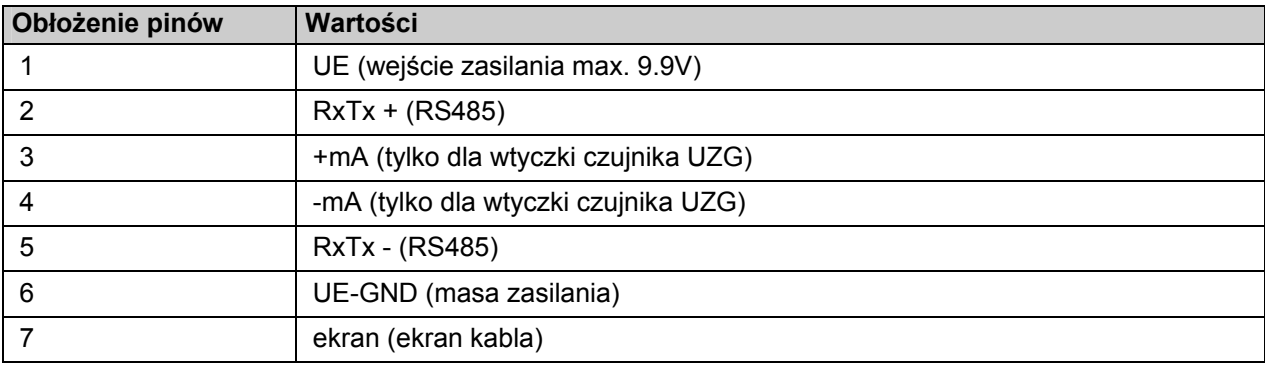

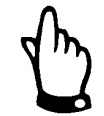

*Czujniki aktywne mogą być podłączane tyko do PCM Pro lub innych urządzeń wymienionych z Świadectwie Zgodności dla wersji z dopuszczeniem ATEX.* 

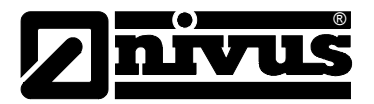

## **6.5 Napięcie zasilania**

#### **Informacje ogólne**

PCM Pro jest wyposażony standardowo w akumulator niklowo-metalowowodorowy (NiMH). Gotowy konfekcjonowany zestaw akumulatorowy gwarantuje długą żywotność urządzenia pomiarowego oraz bezpieczne użytkowanie w Exstrefie.

Akumulator znajduje się w wyściełanym schowku na baterie/akumulator. Schowek posiada pokrywę zamykaną na 4 śruby zabezpieczające, które zabezpieczają przed otwarciem go w strefie zagrożonej wybuchem.

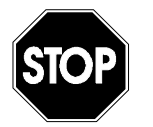

*Dopuszczenie ATEX wygasa w przypadku zastosowania części zamiennych i części zużywających się (np. akumulatorów, baterii, filtrów itd.), które nie są dopuszczone przez firmę NIVUS.* 

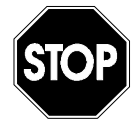

*W trakcie pracy pojemnik na akumulatory musi być zawsze szczelnie zamknięty.*

*Śruby zabezpieczające nie mogą być wymienione na inne, zwykłe śruby.* 

Usuwanie zużytych akumulatorów/baterii powinno odbywać się w sposób nie szkodzący środowisku.

Zużyte akumulatory można odesłać producentowi lub zwrócić we właściwych punktach zbiorczych.

## **6.5.1 Ładowanie akumulatora**

Dostarczony akumulator jest zazwyczaj naładowany. Ze względów bezpieczeństwa eksploatacji należy doładować go przed pierwszym uruchomieniem.

W celu ładowania lub wymiany akumulatora/zestawu baterii należy odkręcić wszystkie 4 śruby i otworzyć pokrywę pojemnika na baterie. Można wówczas wyciągnąć wtyczkę i wyjąć akumulator.

Śruby mocujące (patrz: [Ilustracja 2-1\)](#page-10-0) pokrywy pojemnika na akumulator/baterie należy po wymianie solidnie przykręcić.

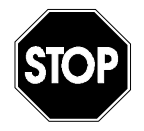

*Akumulatory i/lub baterie mogą być wymieniane wyłącznie poza strefą zagrożoną wybuchem.* 

*Do ładowania akumulatora wolno stosować wyłącznie ładowarkę firmy NIVUS GmbH. Należy przy tym mieć na uwadze dane ładowarki. Ładowanie może się odbywać wyłącznie w suchym miejscu, poza strefą zagrożoną wybuchem.*

Wkrętak niezbędny do otwierania schowka akumulatora jest przesyłany razem z przepływomierzem (patrz rozdział [5.1.1\)](#page-28-0). W przypadku zgubienia można zamówić go odpłatnie podając numer artykułu PCP5 ZKEY 1000 000.

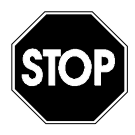

*Akumulator NiMH może być ładowany wyłącznie za pomocą ładowarek dostarczanych przez NIVUS, które zostały skonstruowane do tego celu.* 

*Zastosowanie innych ładowarek może prowadzić do uszkodzenia akumulatora, np. wypłynięcia baterii, a nawet do eksplozji itp.* 

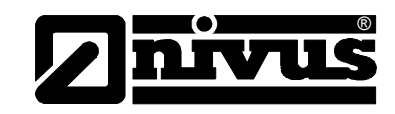

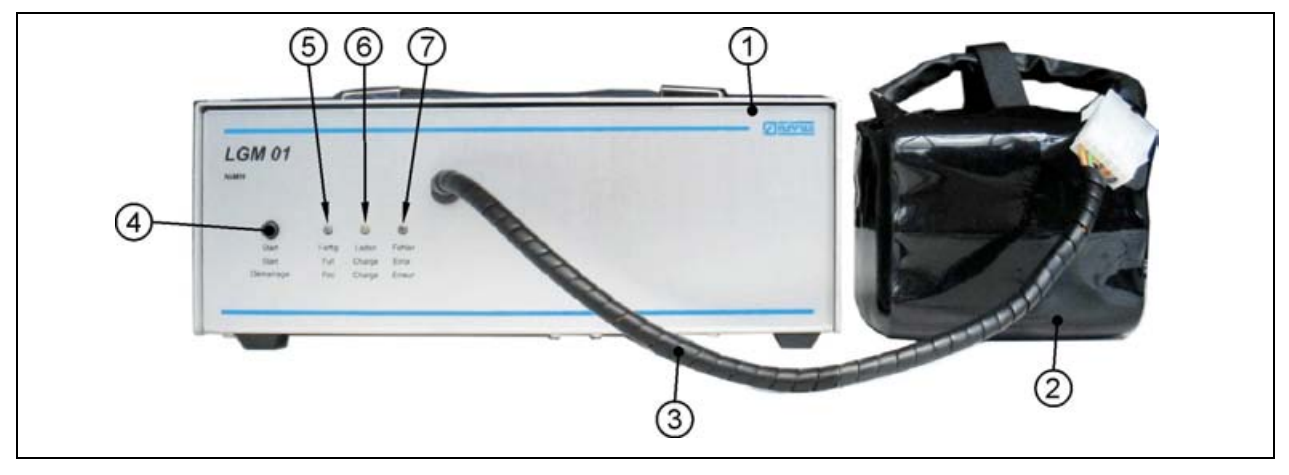

- 1 ładowarka
- 2 akmulator NiMH
- 3 kabel połączeniowy
- 4 klawisz start
- 5 wskazanie > gotowe < zielona LED
- 6 wskazanie > ładowanie < żółta LED
- 7 wskazanie > błąd < czerwona LED

#### **Ilustracja 6-20 Ładowarka z akumulatorem**

Przed ładowaniem należy podłączyć akumulator do ładowarki. Po naciśnięciu guzika >start< rozpocznie się ładowanie. W czasie ładowania świeci się żółta dioda >ładowanie<. Po zakończeniu ładowania zaświeci się dodatkowo dioda zielona >gotowe<.

Potem ładowarka przechodzi w tryb >podtrzymywanie ładowania<. Żółta i zielona dioda święcą się równocześnie.

Dioda czerwona świeci się, gdy wystąpi błąd, spowodowany np. przerwaniem kabla, spięciem lub uszkodzeniem akumulatora. W takim przypadku należy wymienić cały akumulator na nowy.

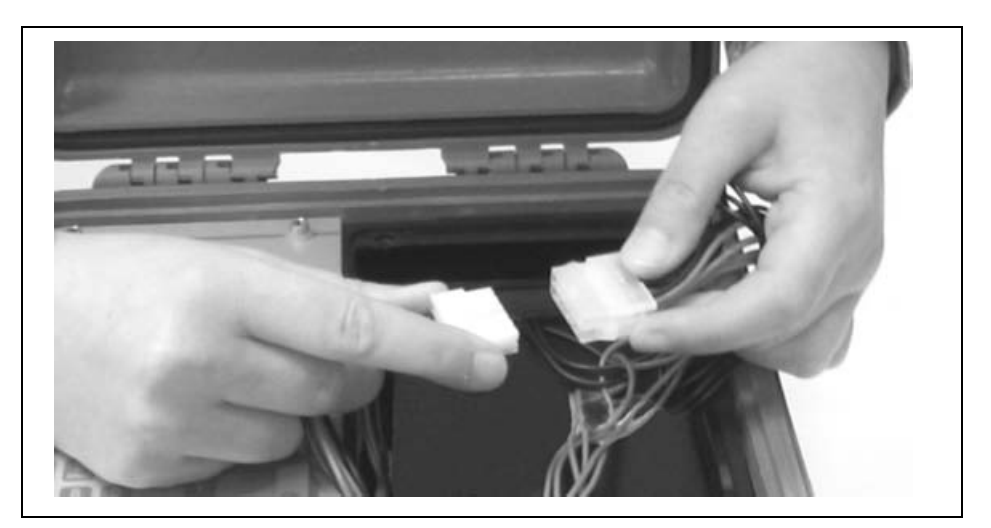

#### **Ilustracja 6-21 Podłączenie akumulatora**

Wraz z upływem czasu akumulator NiMH traci swoją maksymalną pojemność. To zmniejsza jego trwałość i nie jest uwzględniane w wewnętrznych obliczeniach PCM Pro dotyczących wskazania pozostałego do rozładowania czasu pracy. Na pojemność akumulatora mają również wpływ niskie i wysokie temperatury otoczenia, oraz jego wiek.

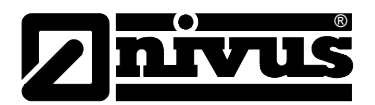

By kabel podłączeniowy akumulatora nie został uszkodzony, powinien być ułożony w schowku jak pokazano na [Ilustracja 6-22.](#page-47-0)

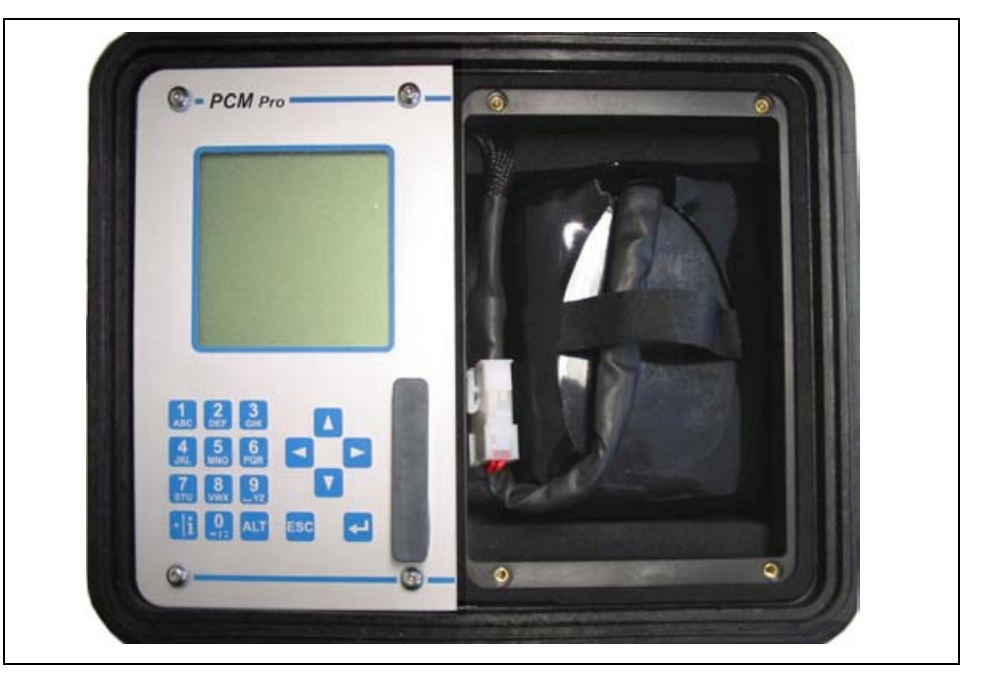

**Ilustracja 6-22 Akumulator w PCM Pro** 

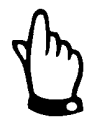

<span id="page-47-0"></span>*Akumulatory są częściami zużywającymi się i po maks. 2 latach należy je wymienić.* 

*Przy intensywnym użytkowaniu okres ten może się skrócić.* 

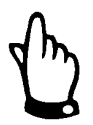

*Przed każdorazowym zastosowaniem PCM Pro do pomiarów należy naładować akumulator.* 

*Nieużywany akumulator należy po zakończonym pomiarze wyjąć z pojemnika i przechowywać w suchym i wolnym od przemarzania pomieszczeniu. Doładowywać przynajmniej co 2 miesiące tak, aby możliwie jak najdłużej zachować maksymalną pojemność akumulatorów.* 

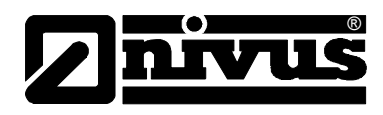

# **7 Uruchomienie**

## **7.1 Informacje ogólne**

## **Wskazówki dla użytkownika**

Przed podłączeniem i uruchomieniem PCM Pro należy pamiętać o poniższych wskazówkach dotyczących użytkowania!

Niniejsza instrukcja obsługi zawiera wszelkie informacje konieczne do programowania i użytkowania urządzenia.

Instrukcja skierowana jest do wykwalifikowanego personelu technicznego dysponującego stosowną wiedzą z dziedziny techniki pomiarowej i hydrauliki ścieków. Aby zapewnić sprawne funkcjonowanie PCM Pro, należy dokładnie przeczytać tę instrukcję obsługi.

W razie ewentualnych niejasności lub trudności w związku z wyborem miejsca pomiarowego, montażem, podłączeniem lub programowaniem, proszę zwrócić się do naszego działu technicznego.

## **Zasady ogólne**

Uruchomienie urządzeń pomiarowych może nastąpić dopiero po zmontowaniu i sprawdzeniu instalacji. Przed uruchomieniem konieczne jest przestudiowanie instrukcji obsługi, aby wykluczyć błędne lub nieprawidłowe programowanie. Z pomocą instrukcji obsługi należy przed rozpoczęciem programowania zapoznać się z obsługą urządzenia PCM Pro za pomocą klawiatury i wyświetlacza.

Po podłączeniu przetwornika pomiarowego i czujnika (zgodnie z rozdziałami [6.2.2](#page-32-1) i [6.4.2\)](#page-44-0) następuje ustawianie parametrów miejsca pomiarowego. W większości przypadków wystarczające do tego celu jest:

- wprowadzenie danych dotyczących geometrii miejsca pomiarowego
- wybór typu czujnika do pomiaru poziomu napełnienia
- nastawienie trybu pamięci
- sprawdzenie oraz ewentualnie korekta godziny i daty w systemie

Pole obsługi PCM Pro skonstruowane jest w taki sposób, że również osoba niewyszkolona potrafi łatwo wprowadzić w dialogu z graficznym menu wszystkie podstawowe ustawienia przetwornika pomiarowego zapewniające prawidłowe funkcjonowanie urządzenia.

Programowanie powinien wykonać producent, gdy: niezbędne jest programowania wielu parametrów, w trudnych warunkach hydraulicznych, przy nietypowych profilach kanału, w przypadku braku personelu fachowego, przy wysokich wymaganiach dotyczących bezpieczeństwa danych i jakości pomiaru lub, gdy w ramach wymaganiach kontraktowych konieczny jest protokół nastawczy oraz protokół błędów.

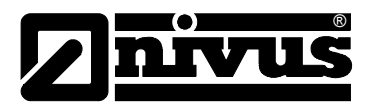

## **7.2 Pole obsługi**

Do wprowadzania koniecznych danych służy przyjazna użytkownikowi klawiatura składająca się z 18 klawiszy.

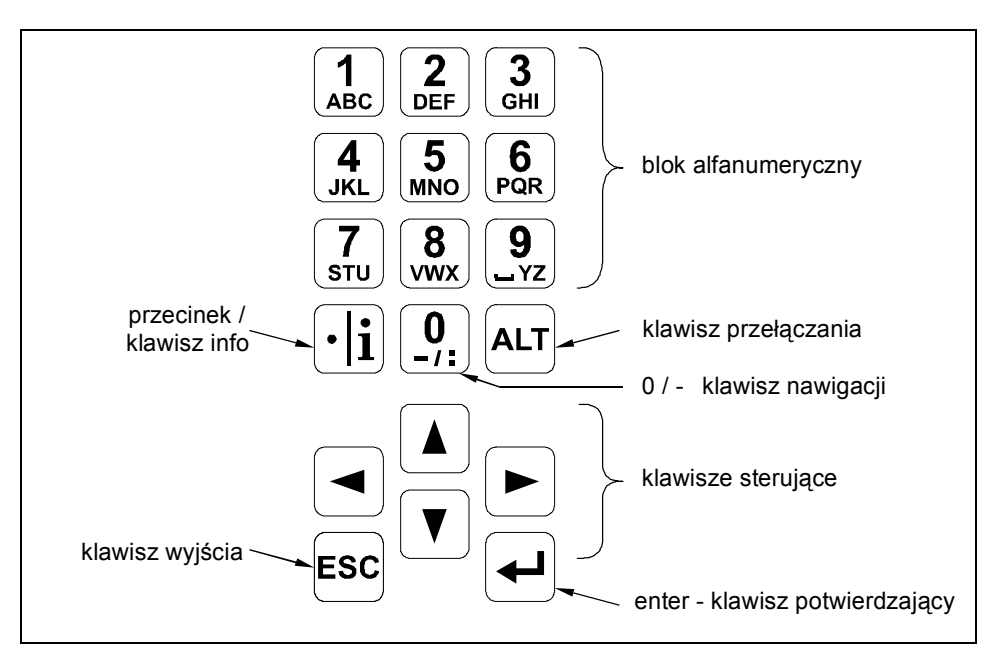

<span id="page-49-0"></span>**Ilustracja 7-1 Wygląd klawiatury do obsługi urządzenia**

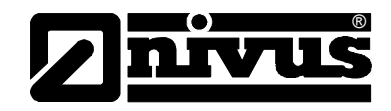

## **7.3 Wyświetlacz**

PCM Pro posiada duży, podświetlany od spodu wyświetlacz graficzny o rozdzielczości 128 x 128 pikseli. Wyświetlacz umożliwia użytkownikowi przejrzystą komunikację z urządzeniem.

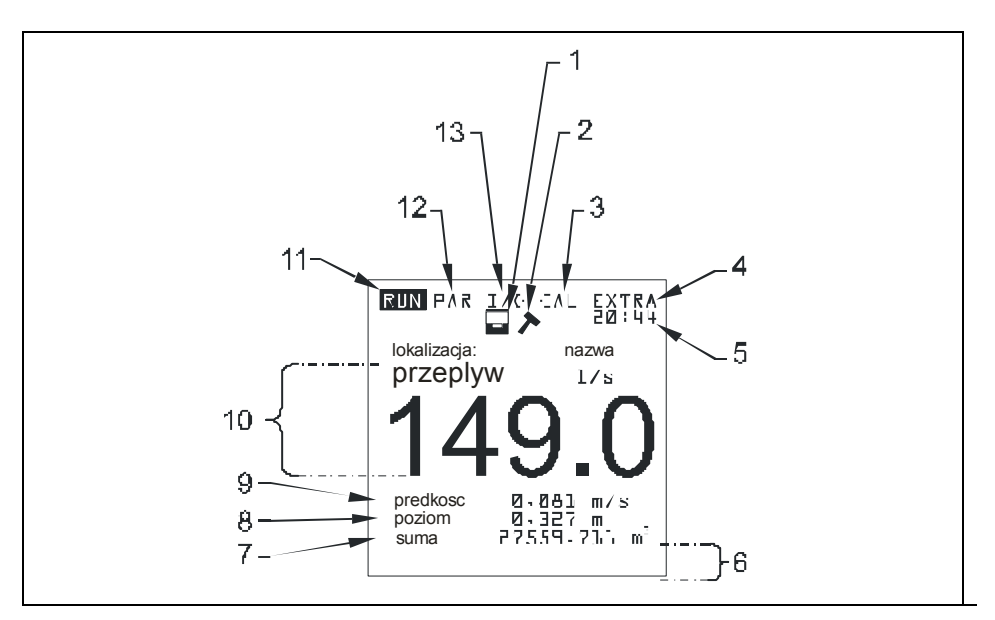

- 1 Wskazanie aktywnej pamięci
- 2 Wskazanie aktywnego trybu serwisowania
- 3 Menu kalibracji
- 4 Menu wyświetlacza
- 5 Aktualny czas systemu na zmianę ze wskazaniem temperatury medium
- 6 Pola do sygnalizacji wyjść cyfrowych
- 7 Licznik globalny
- 8 Wskazanie poziomu napełnienia (wysokość)
- 9 Wskazanie prędkości przepływu
- 10 Wskazanie wielkości przepływu
- 11 Menu trybu pracy
- 12 Menu ustawiania parametrów
- 13 Menu statusu wejść i wyjść, oraz czujników

#### **Ilustracja 7-2 Wygląd wyświetlacza**

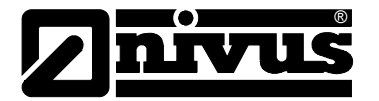

Do wyboru jest 5 menu podstawowych, widocznych w górnym wierszu wyświetlacza. Można wybrać pojedyncze menu. Są to:

- **RUN** Normalny tryb pracy. Oprócz wyboru wskazania standardowego (nazwa miejsca pomiarowego, godzina, wielkość przepływu, poziom wypełnienia i średnia prędkość przepływu) umożliwia on opcjonalne wskazanie rozkładu prędkości przepływu; wskazanie sum dziennych, sygnalizacji zakłóceń, trendu natężenia przepływu, poziomu napełnienia oraz średniej prędkości przepływu.
- **PAR** To menu jest najobszerniejsze w PCM Pro. Za pomocą tego menu personel uruchamiający urządzenie przeprowadza kompletne ustawienie parametrów – geometrii miejsca pomiarowego, czujników, trybu pamięci i innych ustawień, takich jak np. wydajność akumulatora itd.
- **I/O** To menu służy do obserwowania wewnętrznych warunków pracy PCM Pro. Dzięki niemu wywoływane są żądane aktualne wartości. Ponadto pozwala ono dzięki różnym punktom podmenu obserwować obraz ech czujników, ocenę poszczególnych prędkości lokalnych, a dzięki temu można ocenić warunki hydrauliczne w miejscu pomiarowym, oraz określić ilość pozostającego wolnego miejsca na karcie pamięci CF oraz wydajność akumulatora.
- **CAL** Tutaj możliwa jest kalibracja pomiaru poziomu napełnienia oraz ustawienie automatycznej autokalkulacji natężenia przepływu.
- **EXTRA** W tym menu możliwe jest ustawienie parametrów wyświetlacza takich jak kontrast, oświetlenie, język, jednostki miary, czas systemu oraz wstępne nastawienie licznika globalnego.

3 minuty po ostatnim naciśnięciu klawisz PCM Pro przechodzi w oszczędzający energię tryb Stand by. To oznacza, że PCM Pro włącza się tylko w zaprogramowanym cyklu pomiarowym.

W czasie trwania zapisywania wyświetlacz PCM Pro nie jest aktywny. Przez pierwszych 5 cyklów zapisywania wyświetlacz aktywuje się w trakcie zapisu wartości w celach kontrolnych. Potem wyświetlacz jest nieaktywny aż do następnego przyciśnięcia klawisza.

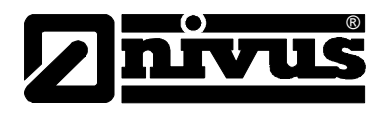

## **7.4 Podstawowe zasady obsługi**

Obsługa urządzenia odbywa się w dialogu z menu i jest wspierana objaśniającymi grafikami. Do wyboru poszczególnych punktów menu oraz podmenu służą 4 klawisze sterownicze (patrz [Ilustracja 7-1\)](#page-49-0)

- ◄∥►∣ Za pomocą klawiszy "strzałka w lewo" lub "strzałka w prawo" wybiera się poszczególne menu główne.
	- Za pomocą klawiszy "strzałka w górę" lub "strzałka w dół" można w poszczególnych menu przewijać tekst w odpowiednim kierunku.

Za pomocą klawisza "Enter" można otworzyć podmenu lub zawarte w nim pole dialogowe wybrane klawiszami "strzałka w lewo/w prawo". Klawisz "Enter" służy ponadto do potwierdzenia wpisanych danych.

Za pomocą klawisza "ESC" można znów krok po kroku opuścić wybrane podmenu. Zapis danych przerywany jest bez przyjęcia wartości.

 $\left[\begin{array}{c} \blacktriangle \end{array}\right]$ 

 $\left| \rule{0pt}{10pt} \right. \left. \rule{0pt}{10pt} \right.$ 

**ESC** 

**-** Te klawisze służą w trakcie programowania do podawania różnych wartości liczbowych. W poszczególnych menu częściowych klawisze te są używane do wpisywania liter (podmenu "Nazwa miejsca pomiarowego", podmenu "Opis wyjścia przekaźnika", różne podmenu pamięci). Tutaj sposób funkcjonowania jest identyczny jak w telefonie komórkowym: wielokrotne krótkie przyciskanie klawisza powoduje przełączenie na poszczególne litery lub liczbę. Gdy w ciągu ok. 2 sekund nie nastąpi dalszy wpis/przełączenie, kursor przeskakuje na następne miejsce.

 $\lceil \cdot \rceil$ Klawisz "kropka/i" służy do wpisywania miejsc dziesiętnych. Równocześnie klawisz ten wywołuje w Menu-RUN wewnętrzne informacje dotyczące urządzenia: wersji oprogramowania i zastosowanych podzespołów. Klawisz ten uruchamia komunikację przetwornik – czujnik.

(ALT

Klawisz "ALT" umożliwia w trybie wpisywania tekstu przełączanie z wielkich na małe litery. Przy programowaniu klawisz ten aktywuje/dezaktywuje różne funkcje. Spełnia on zatem funkcję klawisza przełączania na różne możliwości programowania. W trybie RUN klawisz ten inicjuje wymuszone zapisywanie danych na karcie pamięci CF.

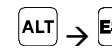

 $[AT] \rightarrow$  Esc Następujące krótko po sobie naciśnięcie klawisza >ESC< i >ALT< prowadzi do wyłączenia urządzenia. W ten sposób wyłączone zostają pomiar i zapisywanie danych! Urządzenie aktywowane jest ponownie w ciągu ok. 7 sekund po naciśnięciu dowolnego klawisza.

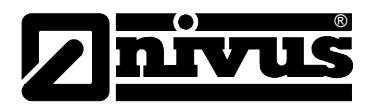

## **8 Programowanie**

## **8.1 Krótki wstęp do programowania**

Do aplikacji standardowych (częściowo wypełniony kanał o standardowym profilu, pomiar wypełnienia i prędkości przepływu za pomocą czujnika Kombi od dołu UZD, pomiar poziomu czujnikiem przez powietrze UZG; minimalny i maksymalny poziom napełnienia rejestrowany przez czujnik Kombi nie jest przekroczony, czujnik nie jest wyniesiony w górę) wystarcza z reguły kilka ustawień podstawowych, które są tutaj krótko wymienione.

- 1. Przetwornik i czujnik zmontować i podłączyć, jak opisano w rozdziale [6](#page-30-0)
- 2. Podłączyć zasilanie (naładowany akumulator)
- 3. Menu: PAR nastawy przywróć fabryczne
- 4. Menu: I/O system bateria naładowana? potwierdzić słowem >tak<
- 5. Menu: EXTRA Jednostki: wybrać jednostki miary (dla natężenia przepływu [l/s], prędkości [m/s], poziomu napełnienia [m] oraz sumy [m<sup>3</sup>] (jednostki w nawiasach = ustawienie fabryczne))
- 6. Menu: PAR lokalizacja geometria kanału: wybrać profil kanału
- 7. Menu: PAR lokalizacja wymiary kanału: podać wymiary kanału
- 8. Menu: PAR poziom typ czujnika: wybrać typ czujnika
- 9. Menu: PAR tryb zapisywania tryb pracy: wybrać cyklicznie, nastawić interwały cyklu i ustalić jednostki do zapamiętywania (wybrać natężenie przepływu [l/s], prędkość [m/s], poziom napełnienia [m] oraz sumę [m<sup>3</sup>] (jednostki w nawiasach = ustawienie fabryczne))

## **Dodatkowe możliwości ustawień**

- 10. Menu: EXTRA zmiana czasu systemu: w miarę potrzeb skorygować godzinę systemu (to ważne, jeżeli więcej urządzeń PCM PRO ma pracować w synchronizacji czasowej!)
- 11. Menu: PAR lokalizacja nazwa miejsca pomiaru: podać nazwę miejsca pomiaru (ustawienie fabryczne: NIVUS)
- 12. Opuścić ustawianie parametrów. Wartości zapamiętać podając numer rozpoznawczy >2718<.
- 13. Jeżeli to konieczne, skalibrować czujnik poziomu napełnienia.

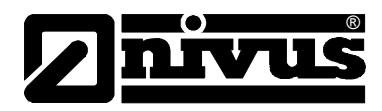

## **8.2 Podstawowe zasady programowania**

Urządzenie po ustawieniu parametrów pracuje dalej "w tle" z ustawieniami, które na początku programowania zostały zapamiętane w urządzeniu. Dopiero po zakończeniu wprowadzania nowych ustawień system pyta, czy ustawione nowe wartości mają być zapamiętane.

W przypadku odpowiedzi "TAK" żądane będzie podanie numeru PIN.

**2718** Po pytaniu zadanym przez urządzenie PCM PRO wpisać ten numer.

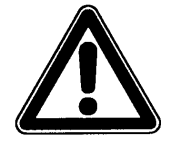

*Nie wolno podawać numeru PIN osobom nieupoważnionym. Nie wolno zostawiać tego numeru obok urządzenia lub zapisywać go odręcznie na urządzeniu. Numer PIN chroni przed nieupoważnioną ingerencją.* 

3-krotne nieprawidłowe podanie numeru rozpoznawczego prowadzi do przerwania trybu programowania. Urządzenie pracuje dalej z wartościami ustawionymi uprzednio.

Gdy numer zostanie wpisany prawidłowo, zmienione parametry będą przyjęte przez urządzenie i nastąpi restart. Po ok. 20-30 sekundach urządzenie PCM Pro będzie znów gotowe do pracy.

Po montażu oraz instalacji czujnika i przetwornika (patrz: poprzednie rozdziały) należy aktywować zasilanie urządzenia. W tym celu należy połączyć wtyczkę w pojemniku na akumulatory z gniazdem akumulatora.

Przy pierwszym uruchomieniu i po zresetowaniu systemu PCM PRO zasygnalizuje możliwość wyboru języka.

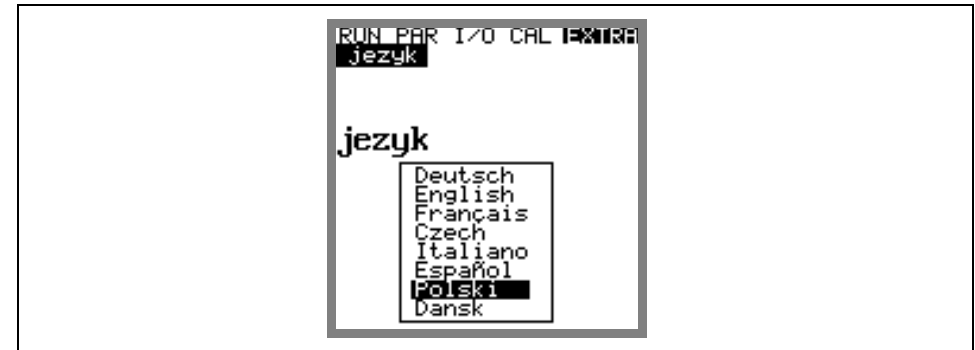

**Ilustracja 8-1 Okno dialogowe - wybór języka** 

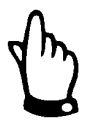

*Przed każdym nowym uruchomieniem należy przeprowadzić resetowanie systemu, aby urządzenie powróciło do ustawień fabrycznych. W ten sposób można uniknąć błędów spowodowanych niezauważonymi zmianami ustawień.*

*Poprzez resetowanie systemu usuwane są parametry indywidualnespecyficzne dla klienta..* 

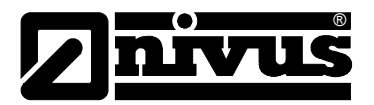

## **8.3 Tryb pracy (RUN)**

Menu RUN zawiera wskazania normalnego trybu pracy. Nie jest ono potrzebne do ustawiania parametrów. Znajdują się w nim następujące podmenu:

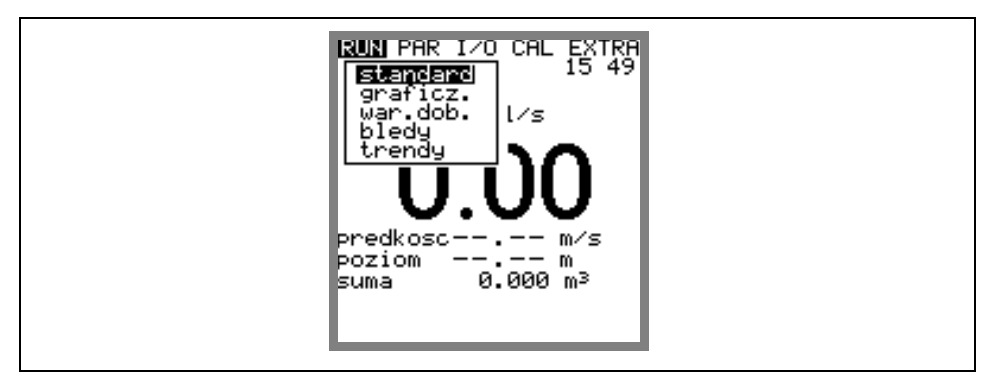

**Ilustracja 8-2 Wybór trybu pracy**

**standard** Wskazanie (wskazanie podstawowe) z podaniem nazwy miejsca pomiarowego, czasu systemowego (na zmianę z temperaturą medium), natężenia przepływu, poziomu wypełnienia i średnią prędkością przepływu.

**graficznie** Wskazanie rozkładu prędkości przepływu w pionowej ścieżce pomiarowej. Poprzez użycie klawisza "strzałka w górę" lub "strzałka w dół" kreska wskaźnika okna pomiarowego przesuwa się do góry lub na dół. Wybrany poziom oraz panującą tam prędkość przepływu można odczytać w dolnym wierszu okna. (patrz: [Ilustracja 8-3\)](#page-55-0).To graficzne przedstawienie umożliwia odczyt o panujących warunkach przepływu w wybranym miejscu pomiaru. Profil prędkości przepływu powinien być ukształtowany równomiernie i nie powinien wykazywać żadnych wyraźnych zapadnięć (patrz: [Ilustracja 8-4\)](#page-56-0). Gdy warunki hydrauliczne są niekorzystne, należy zmienić pozycję montażu czujnika prędkości przepływu.

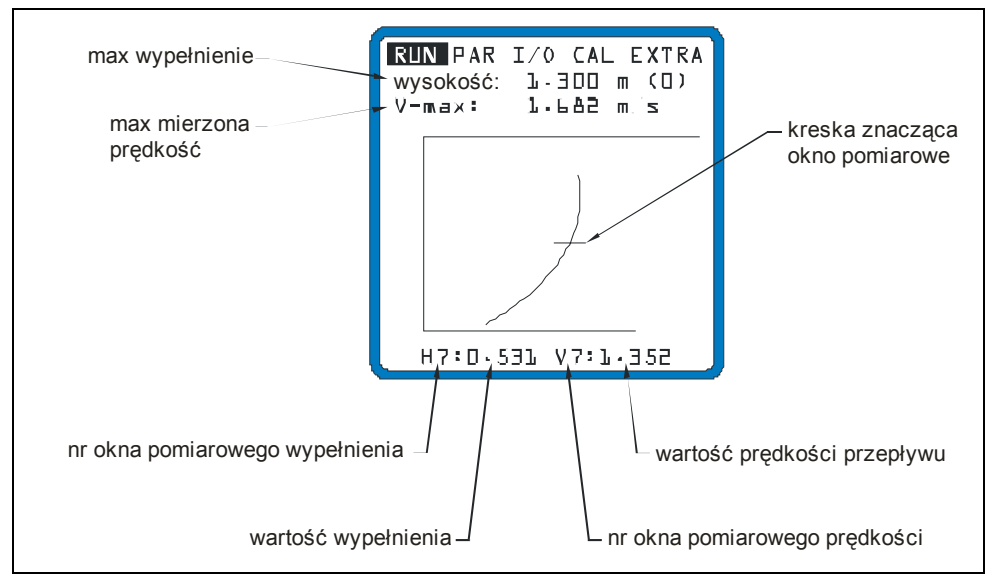

<span id="page-55-0"></span>**Ilustracja 8-3 Rozkład prędkości przepływu**

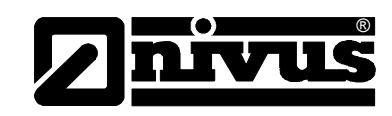

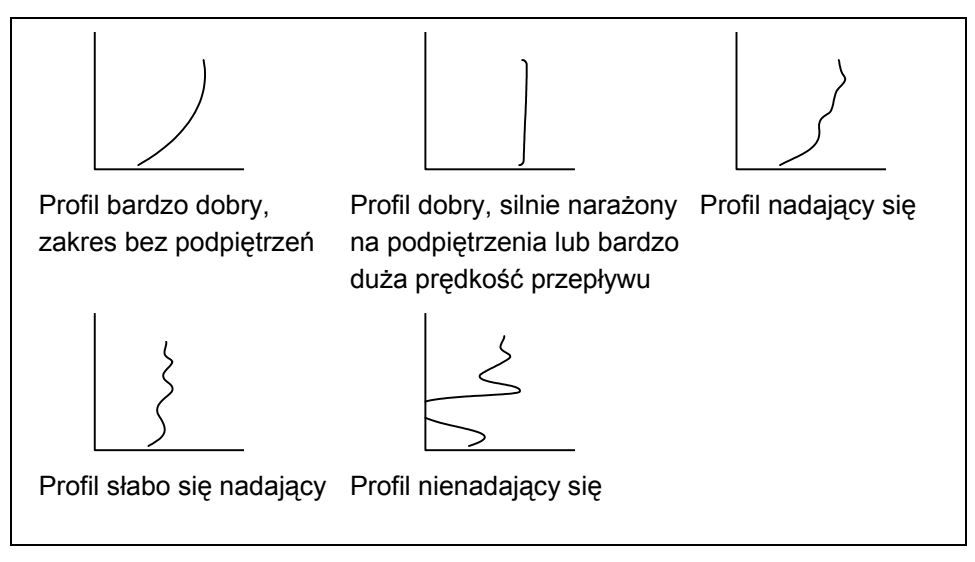

<span id="page-56-0"></span>**Ilustracja 8-4 Profile prędkości przepływu**

**wartości dobowe** W podmenu INFO (patrz [Ilustracja 8-5\)](#page-56-1) można odczytać sumy wartości przepływu z ostatnich 7 dni (patrz [Ilustracja 8-6\)](#page-56-2). Warunek: urządzenie pracuje nieprzerwanie już od 7 dni. W przeciwnym razie do odczytu będą tylko sumy tych dni, od kiedy urządzenie PCM Pro pracuje bez przerwy. Sumowanie następuje zazwyczaj o godz. 0.00. W tym menu RUN-wartości dobowe-cykl można w miarę potrzeb dokonać zmiany tego momentu (patrz: [Ilustracja 8-7\)](#page-57-0). Tutaj można również odczytać częściową sumę przepływu od ostatniego wyzerowania (porównywalne z licznikiem kilometrów w samochodzie). Wartości te mogą być skasowane za pomocą klawisza >ALT<. Skasowanie nie ma wpływu na licznik globalny!

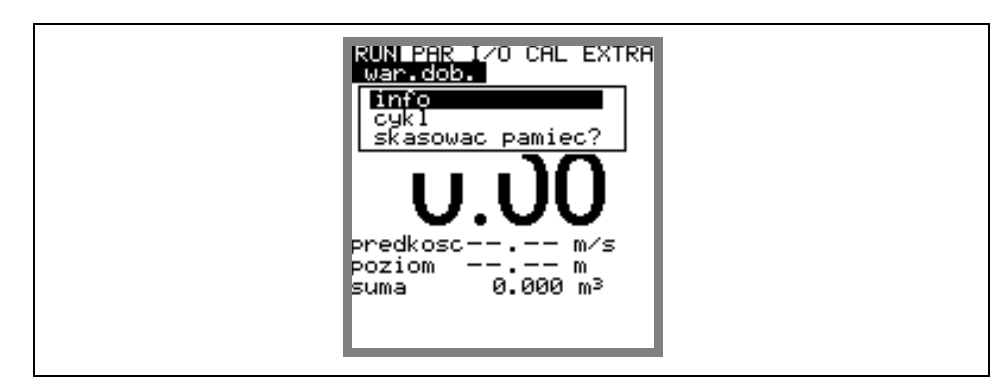

**Ilustracja 8-5 Podmenu – wartości dobowe**

<span id="page-56-1"></span>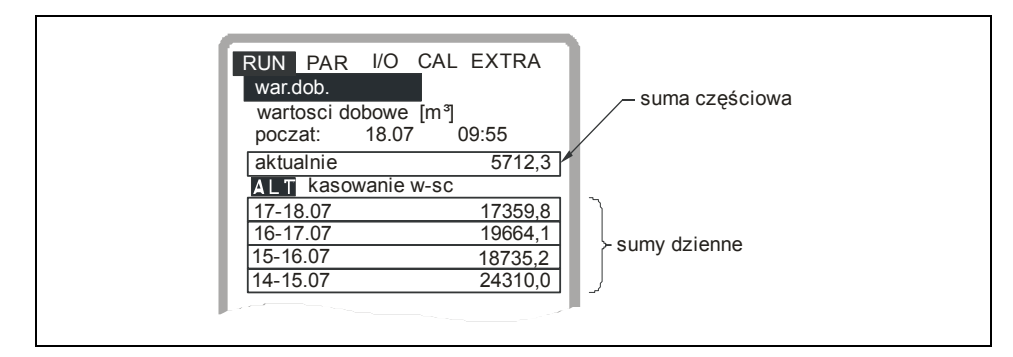

<span id="page-56-2"></span>**Ilustracja 8-6 Wskazania – wartości dobowe**

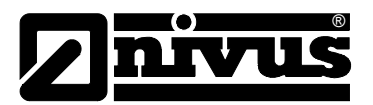

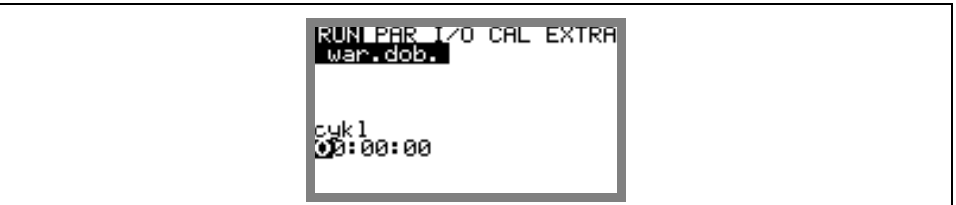

#### <span id="page-57-0"></span>**Ilustracja 8-7 Godzina tworzenia sum dziennych**

**błędy** To menu służy do kontroli nieprzerwanego funkcjonowania urządzenia pomiarowego. Występujące błędy zapisywane są z uwzględnieniem ich rodzaju, daty i godziny. Poprzez naciśnięcie klawisza >ALT< można skasować pojedynczo wszystkie komunikaty o zakłóceniach. Skasowanie komunikatów o zakłóceniach oznacza równocześnie skwitowanie zakłócenia. Jeżeli w chwili skwitowania zakłócenie jeszcze trwa, nie będzie ono ponownie zapisane w pamięci błędów.

**trendy** To menu funkcjonuje jak elektroniczny przyrząd rejestrujący. W pamięci wewnętrznej zapamiętywane są dane cykliczne dotyczące poziomu napełnienia, średniej prędkości przepływu i poziomu. Pamięć zintegrowana z urządzeniem PCM Pro zapamiętuje wartości minutowe za okres 14 dni. W tym podmenu można wybrać i obserwować poszczególne trendy. Dzięki temu możliwa jest szybka kontrola poprzednich sytuacji w miejscu pomiaru bez dodatkowych środków pomocniczych.

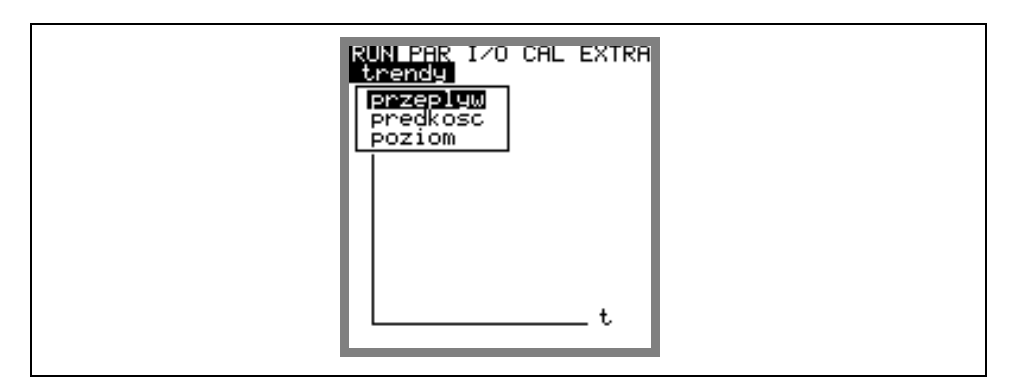

**Ilustracja 8-8 Wybór wartości trendu**

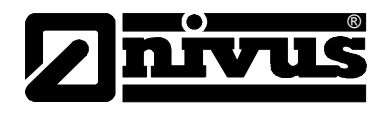

W ostatnim wierszu widoczny jest wskazywany okres z datą i godziną. Za pomocą klawiszy-kursorów ze strzałką w lewo i w prawo można wybrać żądany okres (maks. 14 dni).

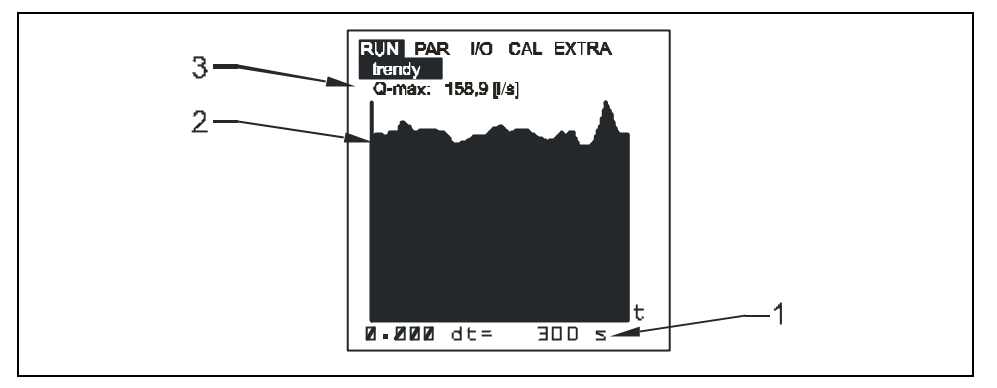

1 Cykl zapamiętywania

2 Przedstawienie graficzne

3 Maksymalna osiągnięta wartość

#### **Ilustracja 8-9 Przykład grafiki trendu**

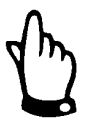

*Pamięć wewnętrzna kasowana jest wraz z resetowaniem systemu. W związku z tym usunięte jest również przedstawienie trendów ze skasowanego okresu.* 

## **8.4 Menu wskazań (EXTRA)**

Menu EXTRA pozwala na sterowanie podstawowymi wskazaniami, jednostkami miar, językiem obsługi oraz samym wyświetlaczem. Do dyspozycji są następujące menu:

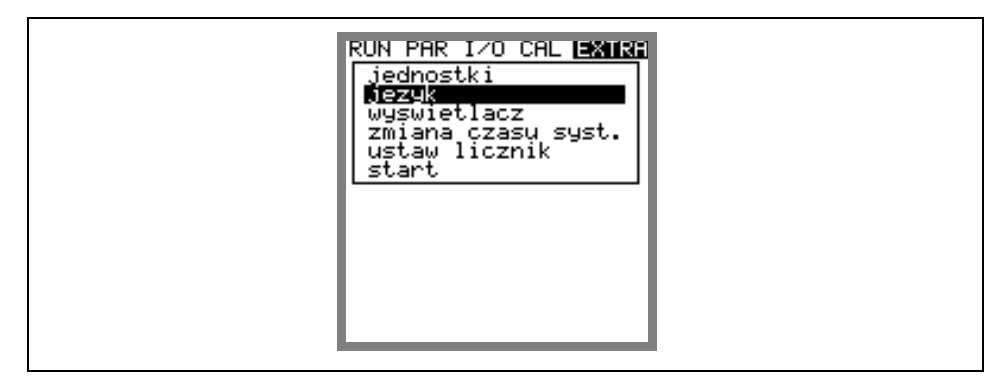

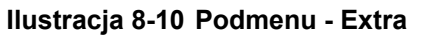

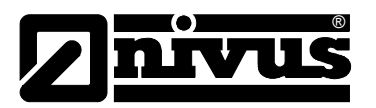

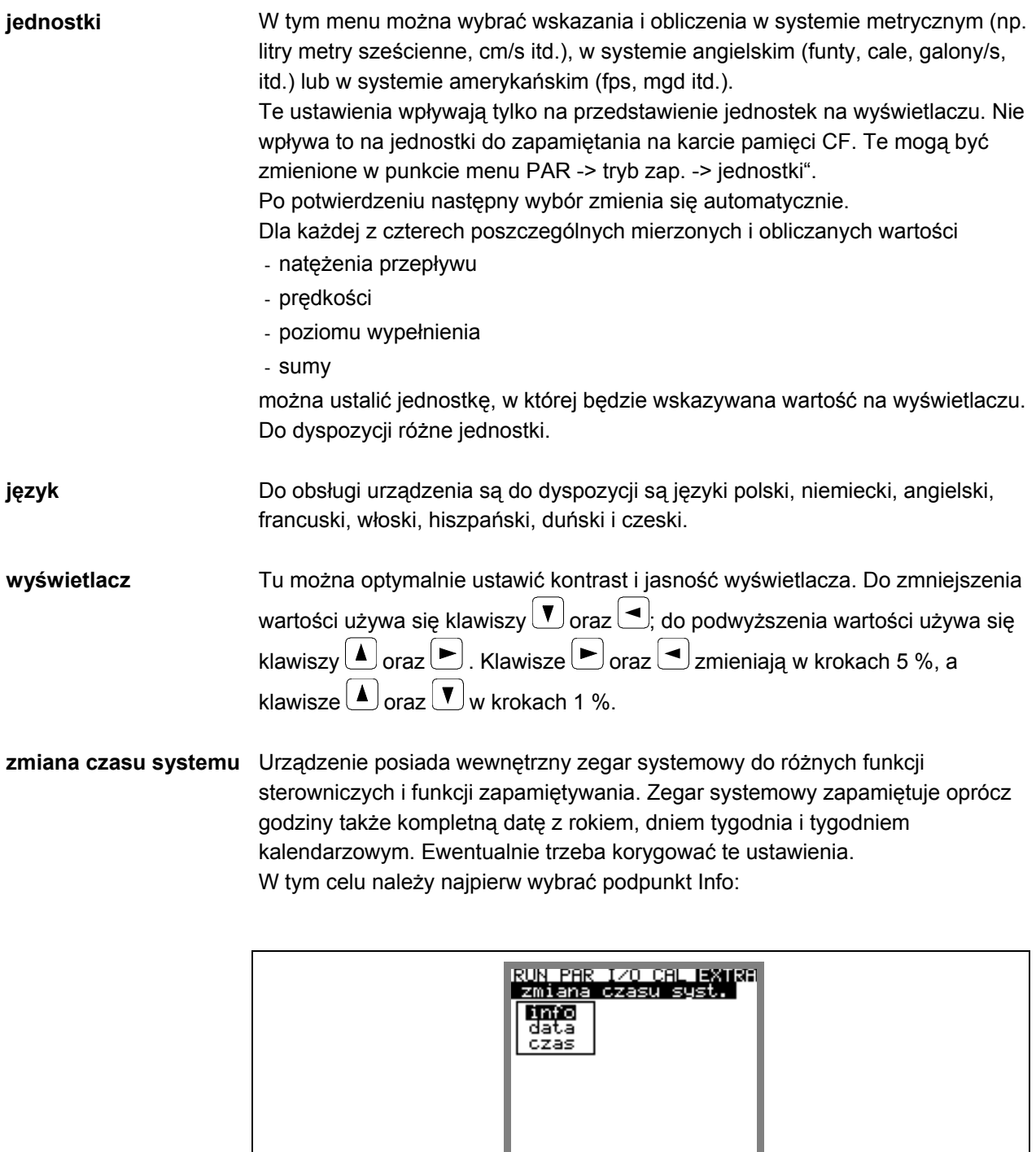

**Ilustracja 8-11 Podmenu – zmiana czasu systemu** 

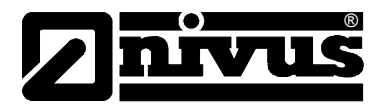

Po potwierdzeniu widoczna jest kompletna aktualna data i czas systemu:

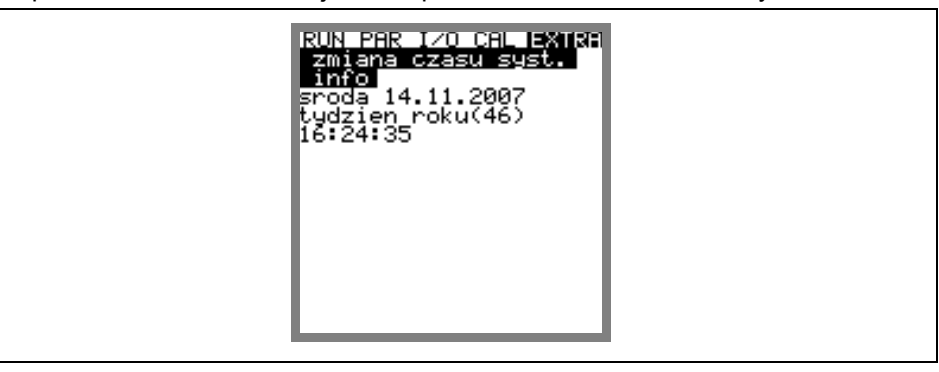

**Ilustracja 8-12 Wskazanie kompletnej daty i godziny w systemie** 

Data i godzina systemu nie mogą być w tym punkcie menu zmieniane, lecz tylko wywołane. Zmiany możliwe są tylko w podmenu w ramach menu "Zmiana czasu systemu".

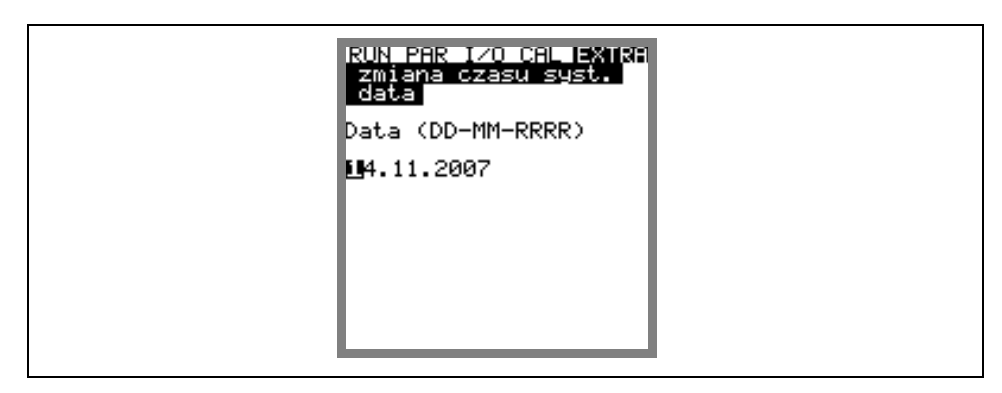

**Ilustracja 8-13 Wskazanie – zmiany daty**

W punktach menu: zmiana czasu systemu / data i czas można na nowo ustawić datę i czas.

ustaw licznik Ustawianie licznika globalnego [m<sup>3</sup>]. Przy resetowaniu systemu wartość jest zerowana.

**start** Ustawienie początku pomiaru w trybie pamięci, jeżeli rozpoczęcie pomiaru nie ma nastąpić natychmiast po zakończeniu programowania. Jeżeli nie dokonano żadnych zmian, to urządzenie PCM PRO natychmiast po zakończeniu ustawiania parametrów rozpoczyna zapis danych pomiarowych w aktywowanym trybie pamięci. Można wybrać tylko pełne godziny!

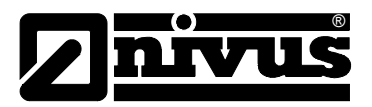

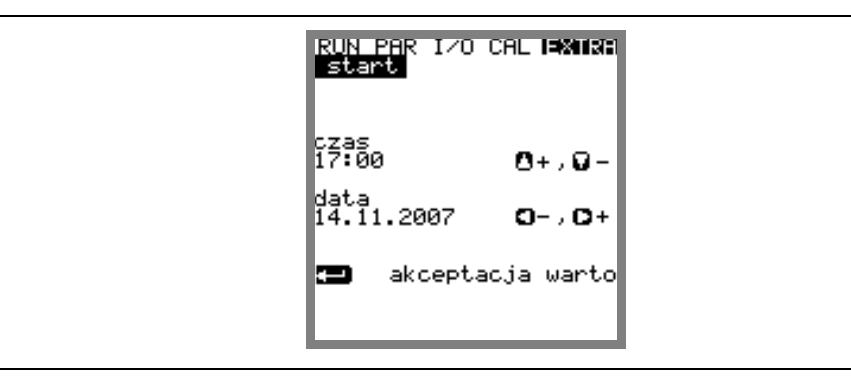

**Ilustracja 8-14 Wskazanie – rozpoczęcie pomiaru** 

## **8.5 Menu programowania (PAR)**

To menu jest najobszerniejsze i najważniejsze w programowaniu urządzenia PCM Pro. Jednakże w większości przypadków wystarcza ustawienie kilku ważnych parametrów, aby zagwarantować bezpieczne funkcjonowanie urządzenia. Są to zazwyczaj:

- lokalizacja
- geometria kanału
- wymiary kanału
- typ czujnika
- tryb zapisywania

Wszystkie kolejne menu są uzupełnieniami potrzebnymi tylko w specjalnych przypadkach.

Menu programowania >PAR< zawiera pięć obszernych podmenu, które są opisane na następnych stronach instrukcji.

## 8.5.1 Menu programowania "lokalizacja"

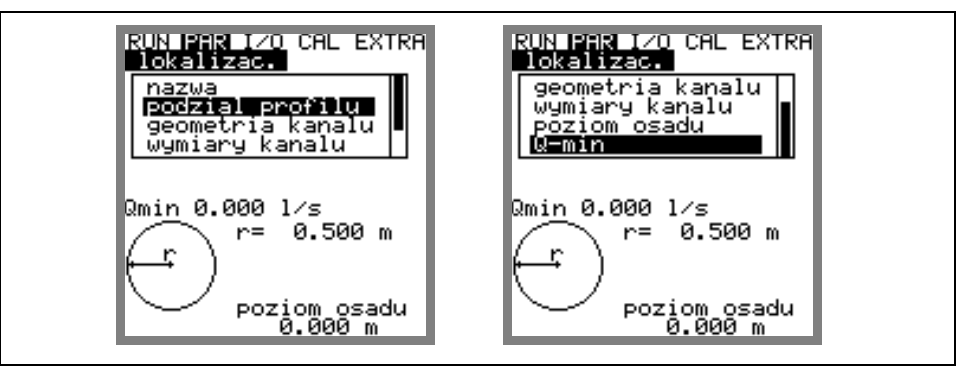

**Ilustracja 8-15 Podmenu – lokalizacja** 

Ten punkt jest jednym z najważniejszych menu podstawowych przy programowaniu urządzenia. Tutaj definiuje się wymiary miejsca pomiarowego. Z powodu braku miejsca nie widać całego menu. Podobnie jak w systemie Windows jest ono rozpoznawalne po czarnej belce po prawej stronie menu.

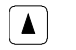

 $\begin{bmatrix} \blacktriangle \end{bmatrix}$   $\begin{bmatrix} \blacktriangledown \end{bmatrix}$  Menu można przewijać za pomocą tych klawiszy.

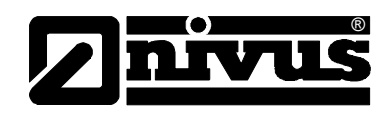

**nazwa** NIVUS zaleca, aby zapisywać i definiować nazwy miejsc pomiarowych tak jak w dokumentacji. Nazwa może mieć maksymalnie 21 znaków. Programowanie jest podobne do obsługi telefonów komórkowych: po wyborze podpunktu >nazwa<, ukazuje się najpierw ustawienie podstawowe "nivus".

> Po naciśnięciu klawisza >ALT< istnieje możliwość wyboru dodatkowych znaków specjalnych nie znajdujących się na klawiaturze (np. >ä<, >ö<, >ü<, >ß<). Inne znaki specjalne są wskazywane, ale nie wolno ich używać w nazwach miejsc pomiaru. Te znaki mogą być wykorzystywane do opisu wejść i wyjść.

> Za pomocą klawiszy $\left( \blacktriangle\right)$ i  $\left( \blacktriangledown\right)$  można zmieniać między małymi i wielkimi literami. Klawisz  $\Box$  usuwa poprzednie litery.

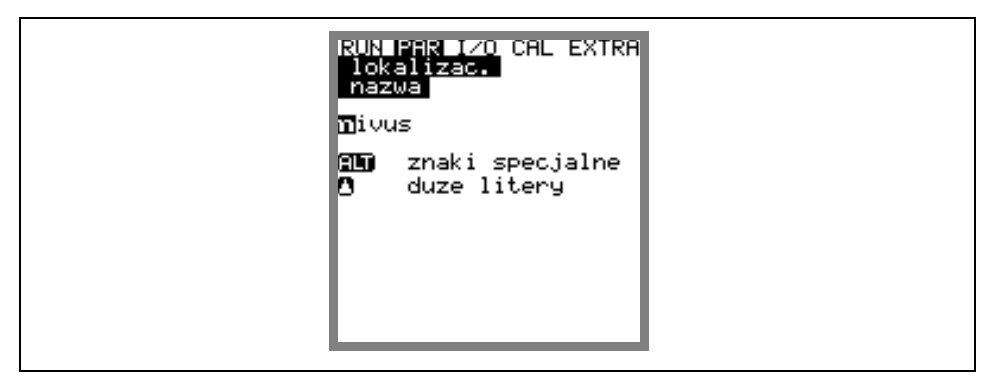

#### **Ilustracja 8-16 Programowanie nazwy miejsca pomiaru**

Wpisywanie odbywa się przy pomocy klawiszy, przy czym każdemu klawiszowi przypisane są trzy litery oraz jedna cyfra. Poprzez wielokrotne krótkie naciśnięcie klawiszy można wybrać jeden z 4 znaków. Jeżeli klawisz nie zostanie naciśnięty przez 2 sekundy, kursor przeskakuje do następnego znaku.

#### **Opis klawiszy:**

∣⊶

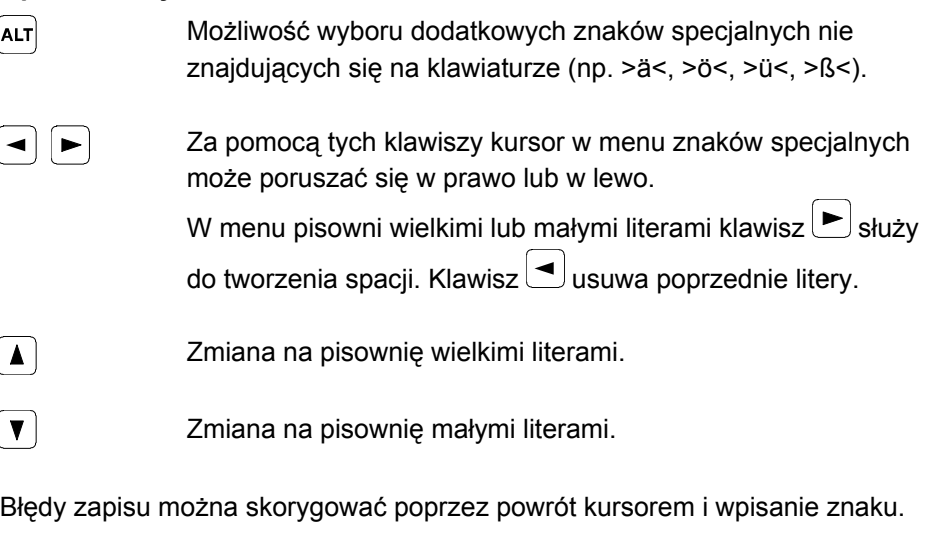

Wpisaną nazwę potwierdzić klawiszem "Enter" i opuścić menu.

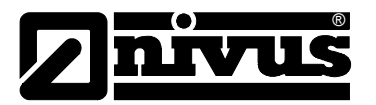

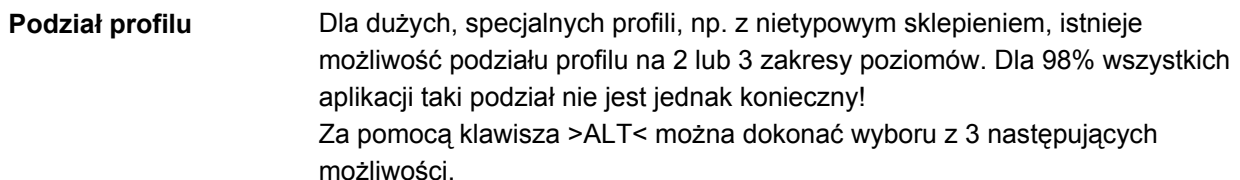

- NIE (brak podziału profilu)

- 2 (podział na 2 zakresy poziomów)
- 3 (podział na 3 zakresy poziomów)

W punkcie menu PAR/lokalizacja/geometria kanału można ustawić części profilu. W dolnym zakresie profilu podane są rura, profil jajowy, prostokątny, U, trapezowy i jajowy oraz można nastawić Q = f(h). W środkowym zakresie profilu można wpisać krzywą charakterystyczną wysokościowo-szerokościową lub wysokościowo-powierzchniową, a w górnym profilu przedstawiony jest odcinek koła.

Punktem odniesienia w programowaniu danych geometrycznych jest dno koryta.

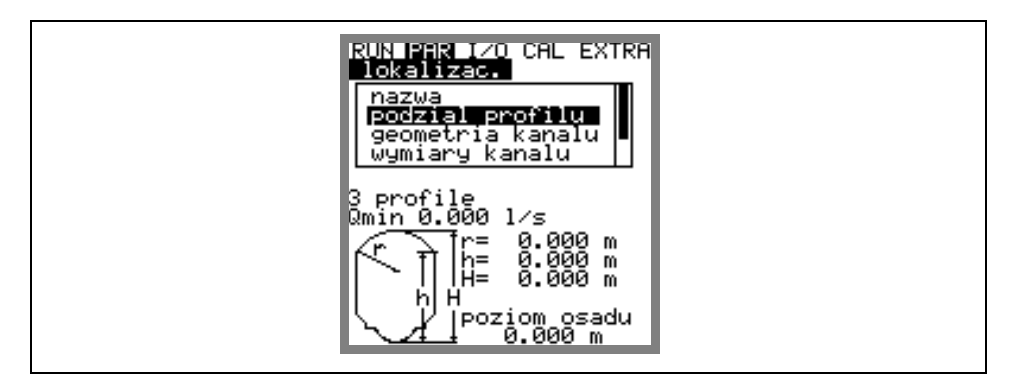

**Ilustracja 8-17 Profil kanału w 3 zakresach** 

**geometria kanału** Gdy profil został podzielony, należy najpierw wybrać przy pomocy klawisza >ALT< zakres (dół, środek, góra), a następnie nastawić żądany profil. Obecnie są do wyboru wg ATV A110 następujące profile standardowe:

- rura
- jajowy 3r (standard; wys.: $szer. = 1,5:1$ )
- prostokątny
- U-profil
- trapezowy
- profil definiowany
- $-$  jajowy 2r (wys.:szer. = 1:1)
- Q=f(h)

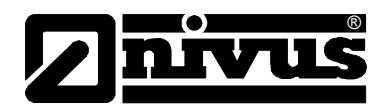

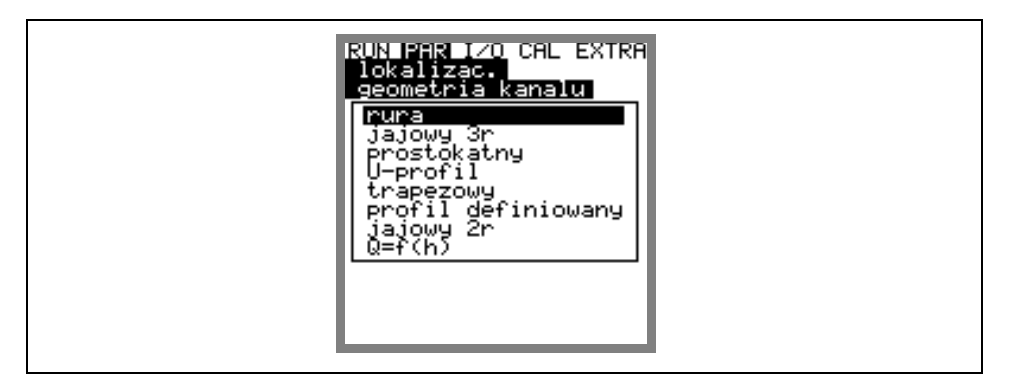

**Ilustracja 8-18 Wybór geometrii kanału** 

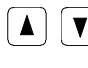

 $\boxed{\blacktriangle}$   $\boxed{\blacktriangledown}$  Przy pomocy tych klawiszy następuje wybór kształtu koryta.

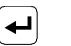

Wybór potwierdza się klawiszem "Enter".

Wybrany profil zostaje przyjęty i wskazany w trybie programowania.

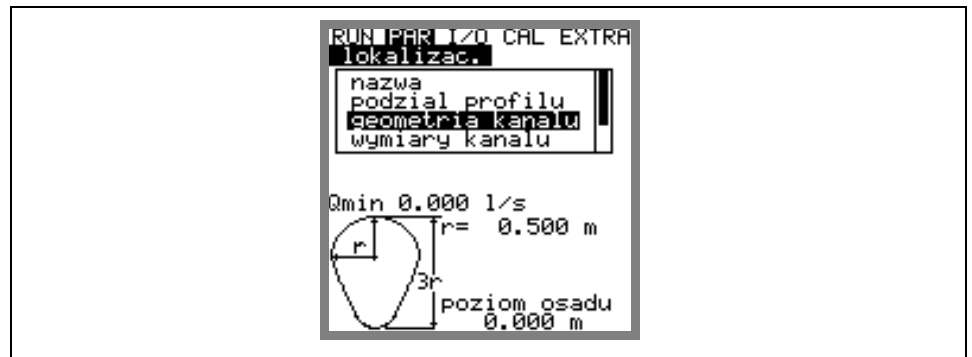

**Ilustracja 8-19 Wskazanie wybranego profilu** 

Jeżeli profil w miejscu pomiaru nie odpowiada podanym możliwościom wyboru, w takim przypadku należy wybrać profil definiowany.

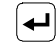

Wybór potwierdza się klawiszem "Enter".

Następnie pojawia się zapytanie, na podstawie jakich znanych zależności profil będzie definiowany.

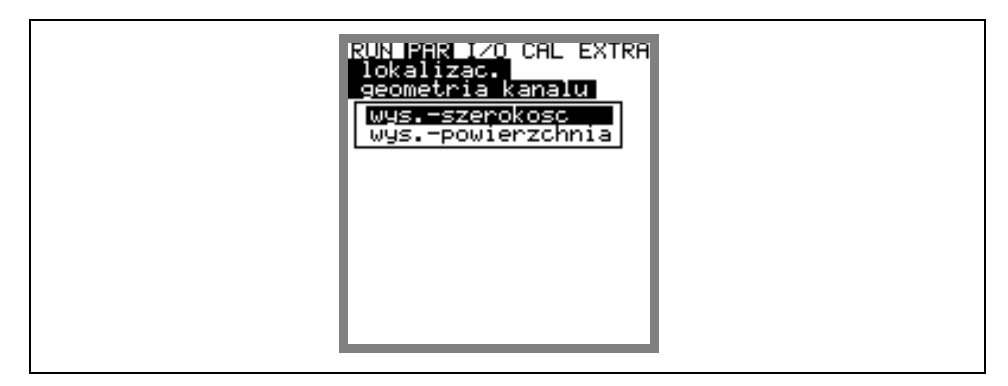

**Ilustracja 8-20 Menu wybiorcze – profil definiowany**

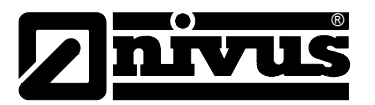

**wymiary kanału** W zależności od wybranego wcześniej profilu należy wpisać teraz stosowne wymiary.

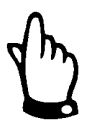

*Uwaga na wskazywane jednostki miar!* 

Jeżeli został wybrany >profil definiowany<, to w tym punkcie ustawiania parametrów pojawia się tabela wartości z 32 możliwymi definiowanymi punktami. W uprzednio podanym wyborze należy wpisać zależność wysokośćszerokość lub wysokość-powierzchnia.

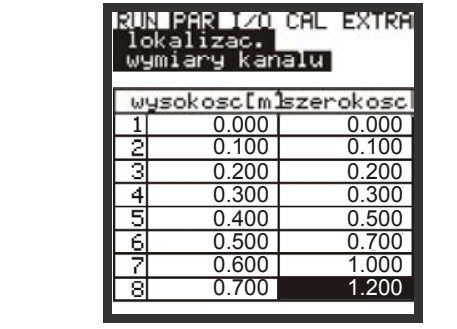

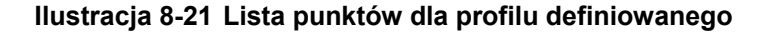

**W punkcie oparcia 1 należy wpisać 0 – 0**, aby zdefiniować punkt 0 i w związku z tym dno kanału. Wszystkie kolejne punkty– ich wysokość, jak i szerokość/powierzchnię mogą być podawane dowolnie. Odległości między poszczególnymi punktami mogą być zróżnicowane. Nie jest także konieczne podawanie wszystkich możliwych 32 punktów oparcia.

Urządzenie PCM Pro linearyzuje poszczególne zadane punkty. W przypadku dużych, nierównomiernych zmian należy w tym zakresie wybrać mniejszą odległość między definiowanymi punktami.

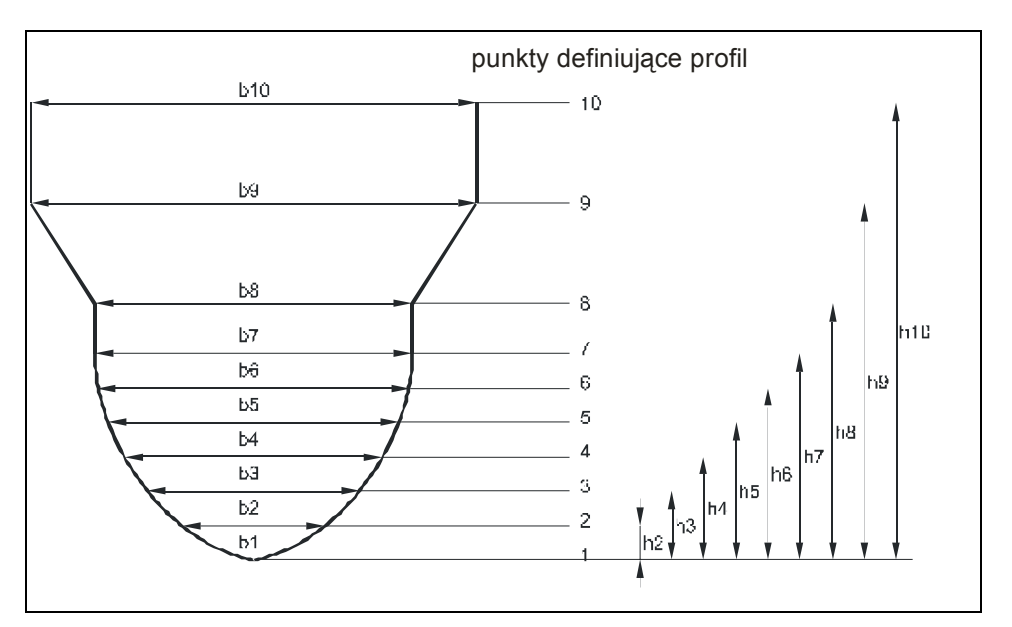

**Ilustracja 8-22 Punkty definiujące profil dowolny**

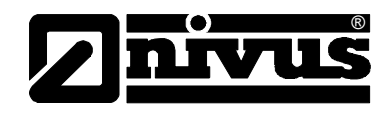

Jeżeli profil kanału podzielony jest na dwa zakresy, do dyspozycji są następujące geometrie do programowania:

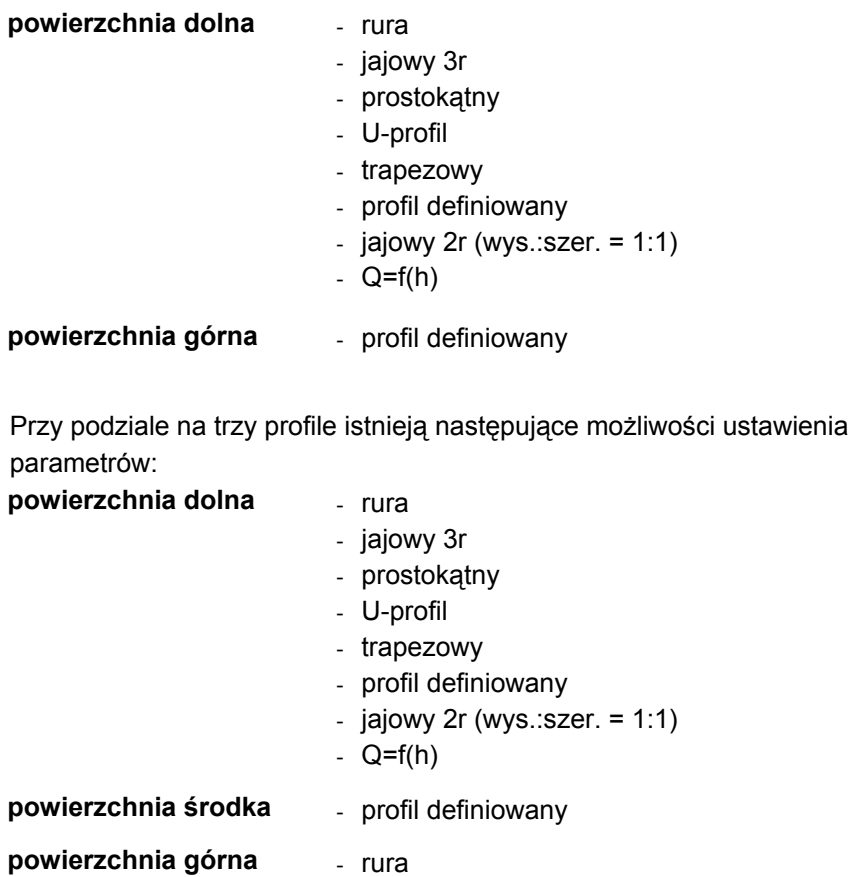

*Przy wyborze funkcji obliczenia Q=f(h) możliwy do zdefiniowania jest tylko jeden zakres poziomów. Podział na powierzchnię środkową lub górną nie jest możliwy.* 

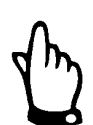

*Q=f(h) może być definiowane tylko dla typów czujników poziomu: czujnik zewnętrzny, ultradźwiękowy z góry UZG, poziom stały.*

*Programowanie dzielonych profili ma sens jedynie w wyjątkowych przypadkach i przy bardzo nietypowych profilach ze sklepieniem. Wymaga ono szerokiej wiedzy i doświadczenia w pracy z urządzeniem PCM Pro. Aby uniknąć poważnych błędów, programowanie powinno być przeprowadzane w takich przypadkach przez przeszkolony personel.* 

**poziom osadu** Podany poziom osadów obliczany jest jako częściowa powierzchnia nieporuszająca się i jest on przed obliczeniem natężenia przepływu odejmowany od całkowitej zajętej powierzchni hydraulicznej.

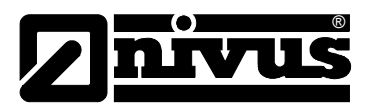

**Q-min** Ten parametr służy do stłumienia rejestracji najmniejszych przepływów lub pozornie przepływających ilości.

> Q<sub>min</sub>: wartości pomiaru mniejsze niż ta wartość, są podawane jako >0<. Można podawać tylko wartości dodatnie. Są one interpretowane jako wartości absolutne; uwzględniane są zatem przy przepływach pozytywnych, jak i negatywnych.

> Vmin: ten parametr może tłumić ilości pełzające przy aplikacjach w dużych profilach i o dużym natężeniu przepływu. Najmniejsze zmiany prędkości mogą spowodować tutaj duże zmiany natężenia przepływu, które nie będą rejestrowane przez Q<sub>min</sub> Prędkości przepływu mniejsze niż ta wartość będą podawane jako "0". W związku z tym również ilość ustala się na "0". Można podawać tylko wartości dodatnie.

> Obie możliwości ustawienia stłumienia ilości "pełzających" są wobec siebie w stosunku alternatywnym LUB. Oznacza to, że jeżeli jeden albo dwa z obydwu parametrów nie są równe zeru, to wówczas aktywowane jest tłumienie. Jeżeli obydwa parametry są aktywne, to działa ten, który najpierw zostanie przekroczony w dół.

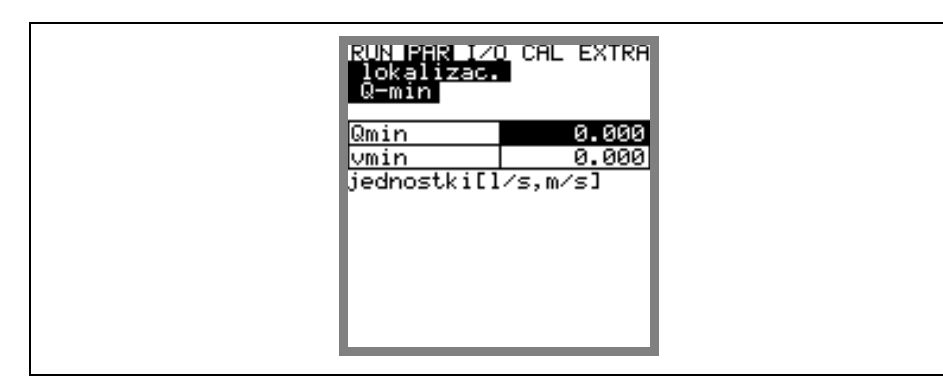

**Ilustracja 8-23 Wybór ilości "pełzającej"** 

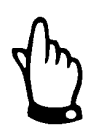

*Tłumienie ilości "pełzającej" nie stanowi offsetu, lecz jest wartością graniczną.* 

## 8.5.2 Menu ustawienia parametrów "poziom"

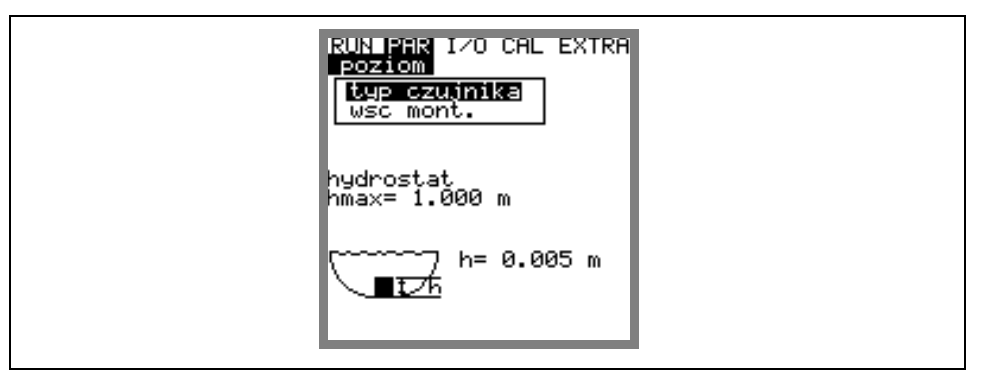

**Ilustracja 8-24 Podmenu – Pomiar poziom** 

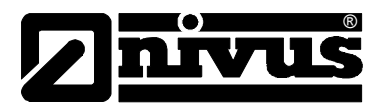

Ten podpunkt menu definiuje wszystkie parametry związane z pomiarem poziomu napełnienia. W zależności od wybranego typu czujnika różni się obraz startowy ustawienia parametrów oraz parametry, które należy wpisać.

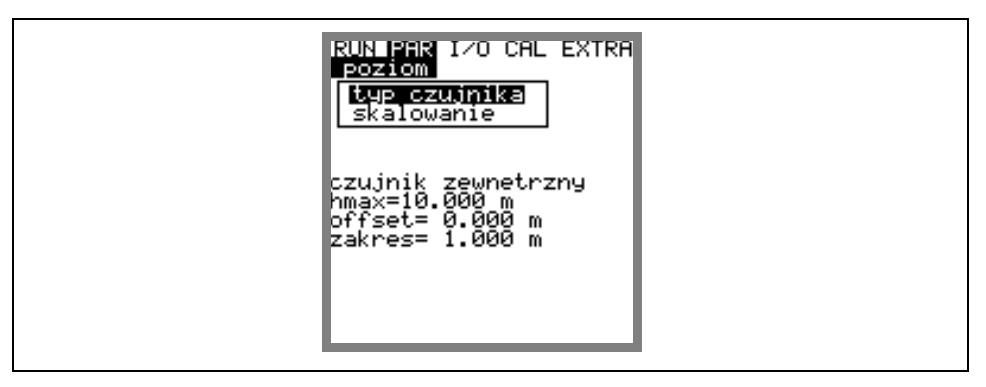

**Ilustracja 8-25 Przykład wskazania: przy czujniku zewnętrznym**

Podstawową rzeczą jest najpierw ustalenie typu czujnika. Wyróżnia się następujące typy czujników:

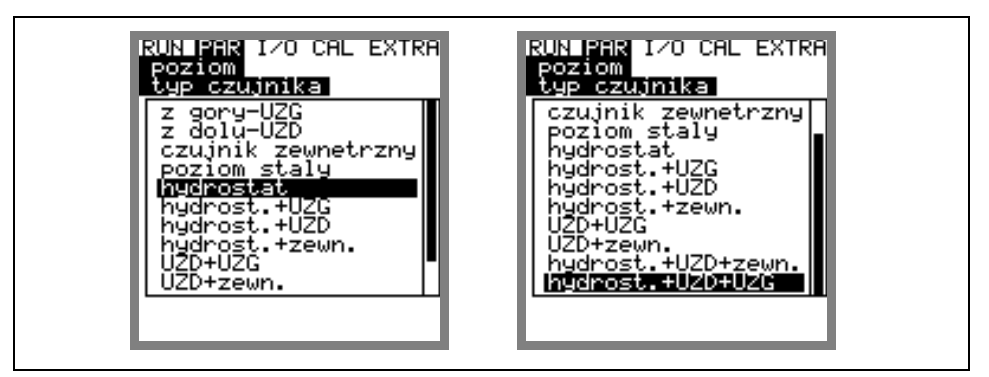

**Ilustracja 8-26 Wybór typów czujników**

## **Wariant 1: Czujnik ultradźwiękowy do pomiaru napełnienia przez powietrze, z góry (góra-UZG)**

Pomiar poziomu napełnienia za pomocą czujnika ultradźwiękowego do pomiaru napełnienia przez powietrze z góry. Obliczenie natężenia przepływu poprzez prosty stosunek Q = f(h) bez dodatkowego czujnika do pomiaru prędkości przepływu. Możliwa jest kombinacja z czujnikiem do pomiaru prędkości przepływu.

## **Wariant 2: Czujnik ultradźwiękowy do pomiaru napełnienia przez medium, z dołu (z dołu-UZD)**

Pomiar prędkości przepływu i poziomu napełnienia za pomocą ultradźwiękowego czujnika kombi do pomiaru napełnienia przez medium od dołu.

## **Wariant 3: Czujnik zewnętrzny**

Pomiar poziomu napełnienia za pomocą zewnętrznego 2-przewodowego czujnika zasilanego przez urządzenie PCM Pro, takiego jak np. NivuBar Plus lub NivuCompact. Obliczenie natężenia przepływu poprzez prosty stosunek Q = f(h) bez dodatkowego czujnika do pomiaru prędkości przepływu. Możliwa jest kombinacja z czujnikiem do pomiaru prędkości przepływu.

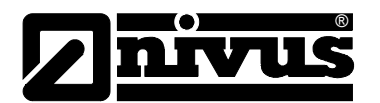

## **Wariant 4: poziom stały**

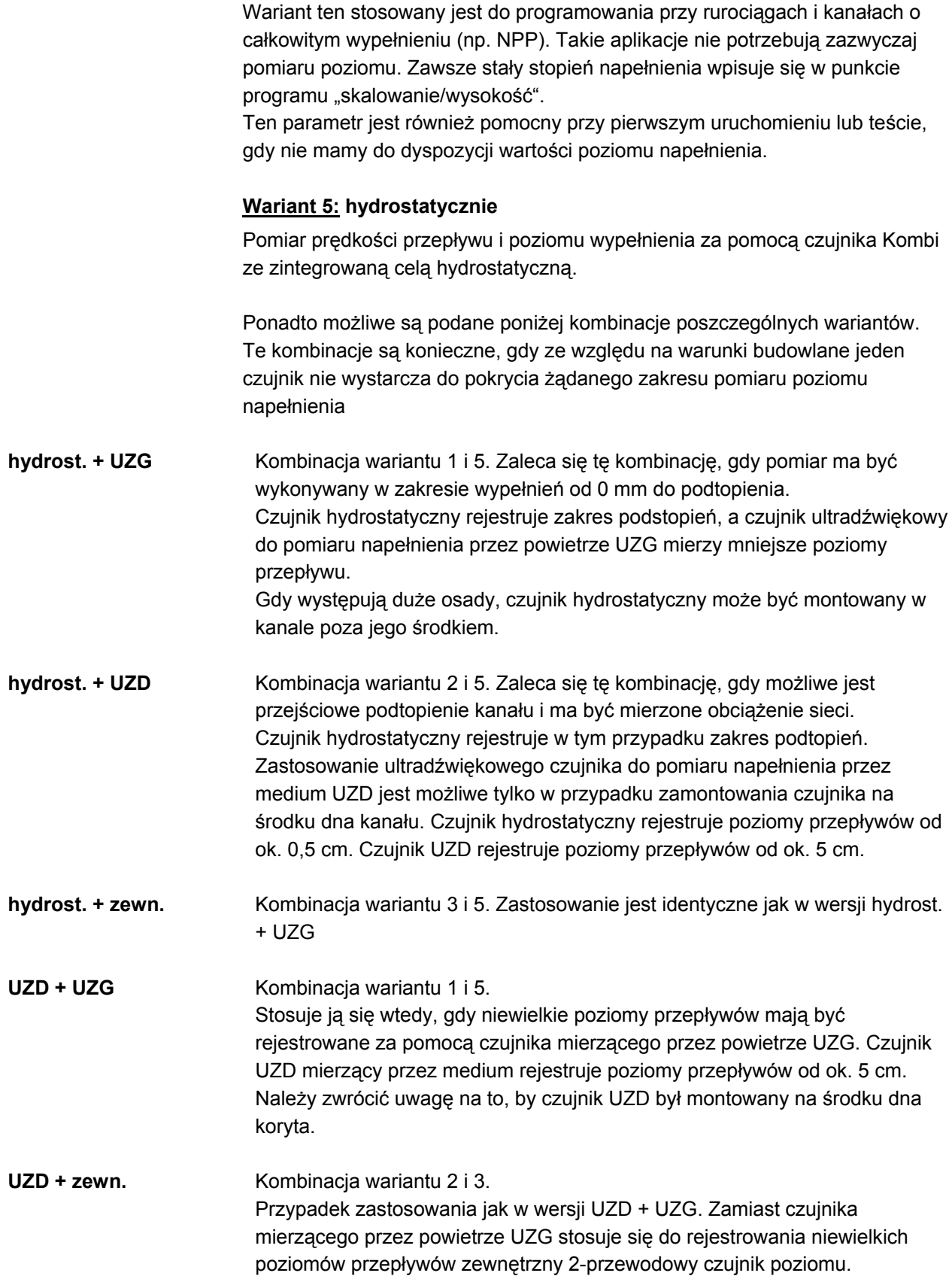

# Instrukcja obsługi PCM Pro

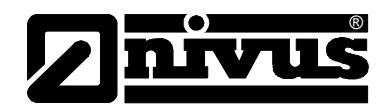

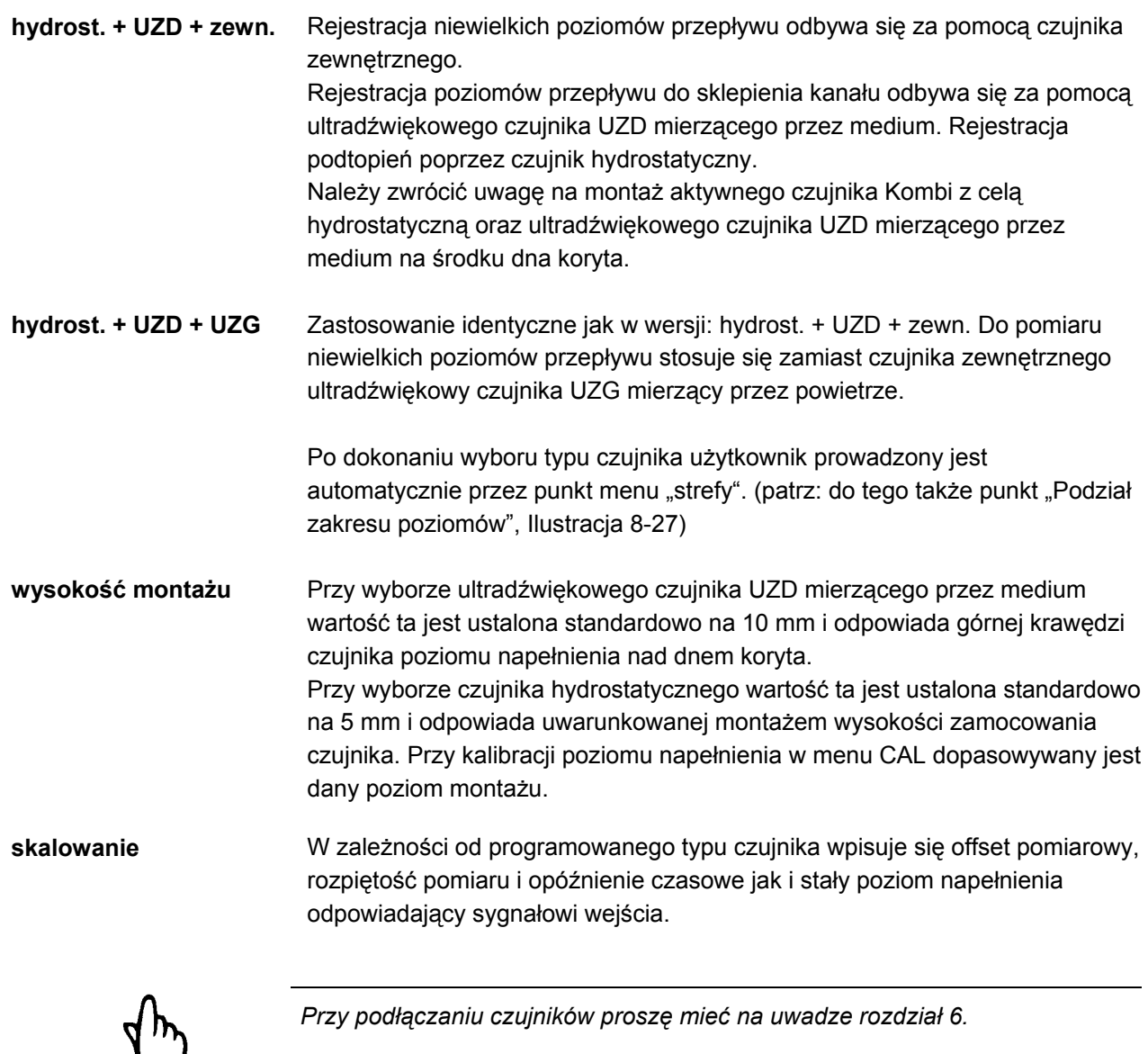

┶

**strefy** Ten parametr jest widoczny tylko w przypadku kombinacji wielu typów czujników.

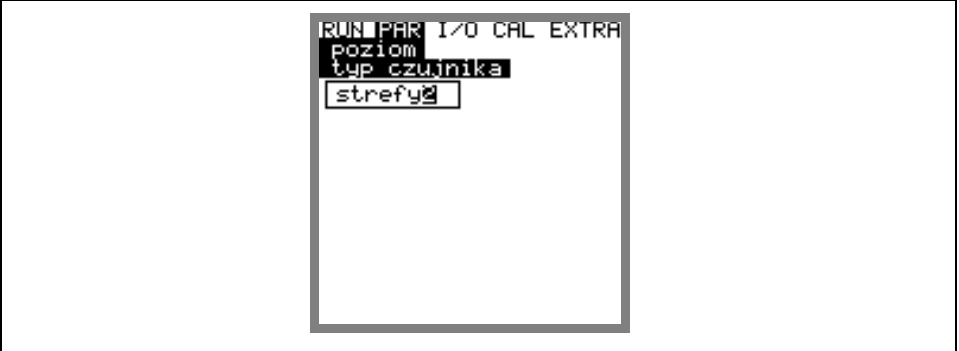

<span id="page-70-0"></span>**Ilustracja 8-27 Podział zakresów pomiaru poziomów**

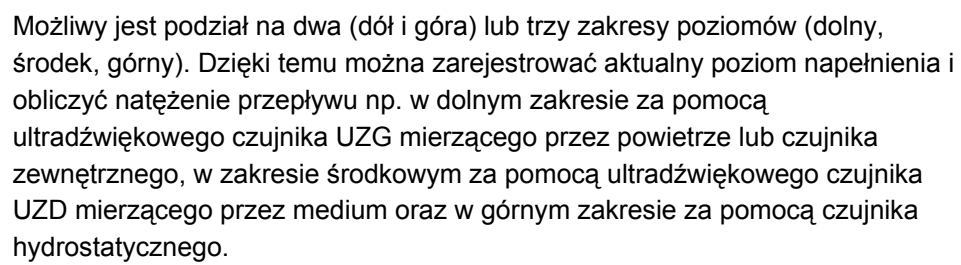

Wybrane wcześniej czujniki mogą być przyporządkowane dowolnie definiowalnym granicom zakresów.

Przełączanie na zakresów poziomów ustalone jest w dolnym lub w górnym zakresie w punkcie >poziom załączania<.

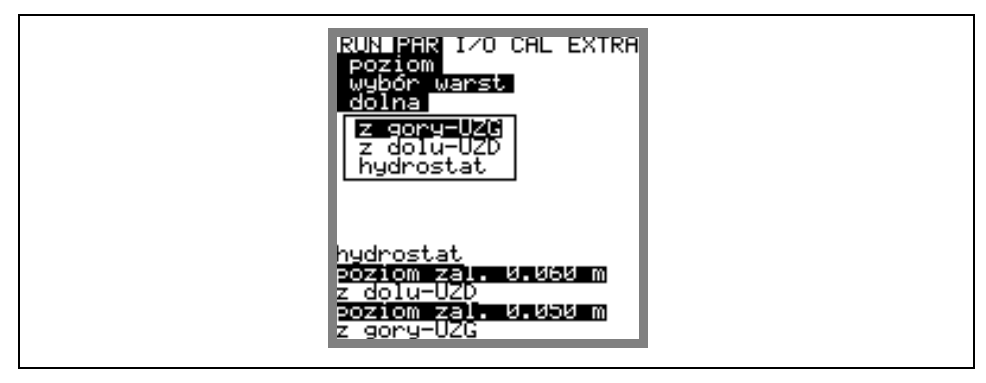

**Ilustracja 8-28 Programowanie częściowych zakresów pomiaru poziomów**

## **8.5.3 Menu ustawiania parametrów "Prędkość przepływu"**

®

Do urządzenia PCM Pro można podłączyć czujnik prędkości przepływu jako czujnik Kombi ze zintegrowanym pomiarem poziomu (typ V1H, V1D lub V1U) albo jako sam czujnik prędkości przepływu (typ V10).

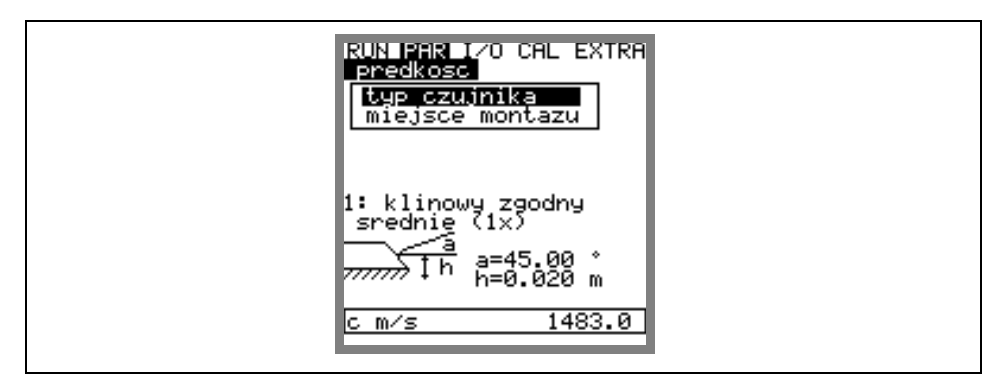

**Ilustracja 8-29 Ustawienia czujnika**
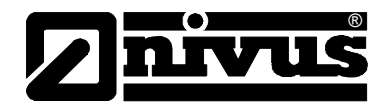

Przy wyborze typu czujnika pojawia się następujący obraz:

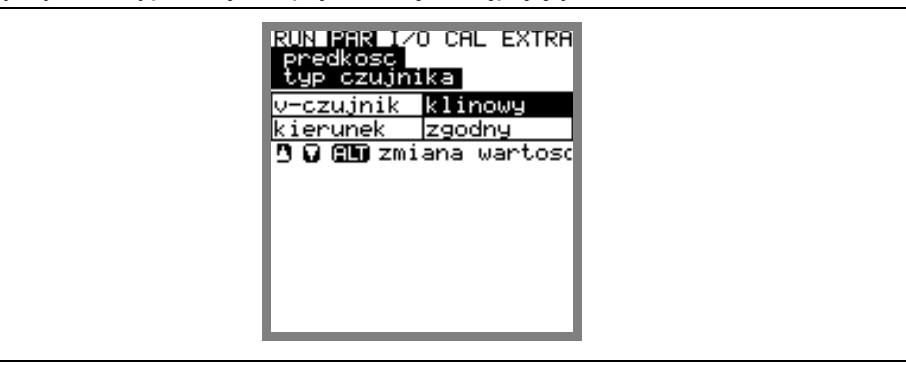

#### **Ilustracja 8-30 Wybór typu czujnika**

**typ czujnika** Typ czujnika prędkości można wybrać za pomocą klawisza >ALT<. Do wyboru są: klinowy, rurowy, pływak (pomiar od góry), Pos.-alpha (montaż czujnika pod kątem). **Kierunek** czujnika ma fabryczną nastawę "zgodny". Ten parametr nie powinien być zmieniany. Używane jest tylko w specjalnych przypadkach, gdy czujnik

prędkości jest skierowany zgodnie z kierunkiem przepływu (a nie jak zazwyczaj w przeciwnym kierunku), a mimo to powinien wskazywać dodatnie wartości prędkości. Tylko w takim specjalnym przypadku należy podać w tym punkcie "wsteczny

**miejsce montażu** W tym punkcie menu zmieniana jest wysokość montażu czujnika prędkości. Standardowo wynosi ona 20 mm, co odpowiada wysokości środka kryształu czujnika prędkości nad dnem kanału. Wartość ta nie musi być zmieniana, jak długo czujnik nie jest zagłębiony **w dnie kanału lub wyniesiony ponad** nie. Przy podwyższonym montażu należy do dodatkowej wysokości montażu dodać 20 mm i wpisać wysokość całkowitą, a przy montażu w przegłębieniu odjąć tę wartość przegłębienia od 20 mm.

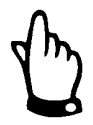

*Jeżeli miejsce montażu czujnika poziomu napełnienia zmieni się, należy koniecznie w parametrze >CAL/prędkość/prędkość dla h-min/h\_krit< podwyższyć wartość o identyczną wartość.* 

Przy montażu czujnika jako >Pos-alpha< w podpunkcie menu >miejsce montażowe< do dyspozycji są dodatkowe parametry: >w-sc h<: wysokość montażu czujnika >kat b°<: to kąt montażu czujnika w stosunku do osi pionowej kanału >w< to maksymalna możliwa długość ścieżki akustycznej. Długość ścieżki akustycznej (W) jest automatycznie obliczana z pomierzonego wypełnienia i zadanego kąta montażu. Wartość >w< ogranicza długość ścieżki akustycznej do maksymalnej możliwej odległości między czujnikiem a przeszkodą, jak np. przeciwległa ścianka kanału. Przy nastawie fabrycznej 0 długość ścieżki nie jest ograniczona. Patrz też [Ilustracja 8-31.](#page-73-0)

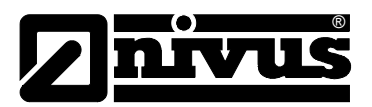

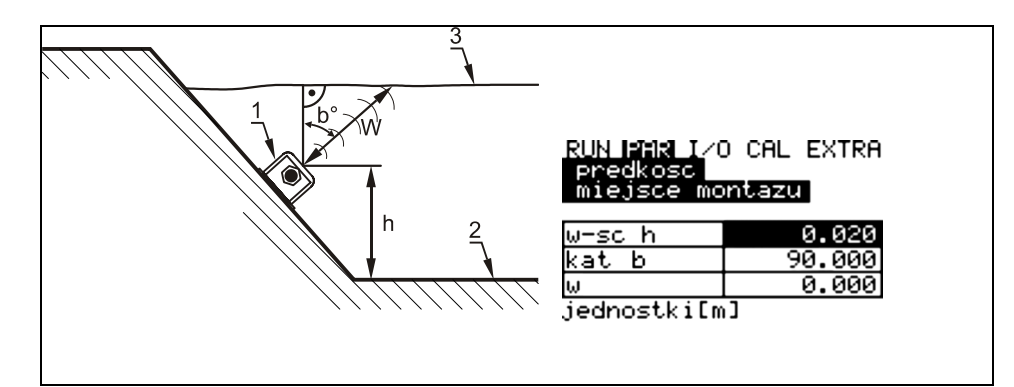

- 1 obudowa czujnika
- 2 dno kanału
- 3 powierzchnia medium

#### <span id="page-73-0"></span>**Ilustracja 8-31 Programowanie przy montażu bocznym** / **ustawienia miejsca montażu**

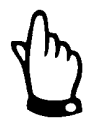

*Jeśli przy montażu bocznym czujnika w czasie programowania nie zostaną podane parametry kąta zabudowy i/lub wysokości montażowej, wtedy w zależności od wartości tych parametrów PCM Pro może w trakcie pomiaru nie obejmować maksymalnego możliwego zakresu pomiaru.* 

### 8.5.4 Menu ustawienia parametrów "nastawy"

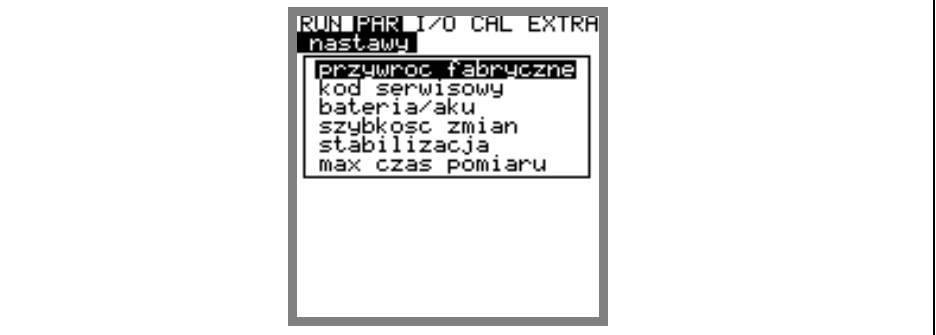

**Ilustracja 8-32 Podmenu - nastawy**

Ten punkt menu pozwala na zmienianie lub odtwarzanie niżej wymienionych podstawowych ustawień systemowych.

**przywróć fabryczne** Ten podpunkt pozwala na przeprowadzenie generalnego resetu. Po wybraniu pojawia się obraz:

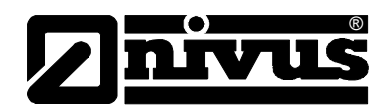

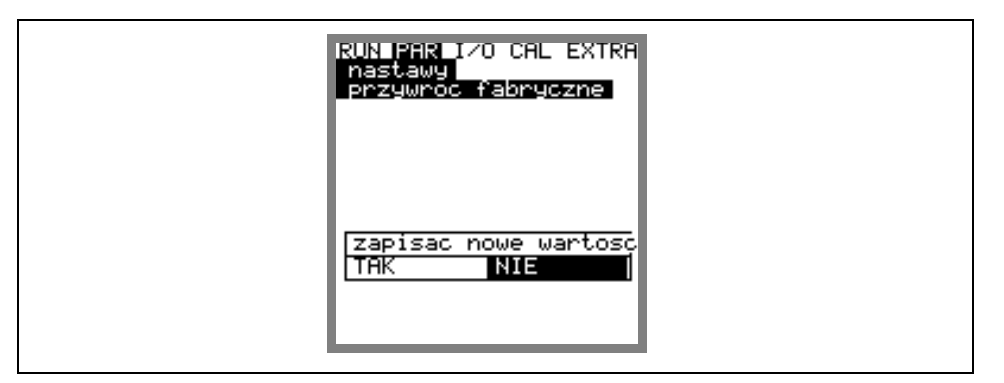

#### **Ilustracja 8-33 Wykonanie resetu generalnego**

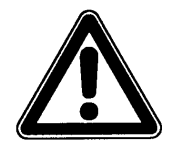

*Po wybraniu "TAK" system powraca do stanu podstawowych ustawień parametrów. Zostają załadowane parametry fabryczne, a wszystkie ustawienia przeprowadzone przez klienta są usunięte (generalny reset systemu).*

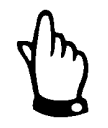

*Przed uruchomieniem należy przeprowadzić resetowanie systemu (generalny reset), aby urządzenie powróciło do ustawień podstawowych oraz dla uniknięcia błędnych ustawień.* 

*krótkiego czasu trwania pomiaru w tym trybie pracy "szybkość zmian" wartości* 

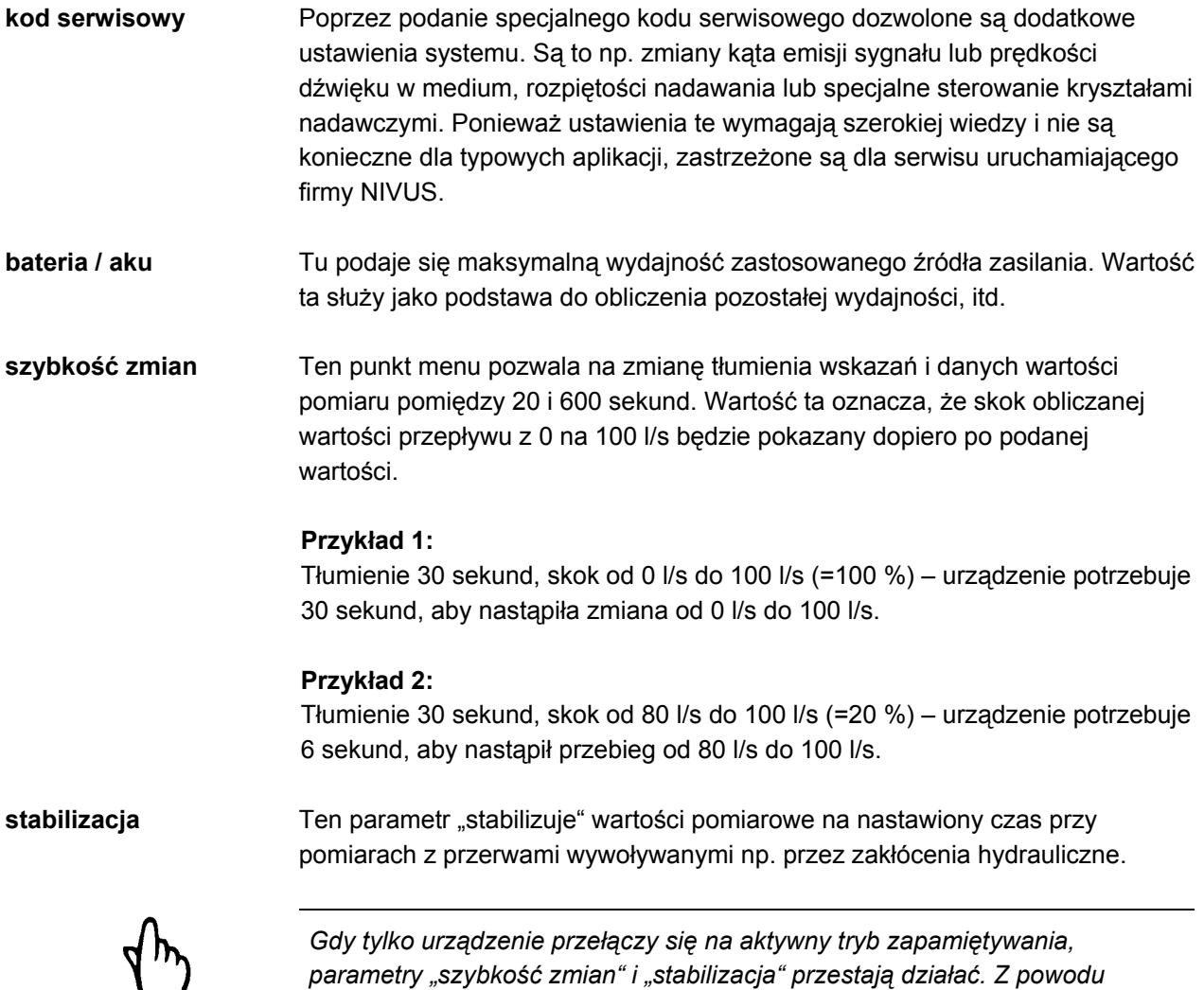

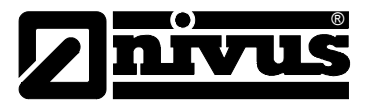

*pomiarowej wynosi 0 sekund.* 

**max czas pomiaru** PCM Pro reguluje automatycznie potrzebny czas pomiaru w zależności od różnych warunków brzegowych. Dzięki temu parametrowi można mieć dostęp do automatyki. Może to nastąpić wyłącznie w konsultacji z technikiem z firmy NIVUS.

#### 8.5.5 Menu ustawiania parametrów "tryb zapisywania"

PCM Pro umożliwia zapamiętywanie na karcie pamięci CF zarejestrowanych prędkości przepływów, poziomów przepływów, temperatur i wartości natężenia przepływu oraz wartości sygnałów wejścia i wyjścia. Można zastosować kartę NIVUS- Compact Flash z 4 do 128 MB. W razie zapotrzebowania karty pamięci są dostępne we właściwym przedstawicielstwie NIVUSA.

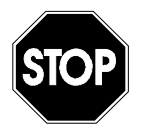

*Należy używać wyłącznie kart pamięci oferowanych przez firmę NIVUS. Karty pamięci innych producentów mogą doprowadzić do utraty danych lub awarii pomiaru (stałe resetowanie się przetwornika pomiarowego)* 

*Utrata danych będąca rezultatem zastosowania kart pamięci innego producenta nie podlega gwarancji.*

Aktywowana praca pamięci pokazywana jest w menu RUN za pomocą symbolu (patrz: na ten temat [7.3.](#page-50-0))

Po 3 minutach od ostatniego naciśnięcia klawisza PCM Pro przechodzi w energooszczędny tryb pracy stand-by, tzn. urządzenie włącza się tylko w zaprogramowanych interwałach cyklu. Podczas trybu zapamiętywania wyświetlacz urządzenia PCM Pro nie jest aktywny. W celach kontrolnych wyświetlacz aktywuje się jeszcze 5 razy. Potem pozostaje nieaktywny aż do następnego naciśnięcia klawisza.

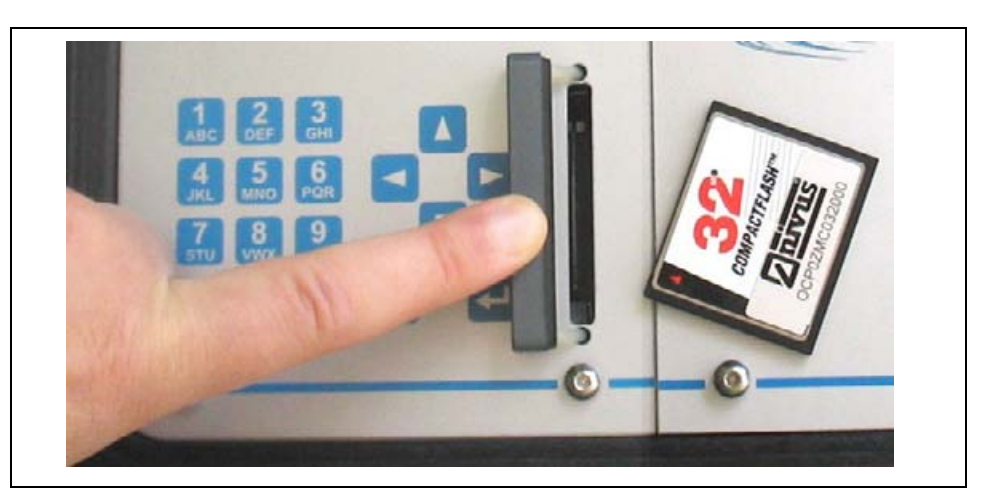

**Ilustracja 8-34 Kieszeń karty pamięci** 

Urządzenie PCM Pro nie zapamiętuje wpływających danych na karcie pamięci w sposób ciągły, co jest uwarunkowane technicznie ograniczoną liczbą możliwych cykli zapisywania (ok. 100.000 procesów zapisu) na karcie CF. Służy to

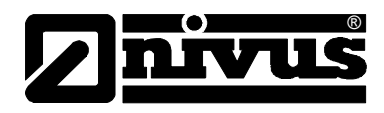

zabezpieczeniu karty. Dane pomiarowe wpływają najpierw do pamięci wewnętrznej urządzenia i co godzina przekazywane są na kartę CF. Poprzez aktywowanie urządzenia (dowolnym klawiszem) lub naciśnięcie klawisza >ALT<, gdy urządzenie jest aktywne, natychmiast uruchamia się przekaz danych. Proces ten obrazowany jest na wyświetlaczu komunikatem "karta pamięci *aktywna"*. Czas przekazywania z pamięci wewnętrznej na kartę Compact Flash jest ustalany przez wewnętrzny czas systemu.

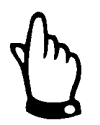

*Przed wymianą karty należy naciśnięciem klawisza aktywować zapamiętywanie, aby wszystkie dane do momentu wymiany karty zostały zapamiętane na karcie pamięci CF.* 

Zapamiętywanie następuje w formacie ASCII. Zachowywany jest plik danych z ustawionymi parametrowo nazwami miejsc pomiarów. Końcówka pliku brzmi >.txt<.

Pliki te mogą być odczytywane i opracowywane przez konwencjonalne programy do obróbki danych z interfejsem ASCII, np. EXCEL.

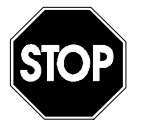

*W żadnym wypadku nie należy formatować kart pamięci na PC. Urządzenie PCM Pro zazwyczaj nie jest w stanie rozpoznać tych formatów i po takim sformatowaniu nie akceptuje karty pamięci.*

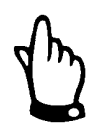

*Zapis danych następuje zawsze jako wartość chwilowa w momencie zapamiętywania.* 

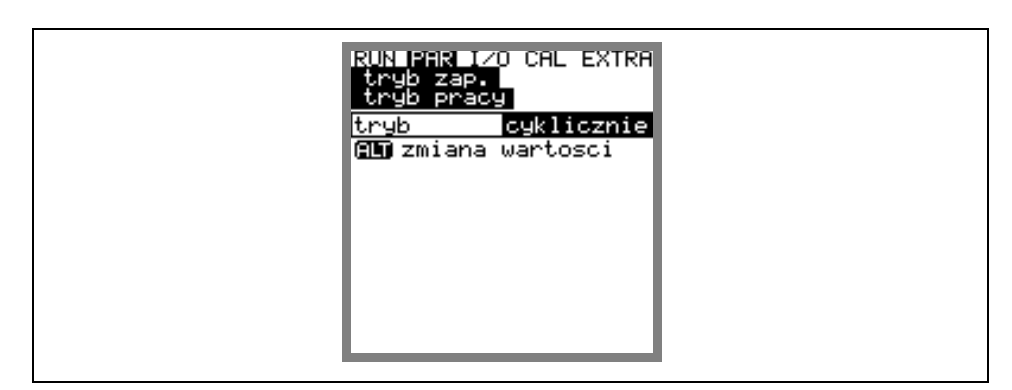

**Ilustracja 8-35 Tabela wyboru możliwości zapamiętywania**

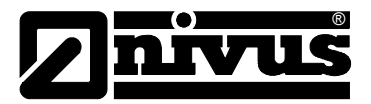

**tryb** 

Za pomocą tego klawisza można przełączać na:

nieaktywne = Brak zapamiętywania

 $\overline{a}$ LT $\overline{a}$ 

- cykliczne = Cykliczne zapamiętywanie wartości natężenia przepływu oraz peryferyjnych sygnałów wejścia
- zdarzenie = urządzenie PCM Pro jest w stanie przełączać się między dwoma cyklami zapamiętywania. Przełączenie następuje natychmiast po przekroczeniu progu załączenia zależnego od poziomu napełnienia lub poprzez impuls z wejścia cyfrowego.

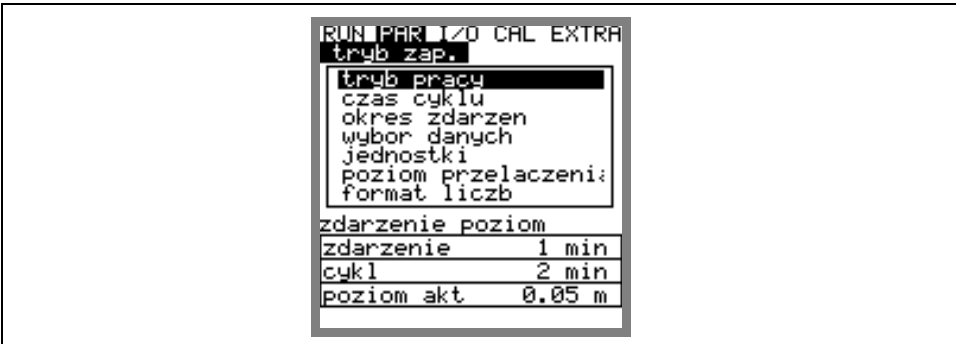

**Ilustracja 8-36 Obraz trybu zapamiętywania**

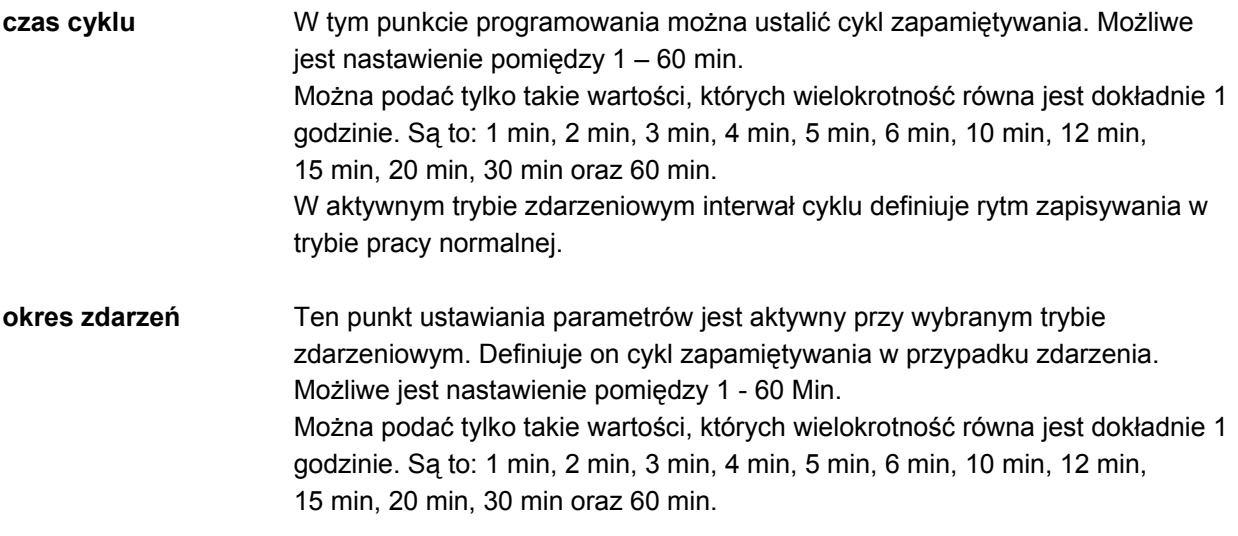

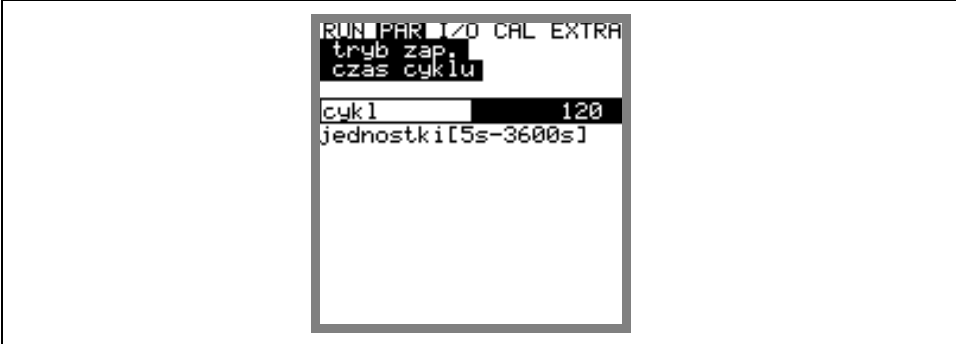

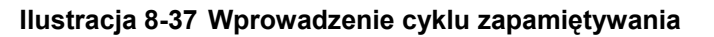

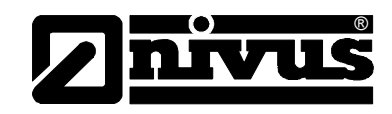

**jednostki** W tym punkcie menu nastawia się żądane jednostki miar dla 3 głównych zapamiętywanych parametrów: natężenia przepływu, wypełnienia i prędkości przepływu.

> Do dyspozycji jest wybór pomiędzy systemem metrycznym (np. litr, metr sześcienny, cm/s itd.), systemem angielskim (funty, cale, galony/s, itd.) lub systemem amerykańskim (fps, mgd itd.). Po zatwierdzeniu systemu jednostek następuje automatyczna zmiana pola dialogowego. Dla każdej pojedynczej z trzech mierzonych i obliczanych wartości – natężenia przepływu, prędkości przepływu i poziomu napełnienia – można następnie ustalić jednostkę, w której podana wartość zapisywana jest na karcie pamięci. Dane te nie wpływają na wskazania na wyświetlaczu. W zależności od dokonanego wcześniej wyboru, do dyspozycji są różne jednostki.

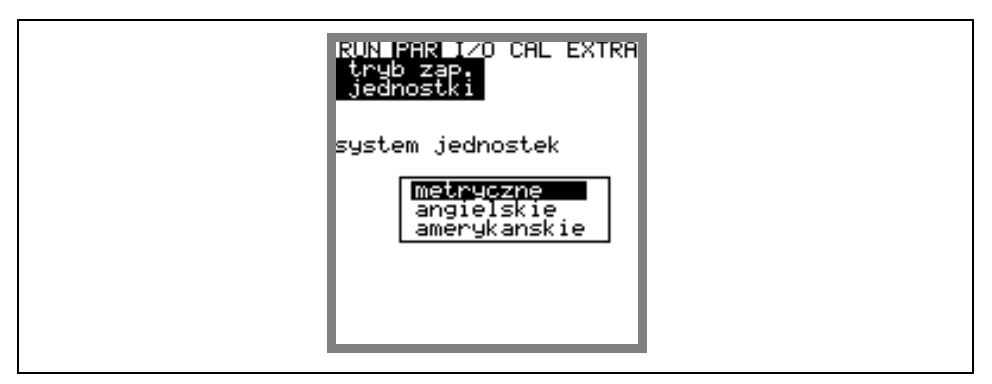

#### **Ilustracja 8-38 Wybór systemu jednostek**

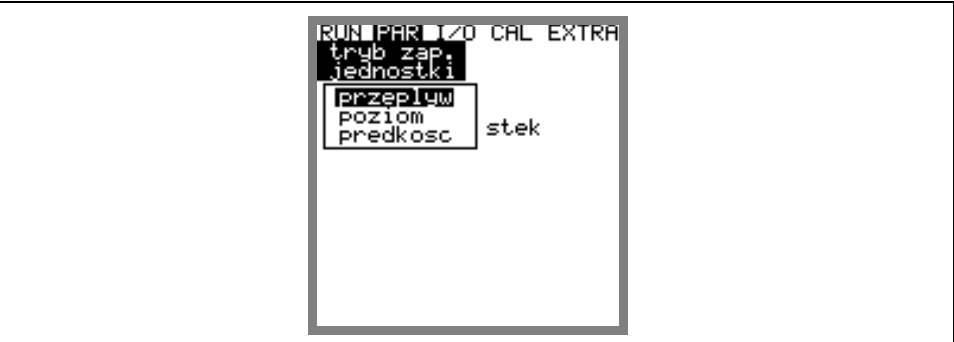

**Ilustracja 8-39 Wybór jednostek** 

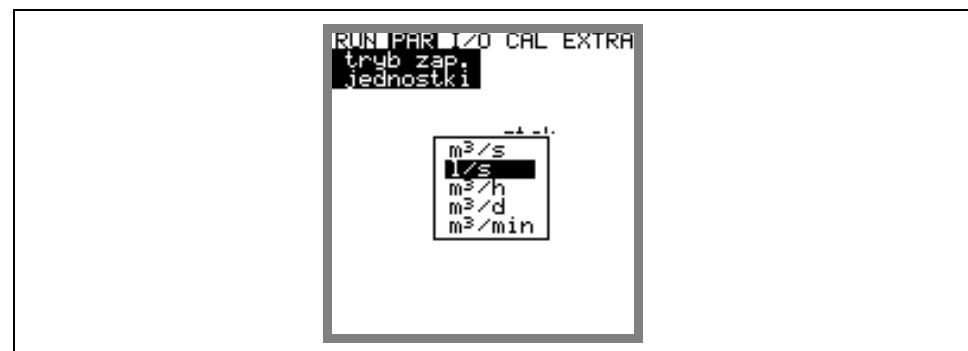

**Ilustracja 8-40 Wybór jednostek** 

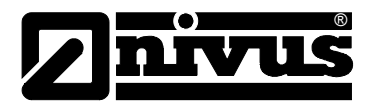

**poziom przełączenia** Ten punkt menu definiuje poziom napełnienia, od którego w trybie zdarzeniowym nastąpi zmiana z interwałów cyklicznych na interwały zdarzenia.

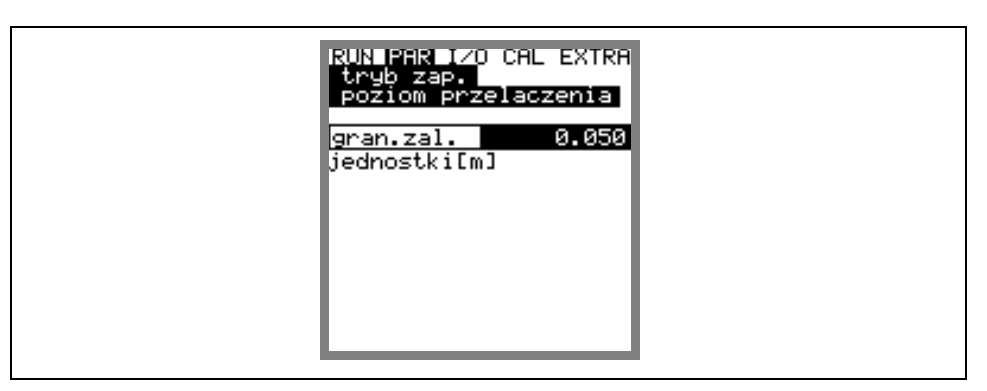

#### **Ilustracja 8-41 Widok – poziom przełączenia**

**format liczb** Miejsca dziesiętne, rozdzielone kropką lub przecinkiem.

## **8.5.5.1 Struktura danych na karcie pamięci**

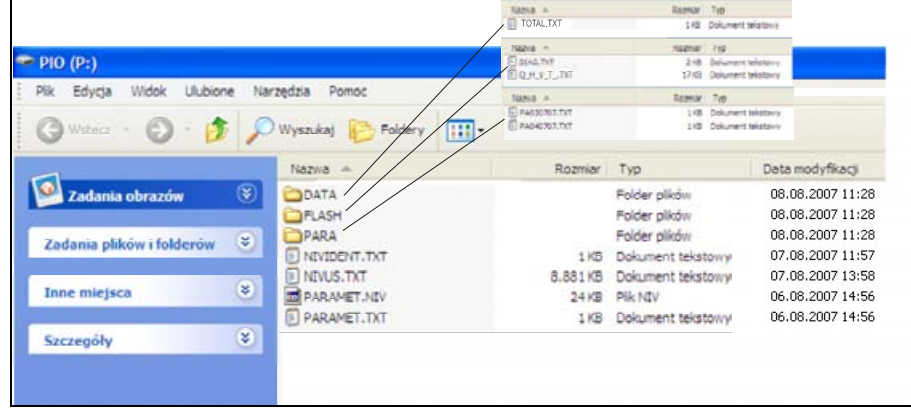

**Ilustracja 8-42 Widok struktury danych na karcie pamięci** 

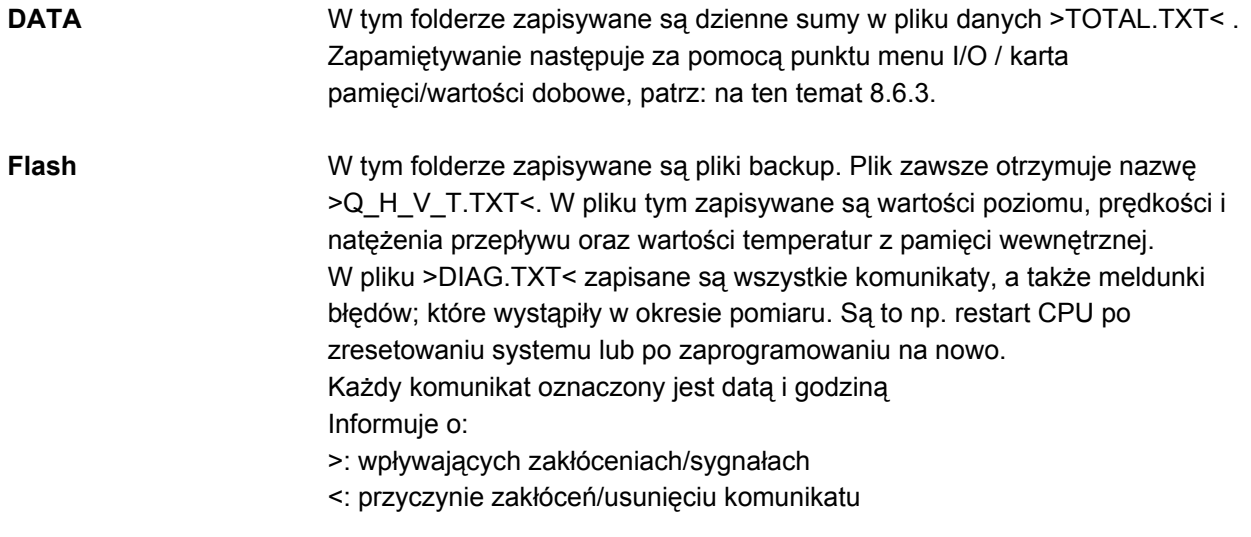

# Instrukcja obsługi PCM Pro

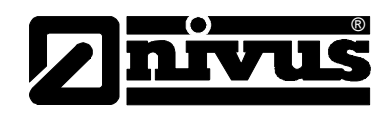

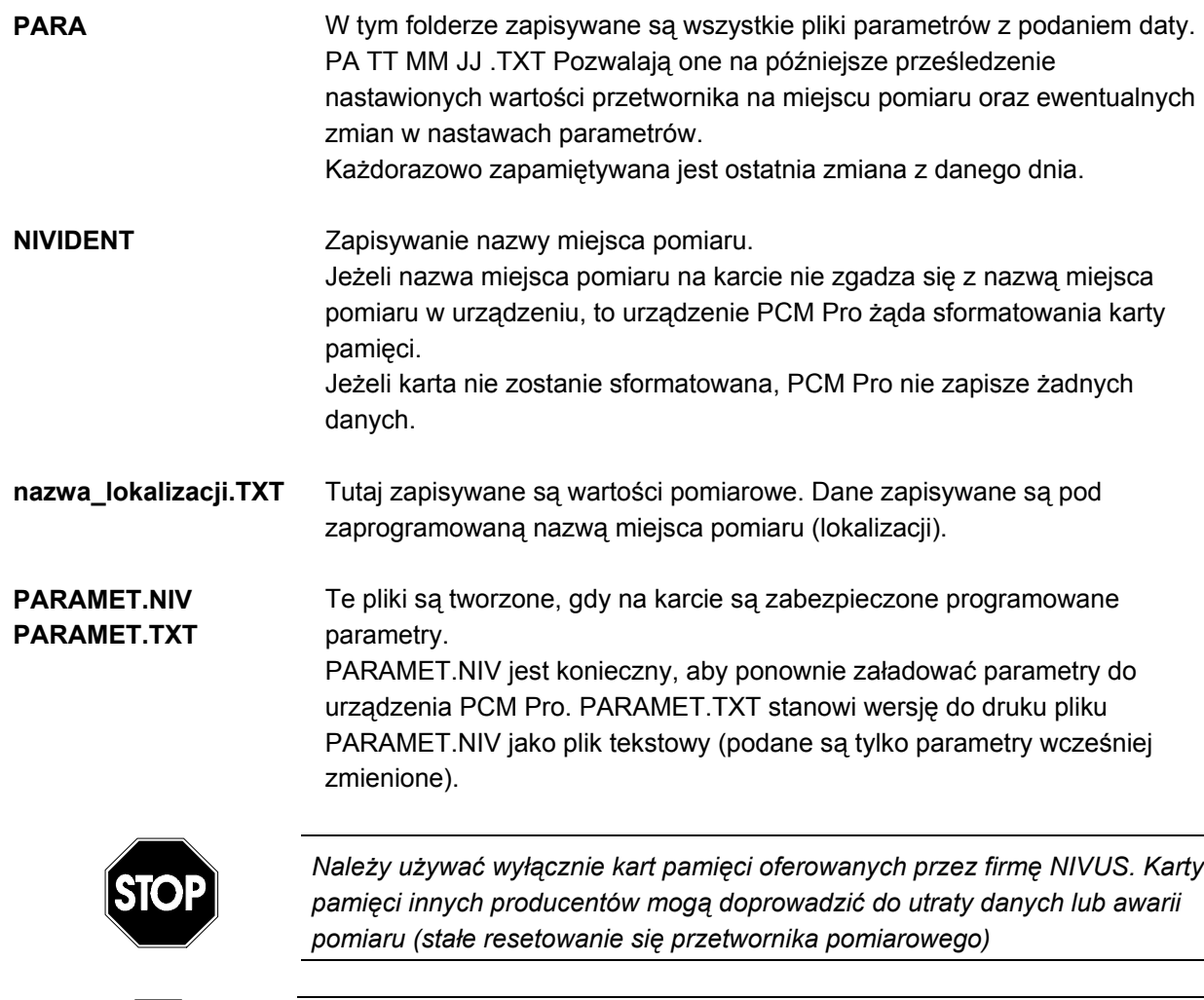

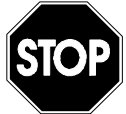

*W żadnym wypadku nie należy formatować kart pamięci na PC. Urządzenie PCM Pro zazwyczaj nie jest w stanie rozpoznać tych formatów i po takim sformatowaniu nie akceptuje karty pamięci.*

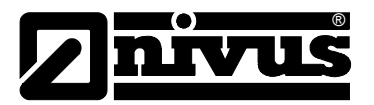

# **8.6 Menu sygnału wejścia/wyjścia (I/O)**

To menu zawiera wiele menu częściowych do sprawdzania i oceny czujników oraz kontroli sygnałów wejścia i wyjścia. Umożliwia ono wskazanie różnorodnych wartości (wartości prądu wejść i wyjść, profili echa, poszczególnych prędkości, itd.), nie pozwala jednak wpływać na sygnały lub

stany (offset, kalibracja, symulacja, itp.).

Służy zatem do oceny miejsca pomiarowego, warunków hydraulicznych, do ustawiania parametrów oraz do wyszukiwania błędów.

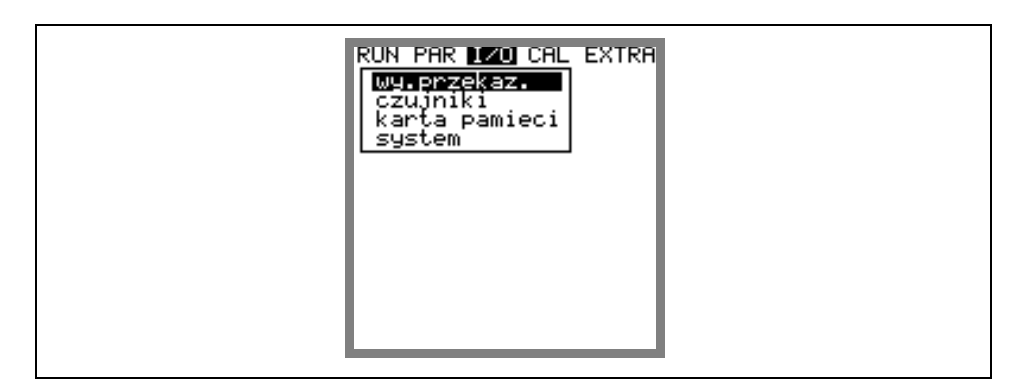

**Ilustracja 8-43 I/O- Podmenu I/O** 

#### **8.6.1 Menu I/O "Wyjścia przekaźnikowe"**

W tym podmenu wskazywane są przesyłane na przekaźnik stany obliczone w przetworniku pomiarowym. Odróżnia się logiczne "WYŁĄCZ" albo "WŁĄCZ".

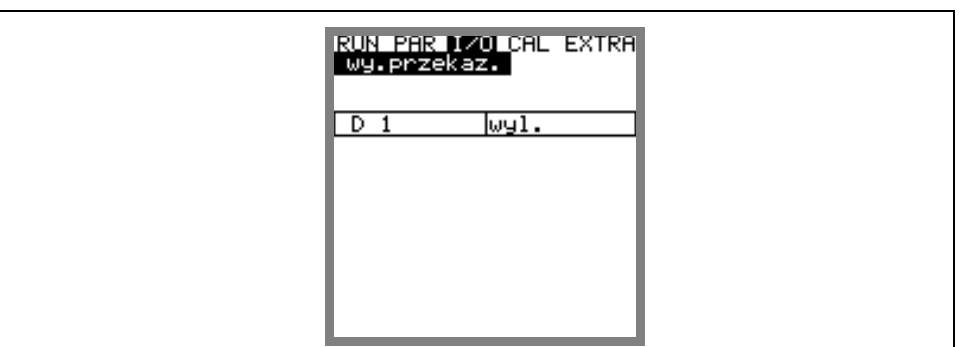

**Ilustracja 8-44 Wskazanie – wartości cyfrowe** 

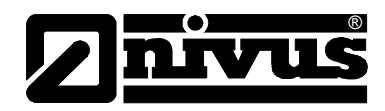

### 8.6.2 Menu I/O "Czujniki"

W ramach tego menu można dzięki stosownym podmenu obserwować i oceniać najważniejsze stany czujników. Informują one o jakości miejsca pomiarowego, jakości sygnału echa i innych parametrach.

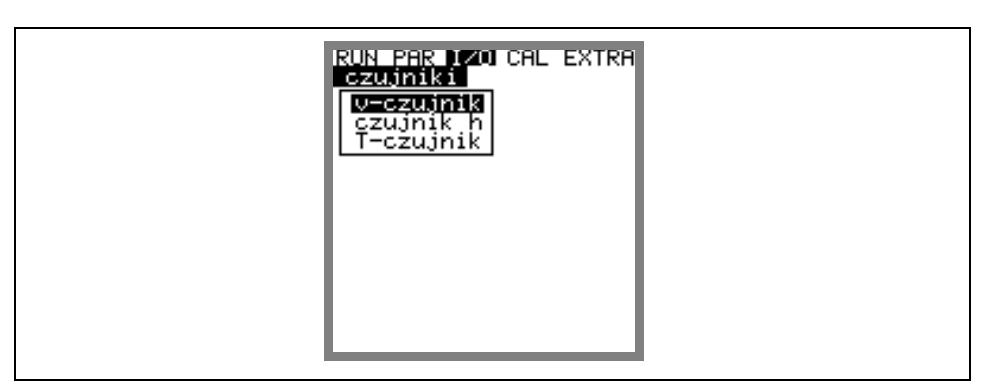

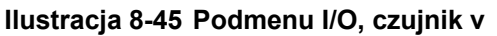

**v-czujnik** Po wywołaniu pojawia się 2-stronicowa tabela ze wszystkimi zmierzonymi poszczególnymi prędkościami i przynależnymi do nich oknami pomiarowymi.

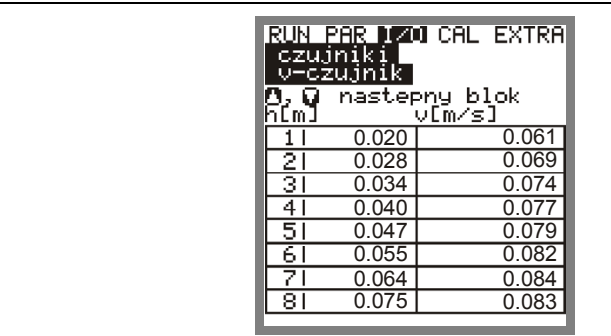

**Ilustracja 8-46 Wskazanie zmierzonych poszczególnych prędkości** 

$$
\boxed{\blacktriangle} + \boxed{\blacktriangledown}
$$

+ Za pomocą tych klawiszy zmienia się strony: okienka pomiarowe 1-8 oraz 9-16.

Wskazanie ------ w pojedynczym okienku pomiarowym oznacza, że właśnie w nim nie została obliczona prędkość przepływu. Może to być spowodowane bardzo czystym medium, lecz także dużymi turbulencjami w tym obszarze. Efekt ten występuje również przy niskich poziomach napełnienia poniżej 35 cm. W takim przypadku jest on spowodowany automatyczną redukcją liczby okien pomiarowych. Brak danych w pojedynczych lub w niewielu oknach pomiarowych nie ma wpływu na wynik pomiaru. Przy braku więcej niż 50 % wartości należy poszukać przyczyny (wyjątek – niskie wypełnienia). W takim przypadku należy skontaktować się z personelem NIVUS.

### **czujnik h** W tym punkcie menu wskazywane są zmierzone poziomy napełnienia. Jeśli zastosowano zewnętrzny czujnik wypełnienia, w tym punkcie menu można wywołać sygnał wyjścia czujnika (mA)

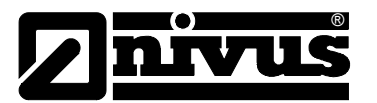

W zależności od zastosowanego rozwiązania technicznego czujnika do pomiaru poziomu napełnienia (pomiar poziomu napełnienia za pomocą ultradźwiękowego czujnika UZD mierzącego przez medium, czujnika hydrostatycznego, ultradźwiękowego czujnika UZG mierzącego przez powietrze lub czujnika zewnętrznego) do dyspozycji są różne menu do obserwacji:

#### **Przykład 1:**

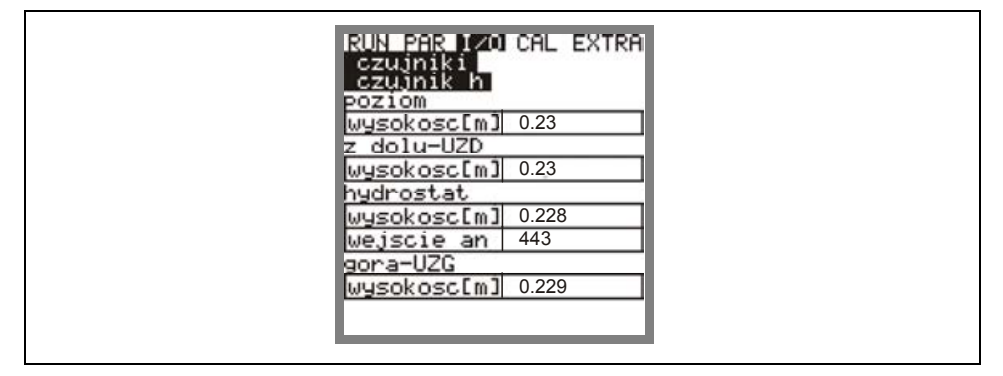

#### **Ilustracja 8-47 Menu wybiorcze - ultradźwiękowy czujnik poziomu UZD, czujnik hydrostatyczny oraz ultradźwiękowy czujnik poziomu UZG**

#### **Przykład 2:**

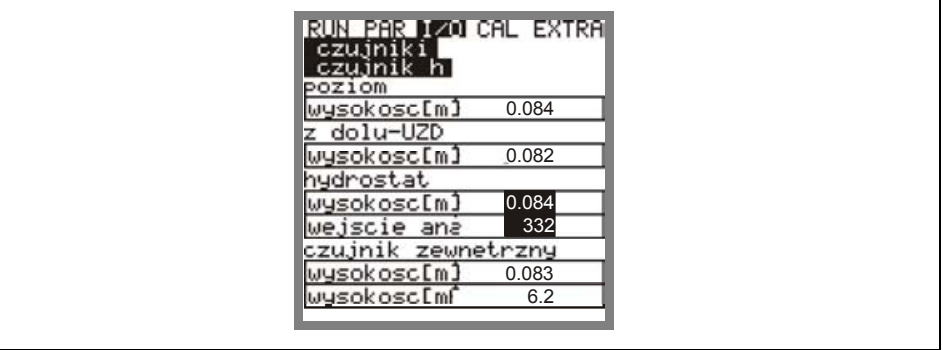

**Ilustracja 8-48 Menu wybiorcze - ultradźwiękowy czujnik poziomu UZD, czujnik hydrostatyczny oraz czujnik zewnętrzny**

Po wyborze tylko 1 albo 2 typów czujników, pojawiają się dotyczące ich stosowne wskazania.

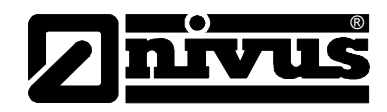

**h-profil echa** Aktywny przy pomiarze poziomu napełnienia za pomocą ultradźwiękowego czujnika poziomu UZD mierzącego przez medium oraz ultradźwiękowego czujnika poziomu UZG mierzącego przez powietrze.

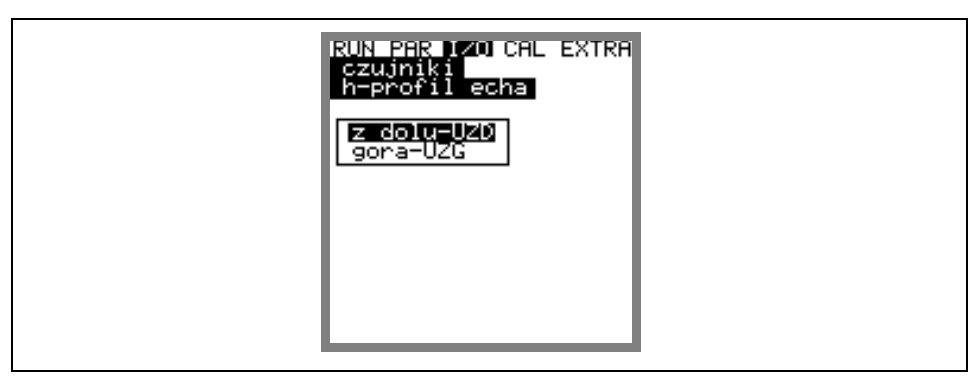

#### **Ilustracja 8-49 Wybór profilu echa przy pomiarze poziomu napełnienia**

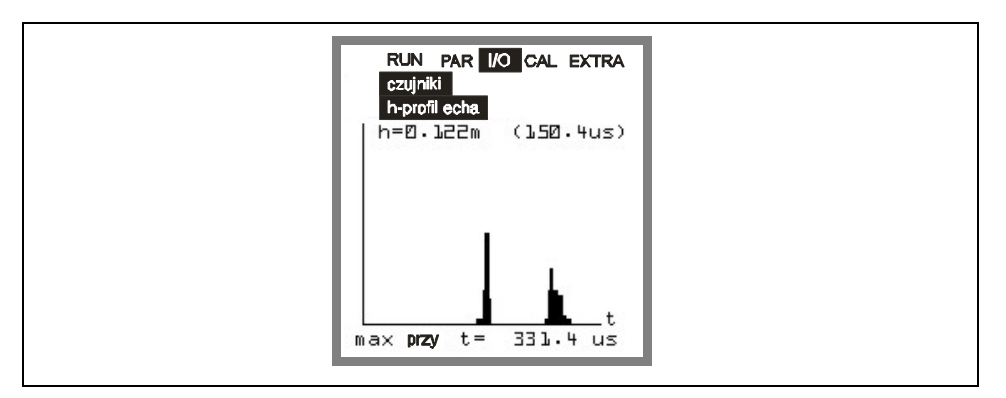

**Ilustracja 8-50 Obraz profilu echa przy pomiarze poziomu napełnienia** 

Ta grafika umożliwia personelowi serwisowemu ocenę sygnału echa w mierzonej ścieżce akustycznej. W przypadku idealnym pierwszy szczyt (odbicie w warstwie granicznej woda-powietrze) jest bardzo wąski, stromy i wysoki, wszystkie kolejne szczyty (podwójne i wielokrotne odbicia spowodowane powracającym w medium tam i z powrotem sygnałem echa pomiędzy warstwą graniczną woda/powietrze oraz woda/dno) są mniejsze i szersze.

**T-czujnik** To wskazanie pokazuje zmierzoną temperaturę medium i powietrza (możliwe tylko przy zewnętrznym ultradźwiękowym czujniku do pomiaru poziomu napełnienia przez powietrze – sterowanym przez PCM Pro). Wartości nieprawidłowe sugerują, że jest pęknięty kabel, zwarcie albo połączenia zaciskowe są nieprawidłowe.

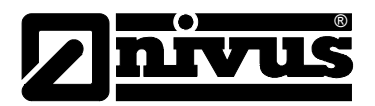

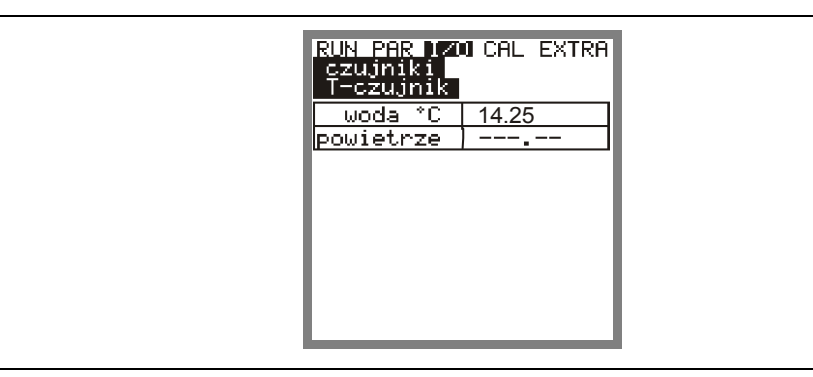

**Ilustracja 8-51 Wskazania temperatury**

### <span id="page-85-0"></span>**8.6.3 Menu I/O "Karta pamięci"**

W ramach tego menu można uzyskać informacje o karcie pamięci CF.

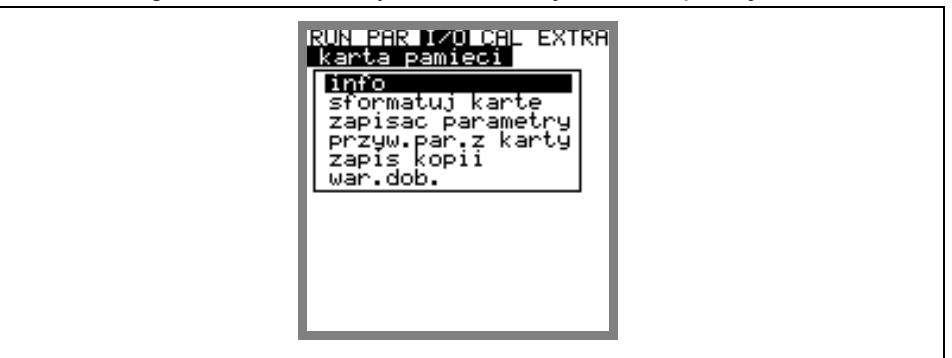

#### **Ilustracja 8-52 Menu wybiorcze - karta pamięci**

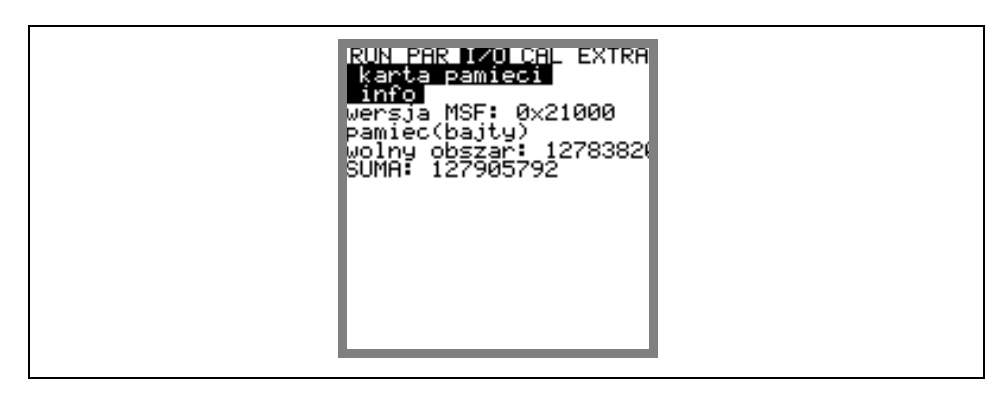

#### **Ilustracja 8-53 Informacja o karcie**

Wskazania te pojawiają się wyłącznie wtedy, gdy karta pamięci jest wsunięta w kieszeń. Aby otrzymać informację o pozostającej pojemności, karta musi znajdować się przynajmniej 1 godzinę w urządzeniu PCM Pro. Za pomocą menu >karta pamięci< można także sformatować kartę pamięci.

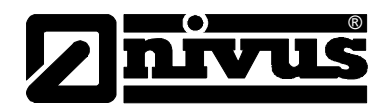

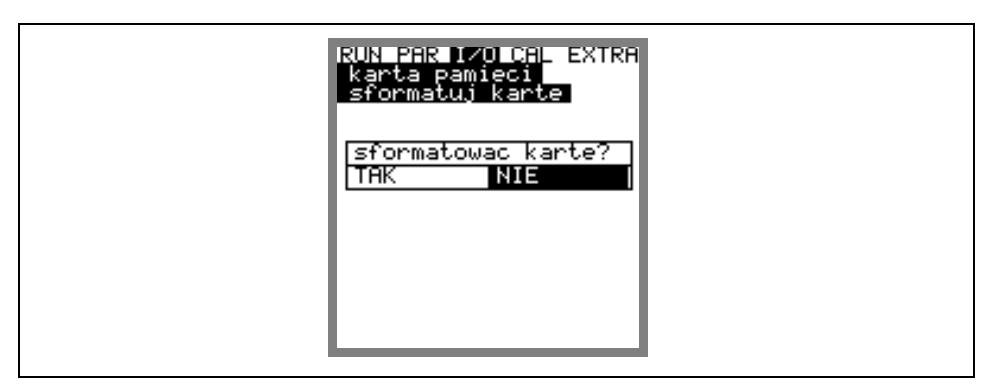

#### **Ilustracja 8-54 Formatowanie karty**

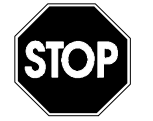

*Proszę używać wyłącznie kart pamięci oferowanych przez firmę NIVUS. Karty pamięci innych producentów mogą doprowadzić do utraty danych lub awarii pomiaru (stałe resetowanie się przetwornika pomiarowego).* 

*Proszę w żadnym wypadku nie formatować kart na PC. Urządzenie PCM Pro zazwyczaj nie jest w stanie rozpoznać tych formatów i nie będzie akceptować karty.*

Podczas formatowania kasowane są wszystkie dane znajdujące się w karcie pamięci, a karta zostanie na nowo sformatowana.

Kartę można wymienić w każdym momencie po naciśnięciu klawisza >ALT<. W ten sposób wszystkie dane znajdujące się jeszcze w pamięci wewnętrznej zostaną przeniesione do karty pamięci. Pojawi się komunikat >karta pamięci aktywna<.

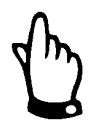

*Wymiany karty nie wolno przeprowadzać, gdy wyświetla się komunikat >karta pamięci aktywna<.* 

Za pomocą tego punktu menu można również skasować lub wczytać parametry programowanie PCM Pro.

W punkcie menu "zapisać parametry" ustawione parametry są wczytywane do karty pamięci. Proces ten trwa ok. 30 sekund. Postęp tego procesu wizualizowany jest za pomocą wydłużającego się słupka. O jego zakończeniu informuje >OK< a następnie powrotny przeskok do menu karty pamięci.

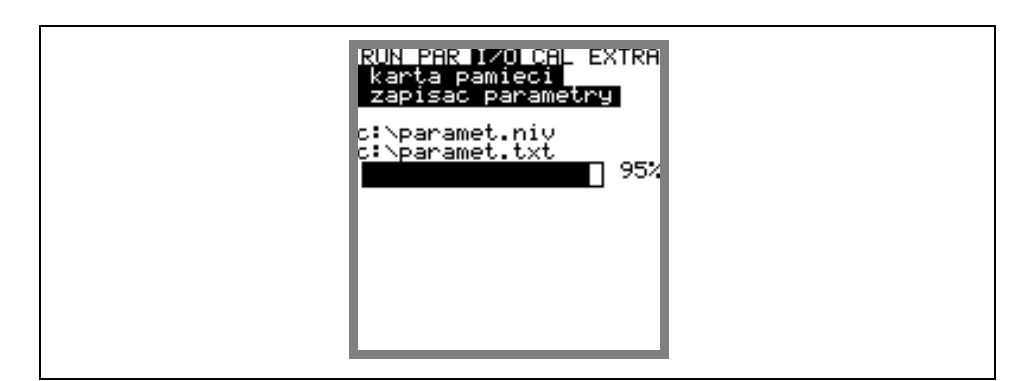

**Ilustracja 8-55 Zapisywanie parametrów na karcie pamięci** 

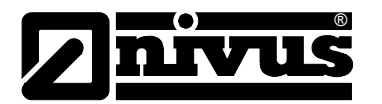

W punkcie menu "przywracanie parametrów z karty" pokazane są najpierw wszystkie znajdujące się na karcie pamięci dane programowania. Po wyborze dane przesyłane są do urządzenia PCM Pro.

Plik niezbędny do programowania urządzenia PCM Pro za pomocą karty pamięci nazywa się "PARAMET.NIV".

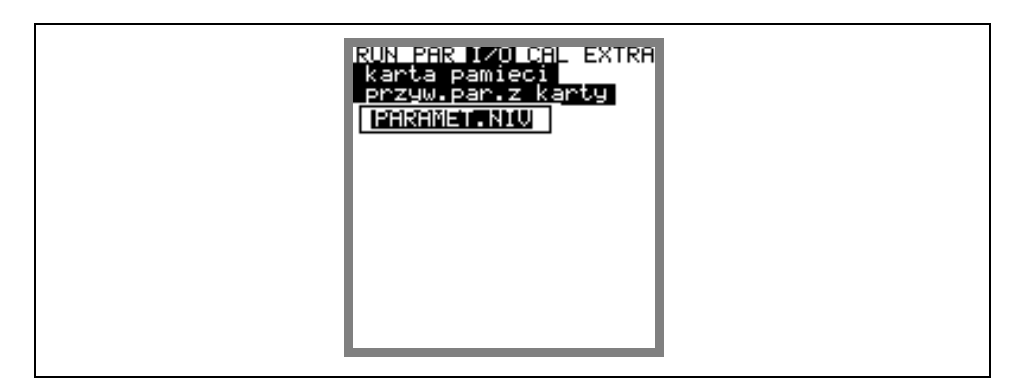

**Ilustracja 8-56 Ładowanie parametrów na kartę pamięci** 

Urządzenie PCM Pro dysponuje dodatkową pamięcią wewnętrzną, która również może być zapisana na karcie pamięci (zapis kopii). Jest to pamięć nadpisywana i ma pojemność ok. 20.000 wartości pomiarowych. Taka pamięć wystarcza na zapis przez 14 dni parametrów >poziom, prędkość, natężenie przepływu i temperatura<. Dane z pamięci wewnętrznej są następnie ściągane do przedstawienia trendów w menu RUN.

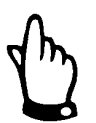

*Dane z pamięci wewnętrznej są skasowane po resecie systemu.* 

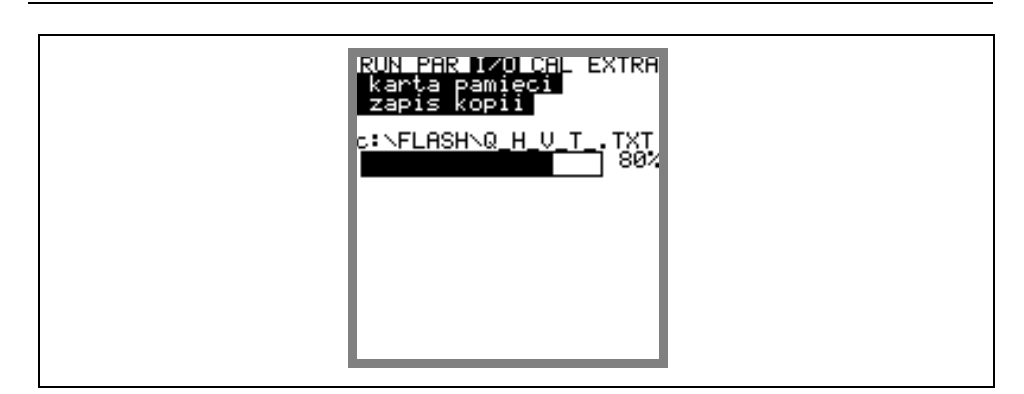

**Ilustracja 8-57 Zapis kopii (backup)** 

Istnieje możliwość zapisu dziennych sum z 90 dni na karcie pamięci CF. Dane te są zachowane w folderze "DATA" w pliku >Total.txt< z datą, godziną i sumą (różnicą w stosunku do dnia poprzedniego). Czas obliczania sumy odnosi się do ustawień w punkcie menu "RUN / Sumy dzienne / Cykl" (patrz: ilustracja 8-7). Pamięć pracuje jak pamięć nadpisywana, dlatego zachowanych jest zawsze 90 ostatnich dni.

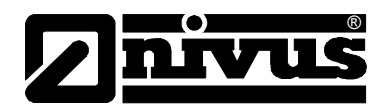

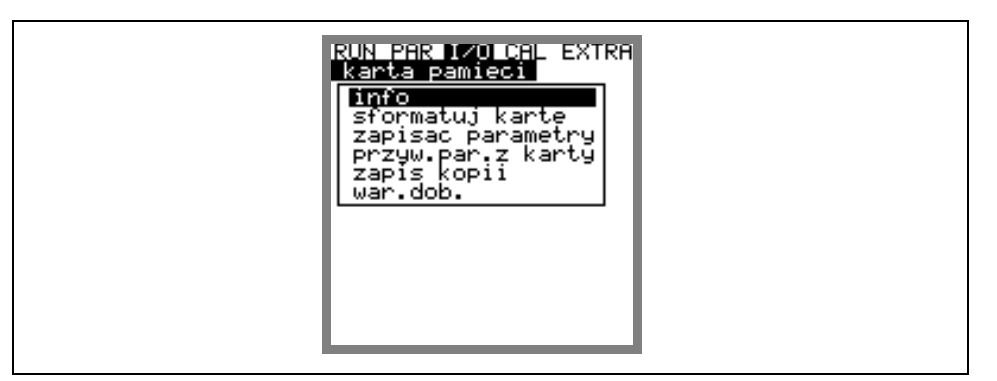

**Ilustracja 8-58 Zabezpieczenie sum dziennych** 

#### 8.6.4 Menu I/O "System"

W tym punkcie menu można uzyskać informacje dotyczące baterii/akumulatora. Punkt ten służy również do obliczenia na nowo wydajności akumulatora po jego wymianie.

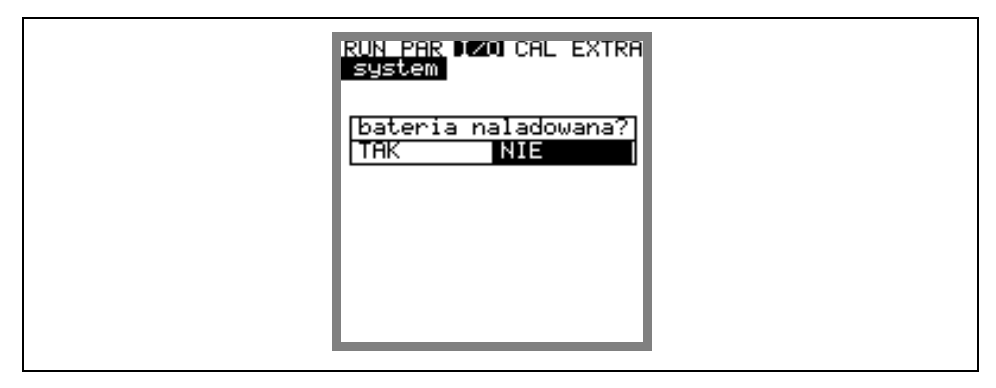

#### **Ilustracja 8-59 Menu system**

Jesli ten komunikat zostanie potwierdzony przez >tak<, pojemność zostanie nastawiona na 100 % i na nowo policzona jego wydajność.

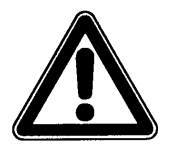

*Wskazanie żywotności jako wykres belkowy z danymi w% jest wartością obliczoną wynikającą z maksymalnej pojemności i zużycia prądu. W związku z powyższym należy zawsze stosować całkowicie naładowany akumulator. Ze względu na uwarunkowaną systemem trwałość akumulatora, należy uznać to wskazanie za wartość typową.* 

*Gdy przy pracy urządzenia napięcie spada poniżej 7,5 V, należy użyć nowego akumulatora, aby uniknąć głębokiego rozładowania i utraty danych.* 

W razie potwierdzenia przez >NIE< zachowane zostaną wartości chwilowe. W ten sposób można wywołać informacje o pozostałej żywotności akumulatora.

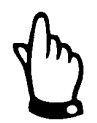

*Po wymianie akumulatora oraz przy użyciu świeżo naładowanego akumulatora należy potwierdzić przez >TAK<.* 

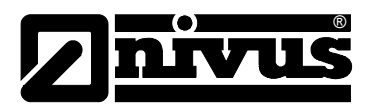

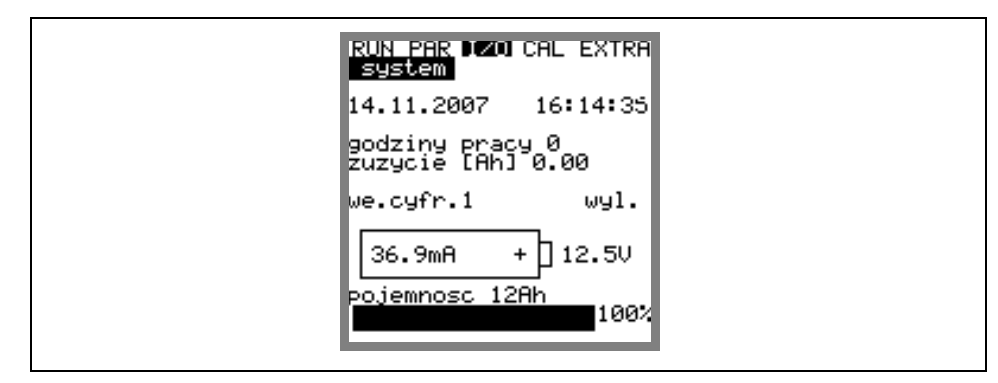

**Ilustracja 8-60 Wskazanie żywotności akumulatora** 

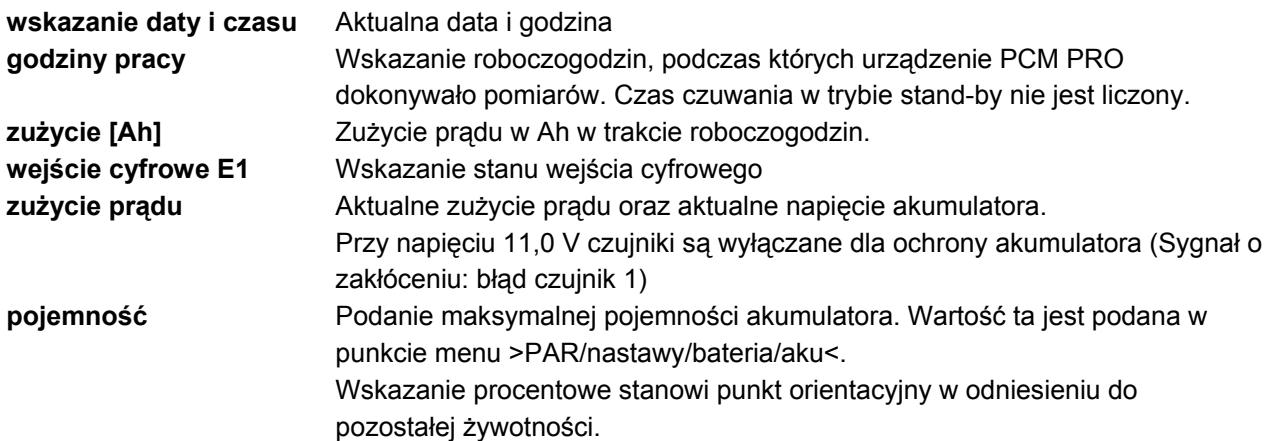

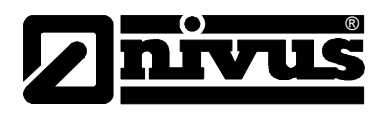

# **8.7 Menu kalibracji i kalkulacji (CAL)**

W tym menu możliwa jest kalibracia czujników poziomu napełnienia o wartość odniesienia, oraz nastawienie automatycznej kalkulacji prędkości przepływu. Automatyczna kalkulacja jest stosowana, gdy oprócz stanów normalnych pomierzone powinny być również małe przepływy przy małych wypełnieniach (np. przepływy w godzinach nocnych, wody infiltracyjne, itp.). Warunkiem zastosowania tej funkcji jest brak podtopień w kanale!

Ten sposób wyznaczania przepływu niezbędny jest gdy wypełnienie w kanale obniża się poziomu, w którym nie może być już mierzona prędkość. W takiej sytuacji należy zapewnić dokładny pomiar wypełnienia aż do wartości 0 (zastosować zewnętrzny czujnik wypełnienia, mierzący przez powietrze, od góry).

Jeśli ze względu na opadający poziom medium prędkość nie może być już mierzona, PCM Pro na podstawie zdefiniowanego minimalnego wypełnienia h kryt (wypełnienie krytyczne, minimalne, przy którym możliwy jest dokładny pomiar prędkości) i zarejestrowanej dla niego prędkości przepływu tworzy do wewnętrznego użytku tabelę wartości Q(h). W tej tabeli wartości automatycznie uwzględniany jest zaprogramowany profil kanału.

Na podstawie tak stworzonej tabeli dla mierzonych wypełnień wyznaczane są wartości prędkości przepływu mimo, że te nie mogą być już fizycznie mierzone.

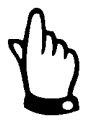

*Z powodu niemożliwych do przewidzenia odchyłek rzeczywistych wartości prędkości od tych obliczonych z wypełnienia, tak obliczony przepływ może być obarczony większym błędem niż wartość wyznaczona na podstawie pomiaru prędkości i wypełnienia.* 

*Ta funkcja urządzenia może być stosowana dla małych przepływów towarzyszących małym wypełnieniom tylko w kanałach, w których nie występują spiętrzenia, ani osady!* 

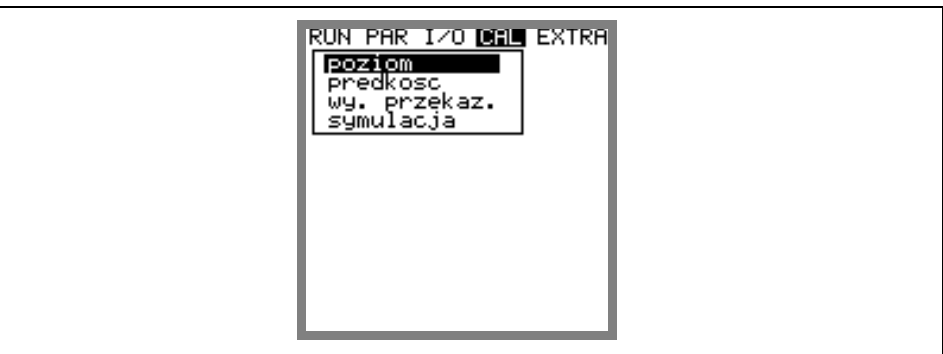

**Ilustracja 8-61 Podmenu - kalibracja** 

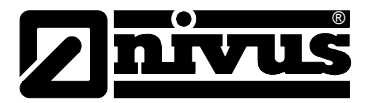

#### **8.7.1 Menu CAL "Poziom"**

W tym podmenu można skalibrować zastosowane czujniki do pomiaru wypełnienia, o np. warunkowo wmontowany offset wysokościowy. Następuje dopasowanie o wartość odniesieniową, która musi być podana. Wartość odniesieniową ustala się na podstawie niezależnego pomiaru, np. przy pomocy precyzyjnej miarki.

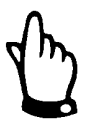

*Wszystkie aktywne czujniki wyrównywane są do tej samej wartość odniesieniowej.* 

Po potwierdzeniu żądania kalibracji pojawia się następujący obraz:

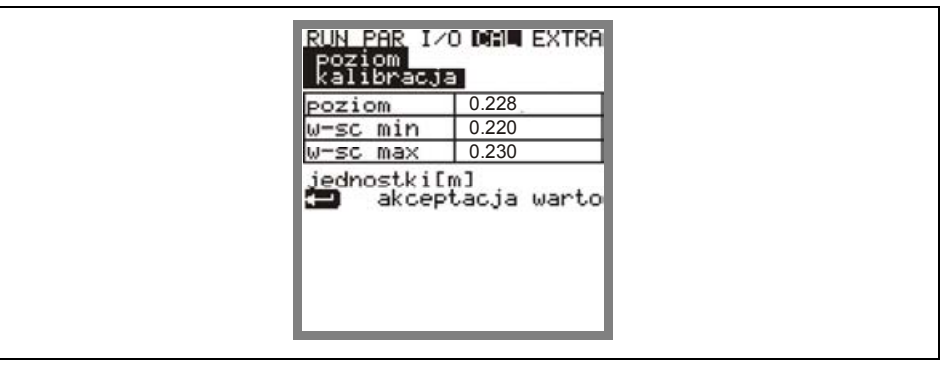

**Ilustracja 8-62 Wskazanie poziomu napełnienia** 

Ukazuje się aktualnie aktywny czujnik pomiaru wypełnienia oraz jego zakres wahań wraz z wartościami. Dzięki temu można ocenić występujące wcześniej poziomy przepływu (np. falowanie powierzchni).

Optymalne wyniki uzyskiwane są przy niewielkiej szerokości wahań. Wraz z

przyjęciem aktualnej wartości poziomu napełnienia za pomocą klawisza $\bigtriangleup$ , musi być równocześnie ustalona wartość odniesieniowa. Tę wartość wpisuje się w poniższe okno

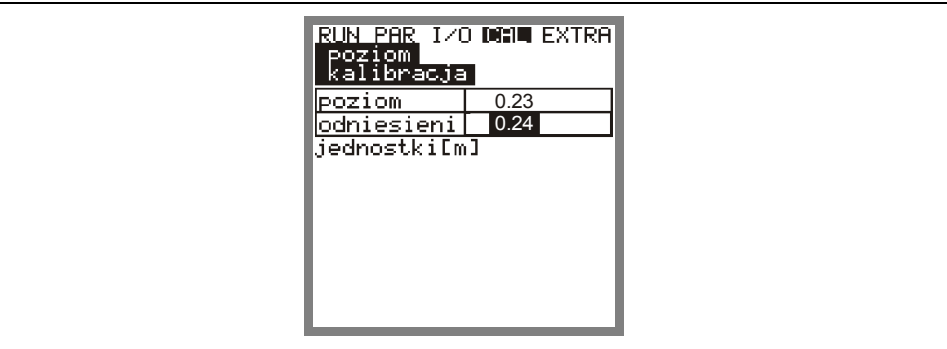

#### **Ilustracja 8-63 Wprowadzenie wartości odniesieniowej**

Po potwierdzeniu klawiszem  $\bigoplus$  pojawia się aktualny przegląd wszystkich aktywnych czujników poziomu. Stanowi on kontrobraz dotychczasowej wartości offsetowej (aktual.) do nowej wartości offsetowej (nowy).

Jeżeli odchylenie obu tych wartości jest zbyt wysokie, urządzenie PCM Pro powiadamia o zakłóceniu. Wartości wyrównawcze nie zostają przyjęte.

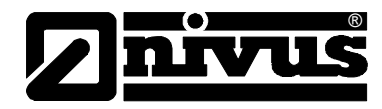

Procedurę wyrównawczą należy powtórzyć oraz ewentualnie sprawdzić warunki montażu.

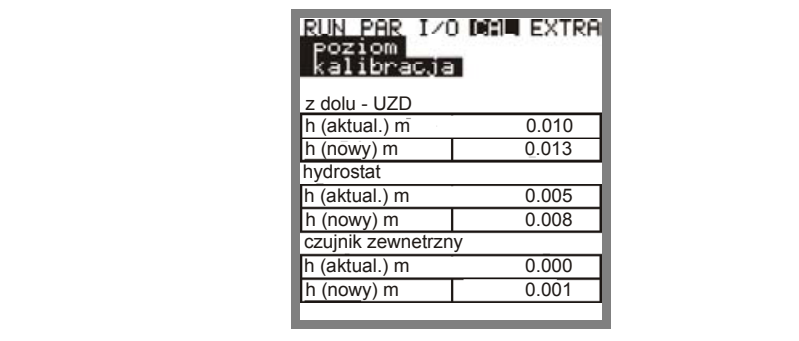

**Ilustracja 8-64 Wskazanie kalibracji** 

Poprzez wyrównanie w menu PAR / poziom dopasowywane są również wysokości montażu poszczególnych czujników. Dlatego przed opuszczeniem menu należy potwierdzić zapytanie >zapisać nowe wartości< słowem >TAK<. W ten sposób wyrównane wartości zostaną przyjęte. Przy >NIE< proces kalibracji zostanie przerwany.

Przy >POWRÓT< następuje powrót do początku procesu kalibracji bez przyjęcia wartości.

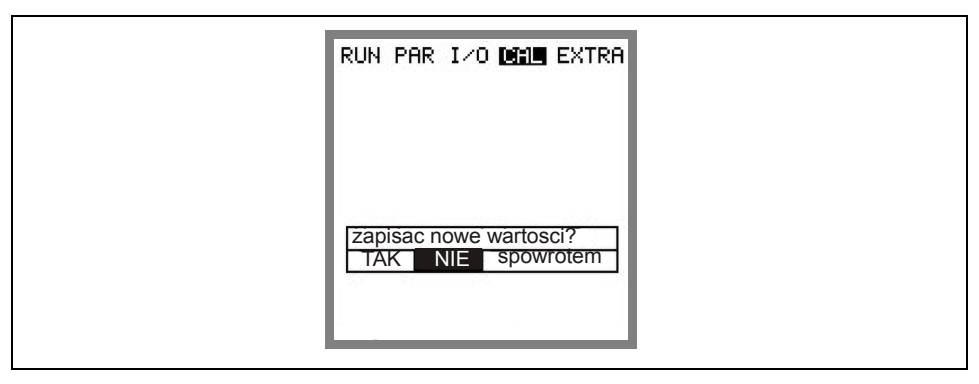

**Ilustracja 8-65 Wybór – zapisywanie wartości** 

## **8.7.2 Menu CAL "Prędkość"**

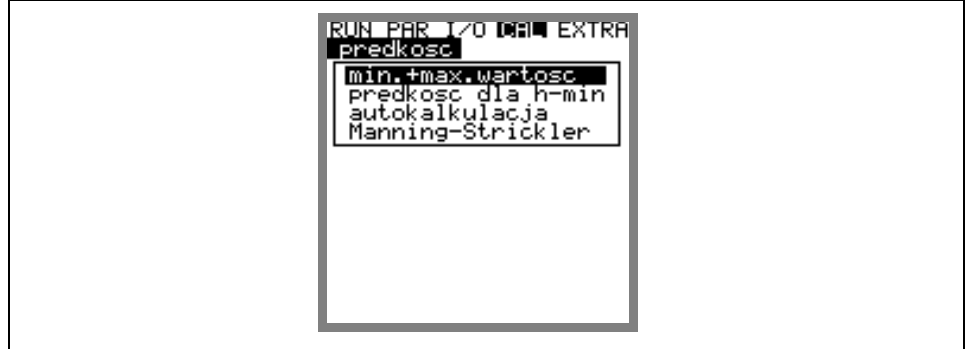

**Ilustracja 8-66 Wskazanie – prędkość przepływu**

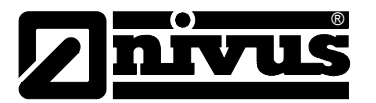

# Instrukcja obsługi PCM Pro

**wartość min. + max.** Definiuje zakres pomiaru prędkości przepływu.

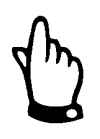

*Wartość minimalna powinna być ustawiona przy przepływie wstecznym na wartość mniejszą od zera.* 

*Jeśli przy występującym przepływie wstecznym wartość ta będzie nastawiona na "0", przepływ wsteczny nie będzie mierzony.* 

**prędkość h\_krit** Ten parametr zawiera dane do obliczenia stosunku Q/h poniżej poziomu napełnienia h\_krit. Poziom napełnienia h\_krit. określany jest przez typ budowy czujnika oraz proces pomiaru i jest ustawiony fabrycznie na 0,065 m. W pokazywanej tabeli podane są albo ostatnie dwie należące do siebie wartości zmierzone krótko przed osiągnięciem h\_krit (poziom i należąca do niego prędkość przepływu) albo odpowiednie wartości wpisywane są tutaj ręcznie. W dolnej części wyświetlacza ukazuje się tabela z teoretycznymi wartościami przepływu, w zależności od wpisanych parametrów w punkcie menu "Manning -Strickler" oraz od geometrii koryta. Wartości te można zastosować do obliczenia natężenia przepływu np. przy uruchomieniu z poziomami napełnienia poniżej h krit. Dane w tabeli mogą być zmieniane poprzez podanie wartości poziomu napełnienia w wierszu h\_krit oraz po potwierdzeniu klawiszem Enter. Jeżeli h krit ustawiona jest na aktualnie istniejący lub oczekiwany poziom napełnienia, to wskazana wartość natężenia przepływu może służyć do oceny oczekiwanego natężenia przepływu. Dokładność tej wartości obowiązuje tylko w ramach reguł Manninga – Stricklera.

> W zależności od wybranego ustawienia w poniższym menu autokalkulacyjnym wpisane wartości albo zostaną sprawdzone w czasie następnego pomiaru i ewentualnie skorygowane (automatyka >TAK<) albo urządzenie wciąż będzie pracować z wpisanymi wartościami (automatyka >NIE<).

| 0.065<br>krytyczn<br>0.000<br>-krytyczn<br>jednostki[m,m/s]                            |  |
|----------------------------------------------------------------------------------------|--|
| Manning-Strickler<br>v[m/s] Q[l/s]<br>himi<br>0.065<br>0.374<br>110<br>8.              |  |
| 0.238<br>1.844<br>032<br>и.<br>183<br>0.022<br>и.<br>и.<br>15.<br>0.415<br>0.016<br>ø. |  |

**Ilustracja 8-67 Tabela wartości dla automatycznego stosunku Q/h** 

**autokalkulacja** Wyżej opisana autokalkulacja może być aktywowana lub wyłączona za pomocą klawisza >ALT<.

> Przy aktywacji należy mieć na uwadze swobodę podpiętrzenia przy najniższych poziomach napełnienia. (zagrożenie podpiętrzeniem = nie ma potrzeby pomiaru najmniejszych ilości w linii swobodnego zwierciadła wody).

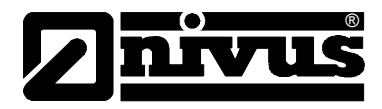

**Manning-Strickler** W tym punkcie menu wpisywane są dane stanowiące podstawę obliczeń.

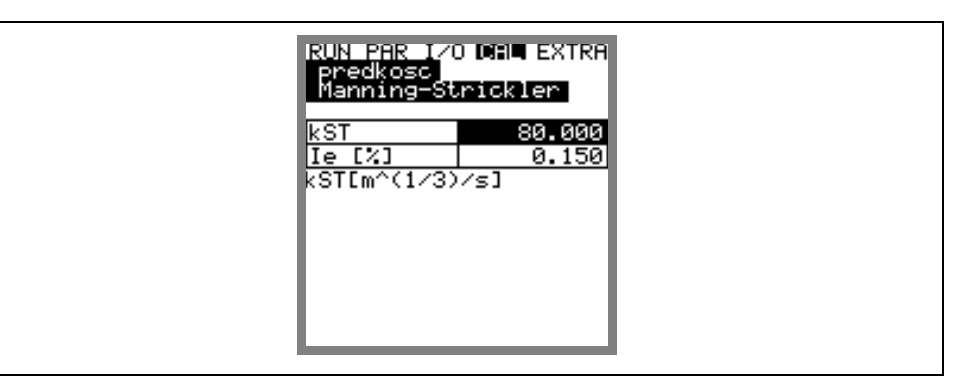

**Ilustracja 8-68 Menu wejściowe** 

**kst** Wprowadzenie współczynnika Manninga - Stricklera **Ie [%]** Wprowadzenie spadku w % w punkcie pomiarowym

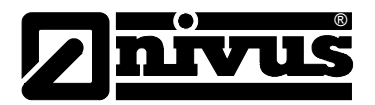

# **9 Drzewo parametrów**

**Menu ustawiania parametrów (PAR) Część 1** 

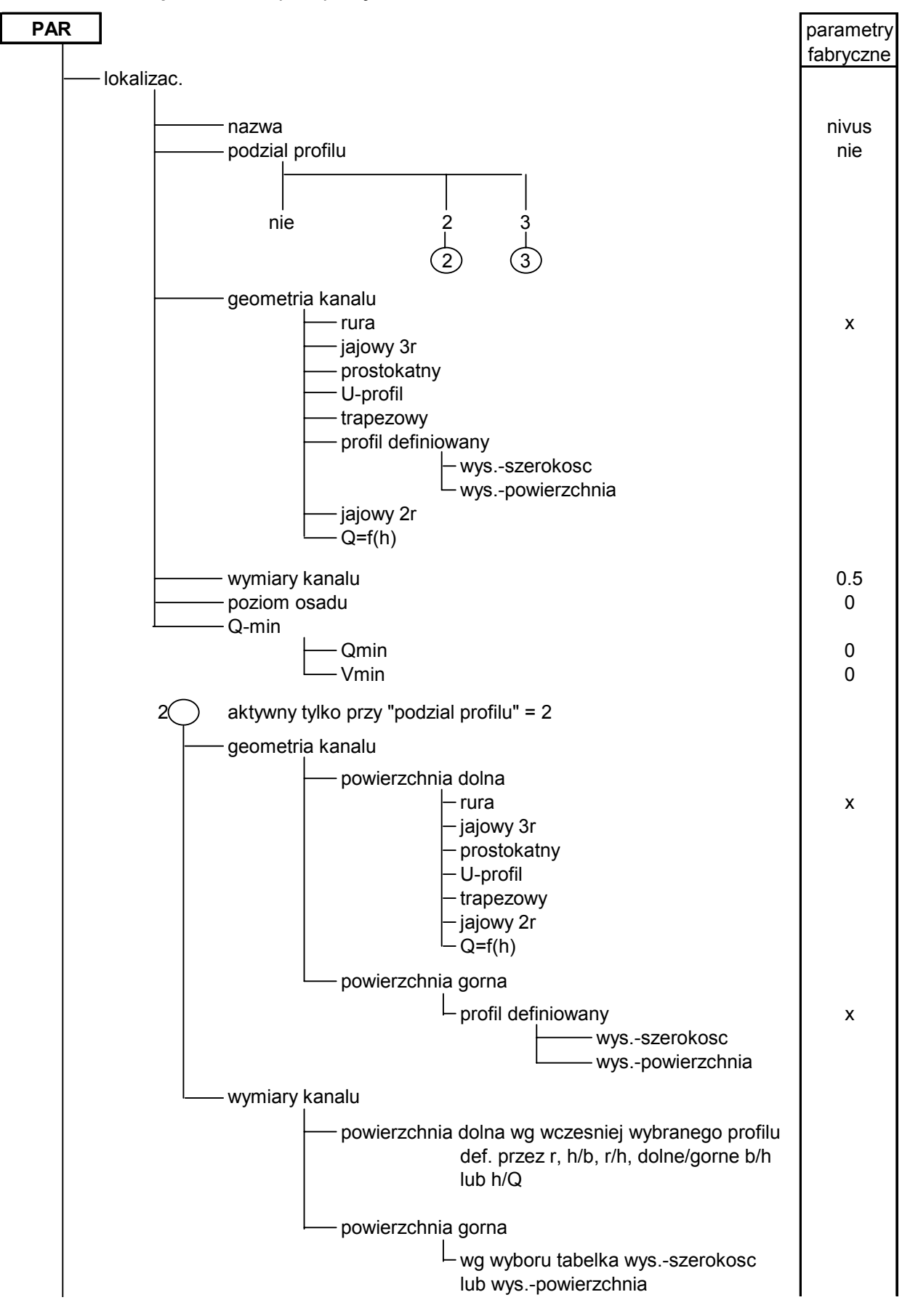

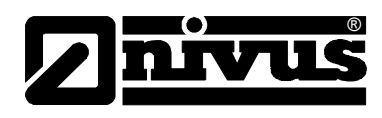

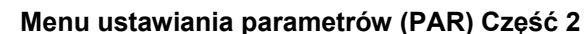

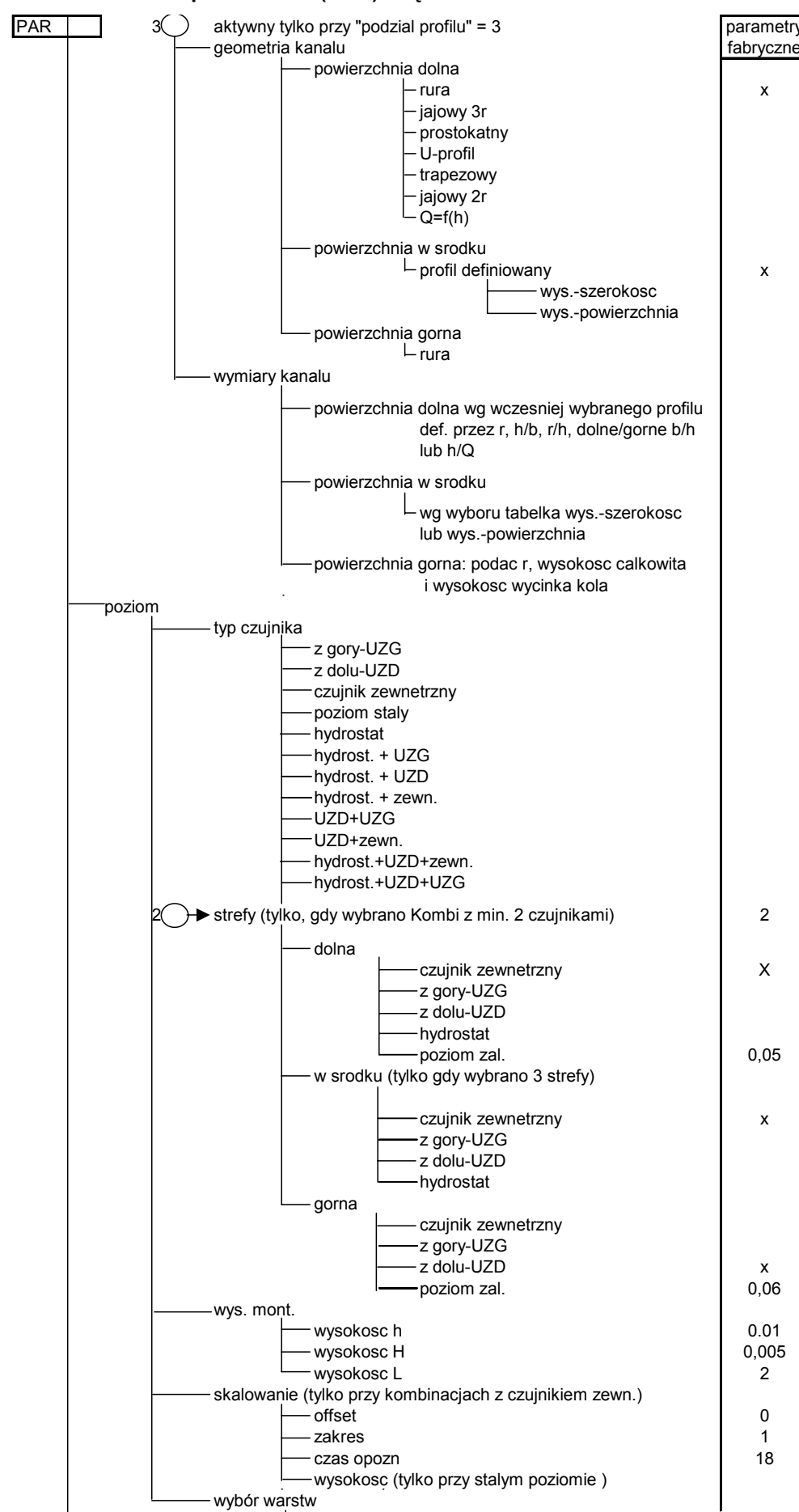

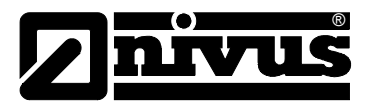

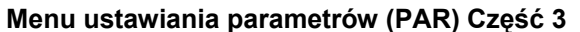

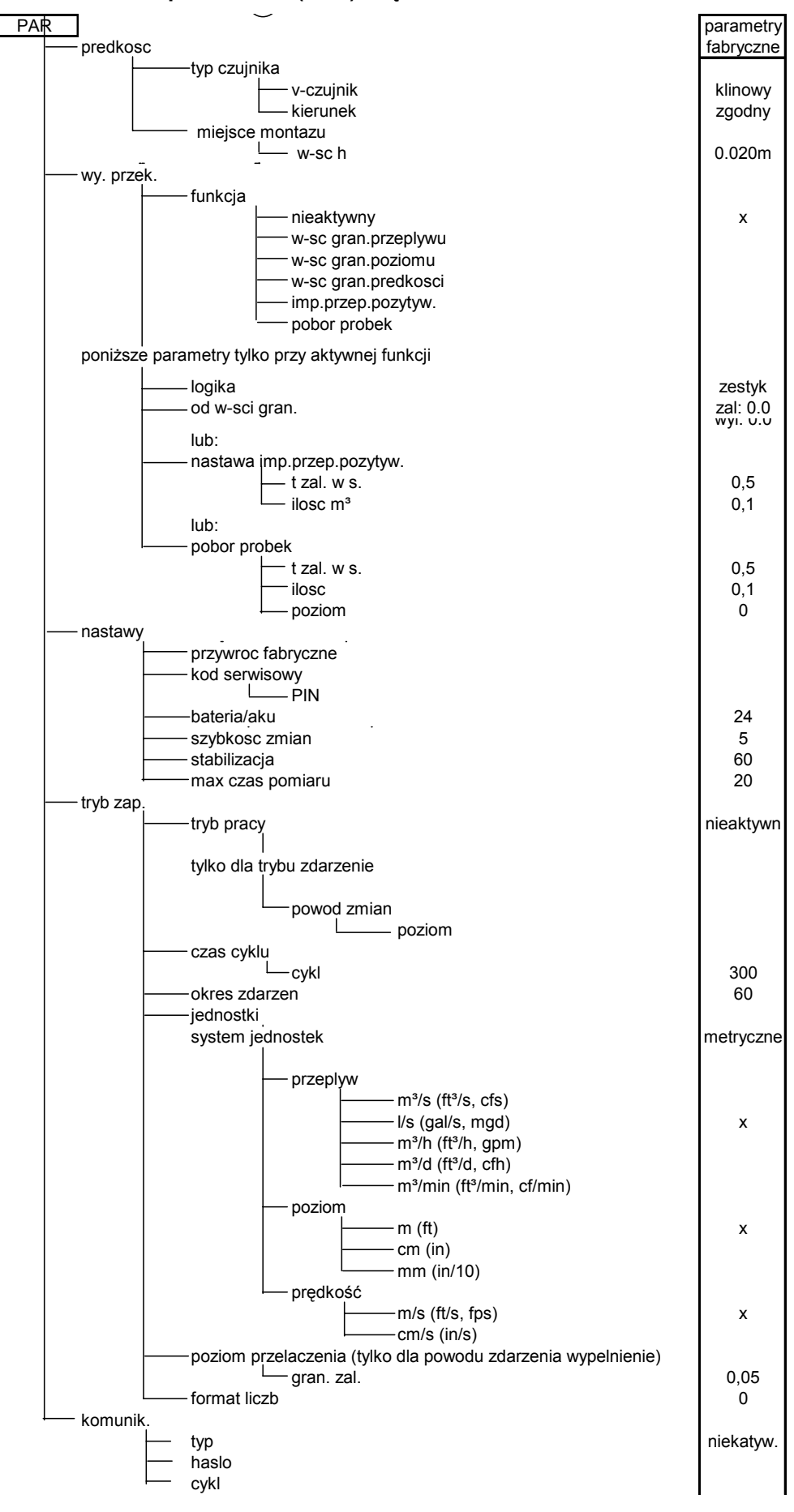

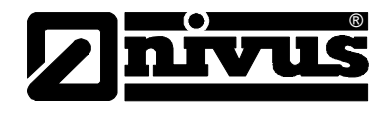

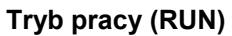

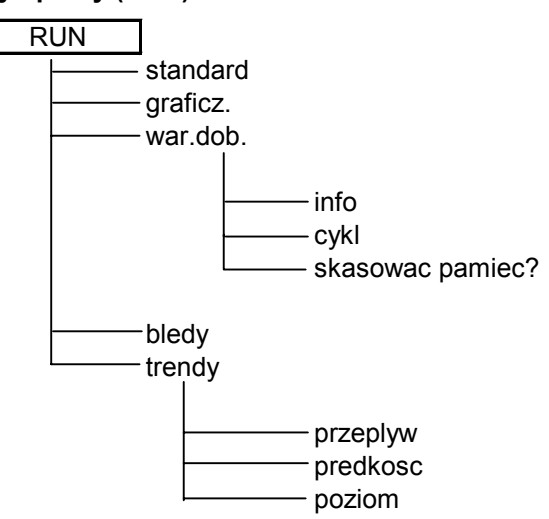

### **Menu sygnałów wejść / wyjść (I/O)**

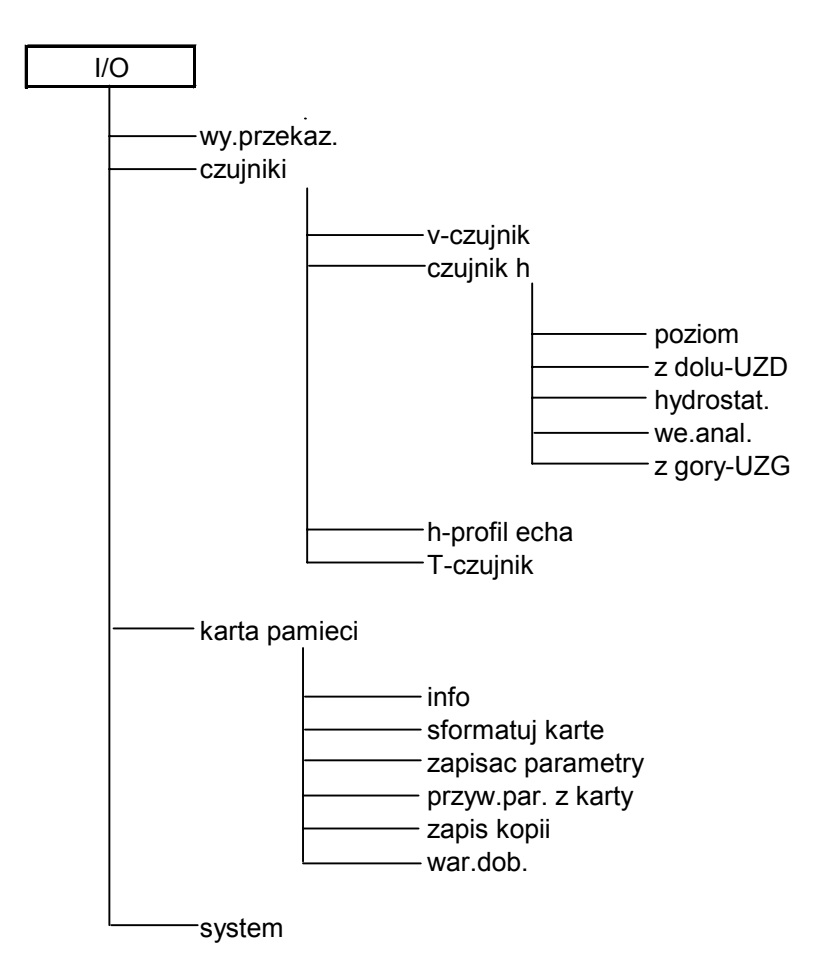

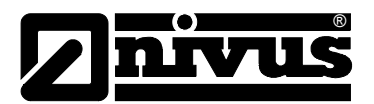

**Menu kalibracji (CAL)** 

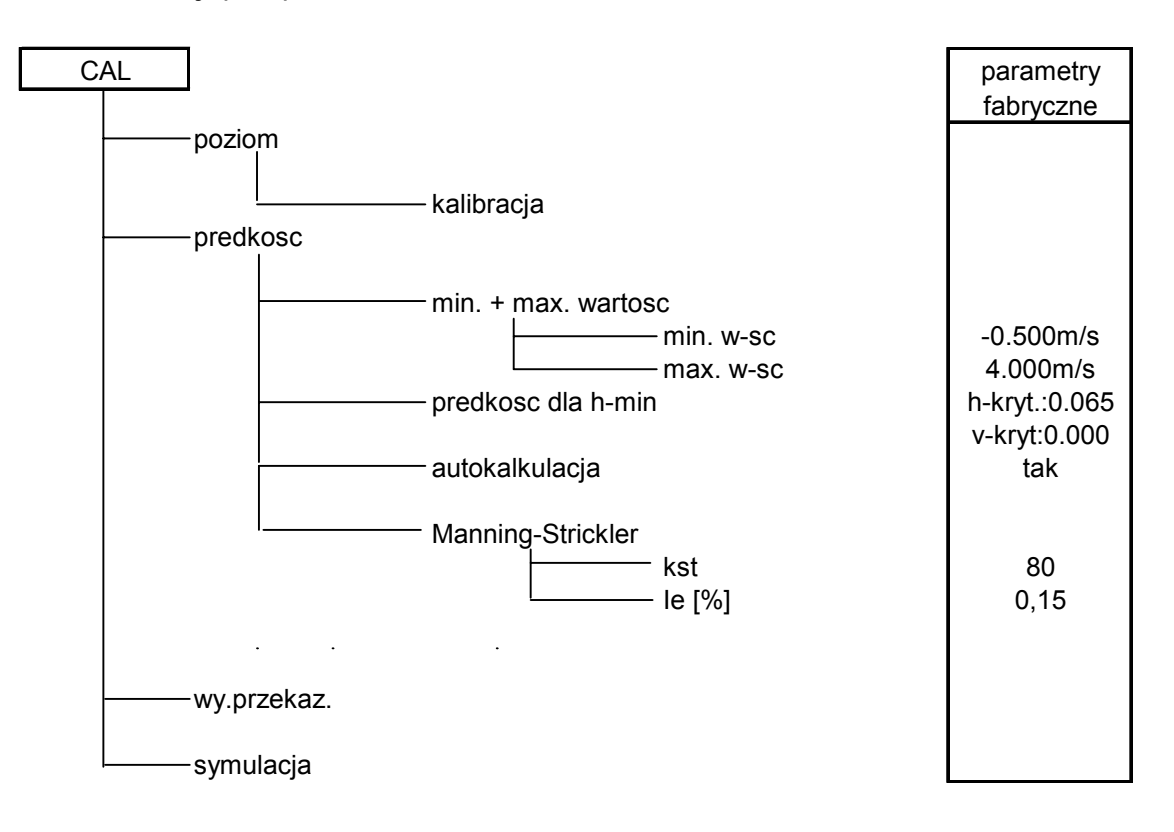

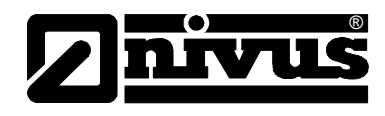

**Menu wskazań (EXTRA)** 

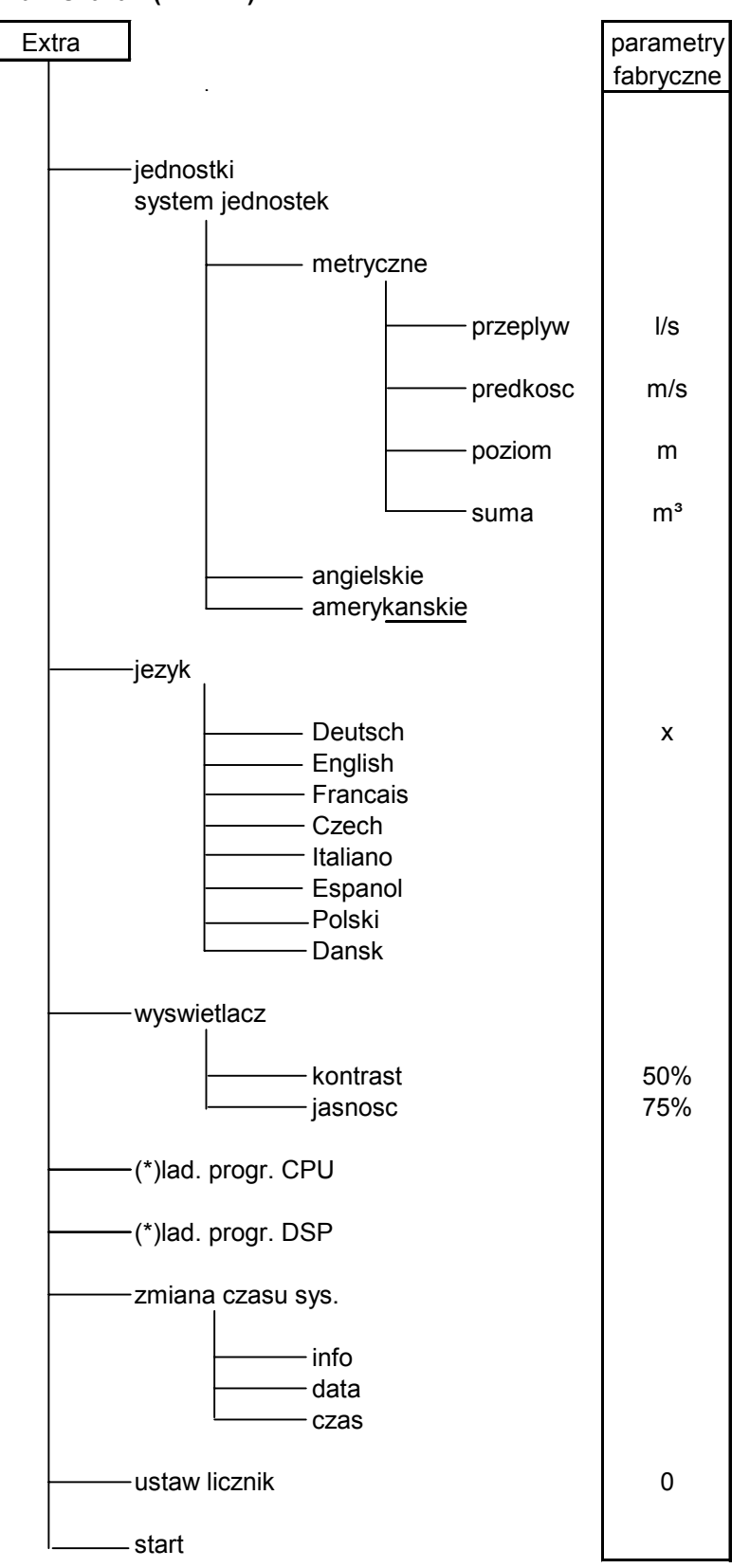

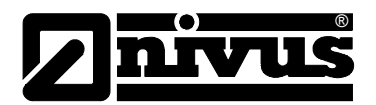

# **10 Opis błędów**

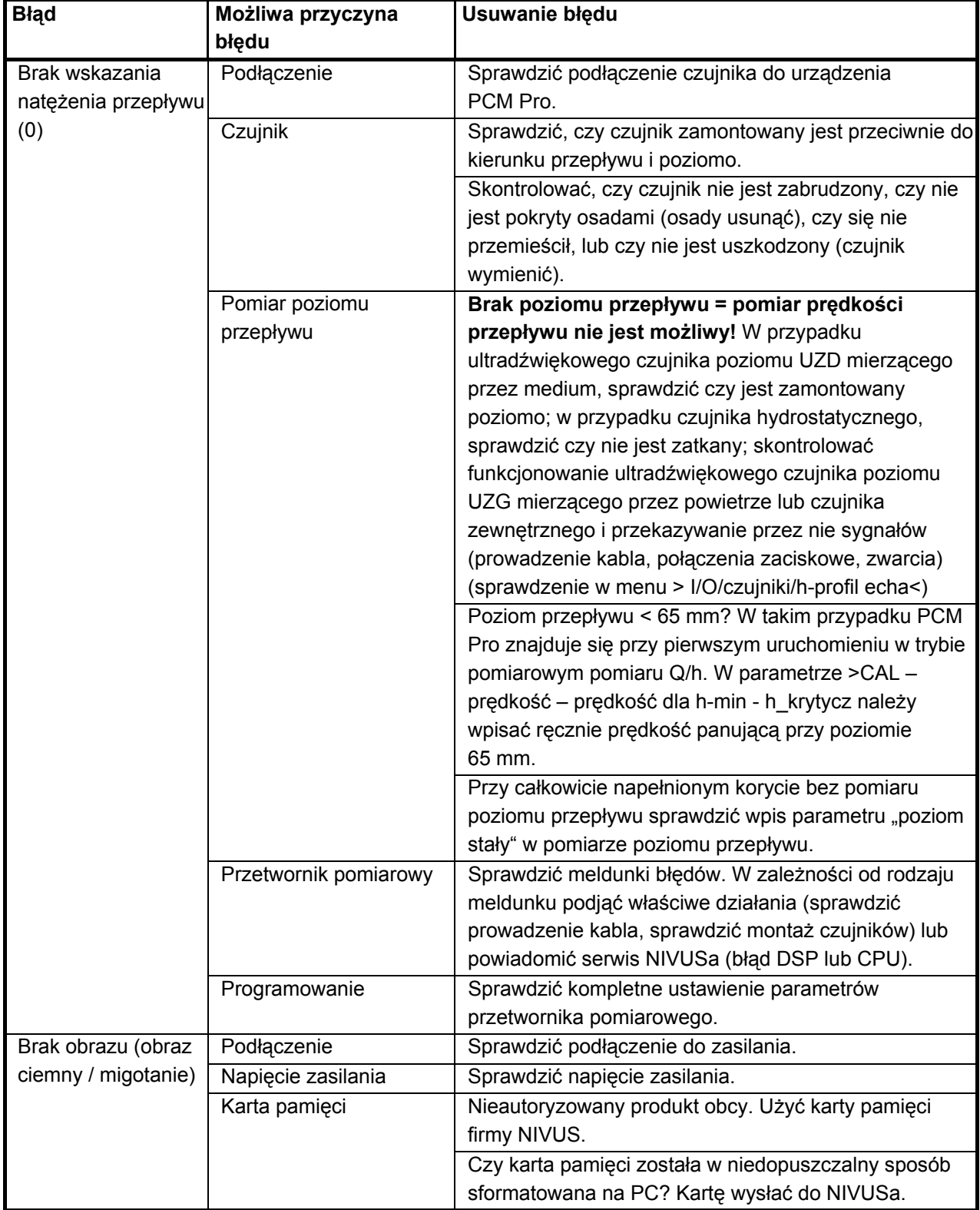

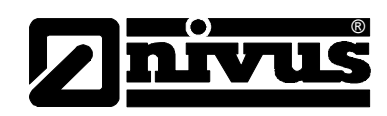

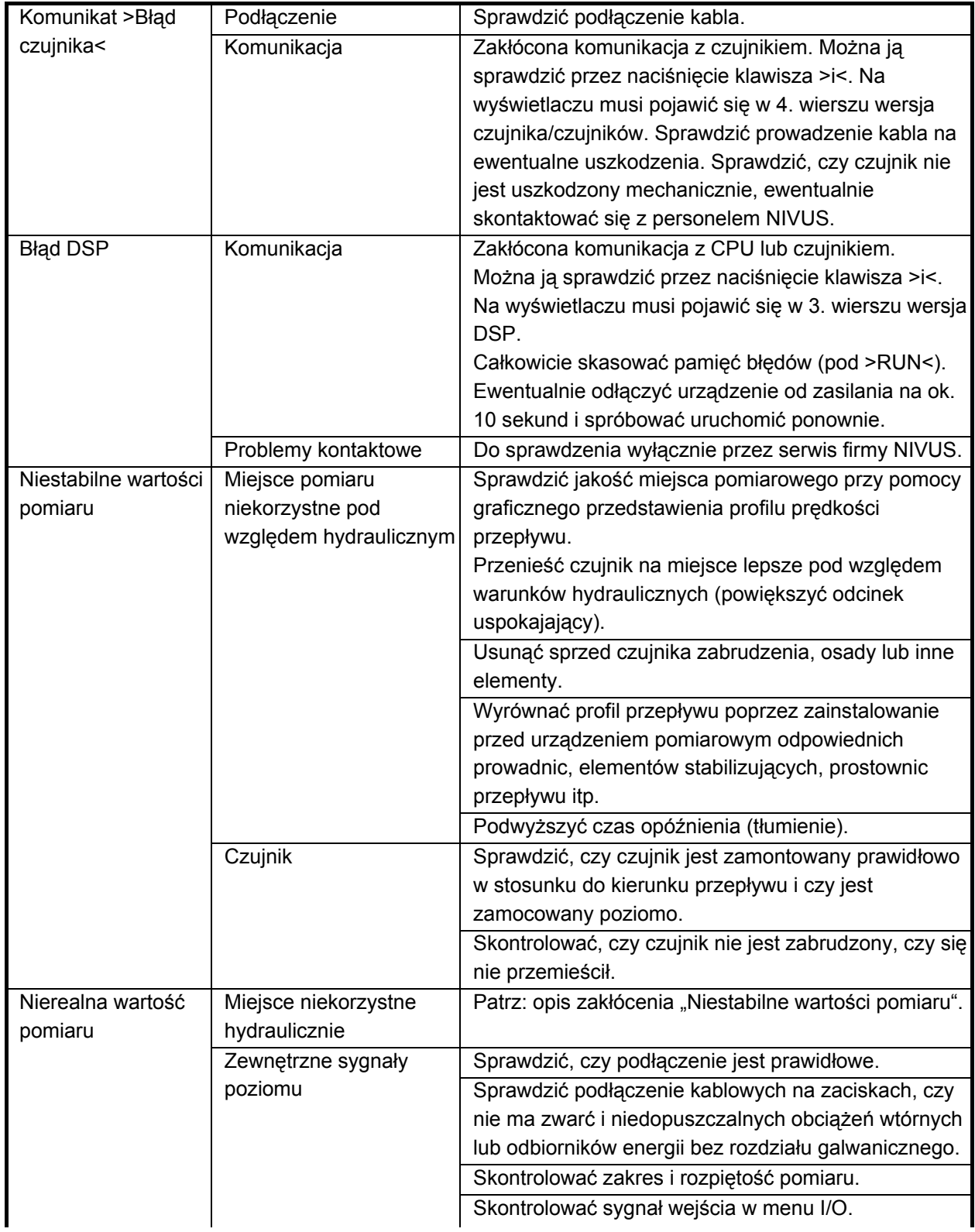

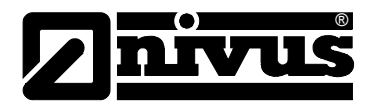

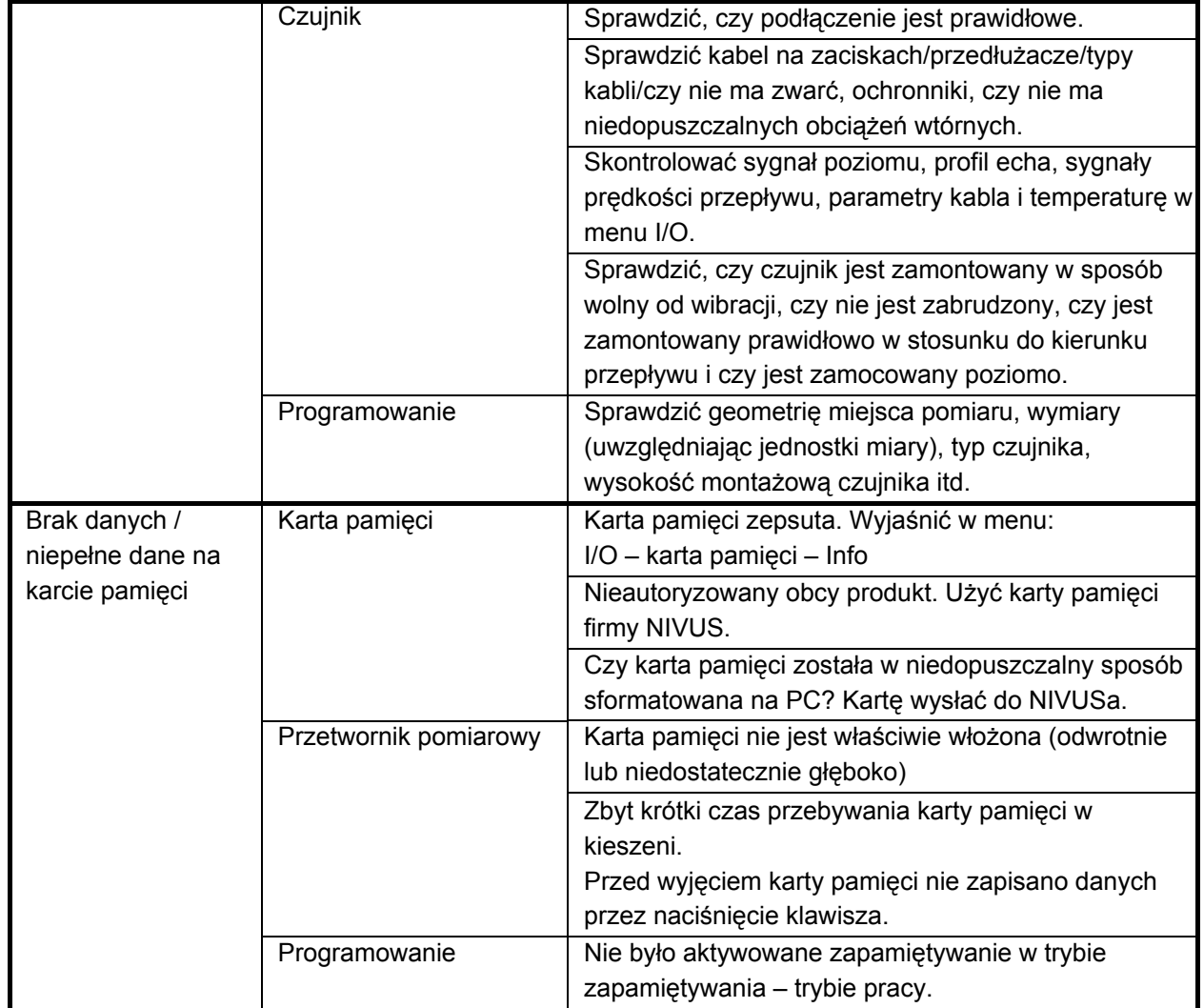

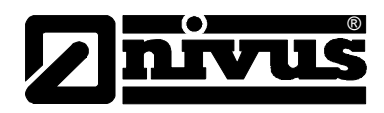

# **11 Listy odporności**

Części urządzenia PCM Pro mające styczność z medium składają się z:

- V4A (płyta montażowa lub płaszcz czujnika rurowego)
- PPO GF30 (korpus czujnika)
- PEEK (pokrycie kryształu czujnika) oraz
- poliuretan (osłona kabla i dławnicy)

Czujnik jest odporny na typowe ścieki bytowe, sanitarne, wody opadowe, oraz ścieki w kanalizacji ogólnospławnej. Odporność nie stanowi problemu również w zakładach przemysłowych (np. Hüls, BASF itd.). Jednak czujniki nie są odporne na wszystkie substancje i ich mieszanki.

#### **Zasadniczo niebezpieczne są media zawierające chlorki oraz różne rozpuszczalniki organiczne!**

Należy mieć na uwadze, że w przypadku mieszanek substancji (równoczesnej obecności wielu substancji) w pewnych warunkach mogą wystąpić efekty katalityczne niepojawiające się w pojedynczej obecności substancji. Efekty katalityczne ze względu na nieskończenie wielką możliwość wariacji nie mogą być kompletnie sprawdzone.

W razie wątpliwości proszę skontaktować się z właściwym przedstawicielstwem NIVUSa i zamówić bezpłatną próbkę substancji do testu długotrwałego.

Odporność poliuretanu na odczynniki chemiczne przy temperaturze medium 21 °C.

Okres składowania: 6 miesięcy. Substancja jest odporna na:

- 5 do 36 %-procentowy kwas solny
- 5 do 36 %-procentowy kwas siarkowy
- 5 do 20 %-procentowy kwas octowy
- 1 do 10 %-procentowy kwas azotowy
- 5 %-procentowy kwas (orto)fosforowy
- 5 do 10 %-procentowy roztwór amoniaku
- 1 %-procentowy ług sodowy lub ług potasowy
- 100 % metanol

#### **Odporność V4A na odczynniki chemiczne w różnych temperaturach:**

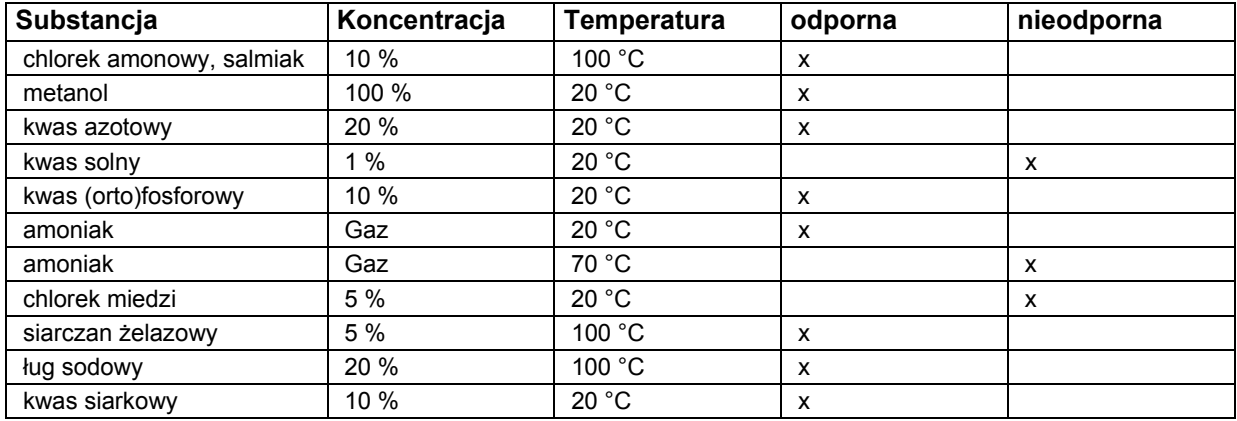

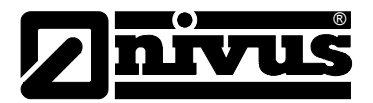

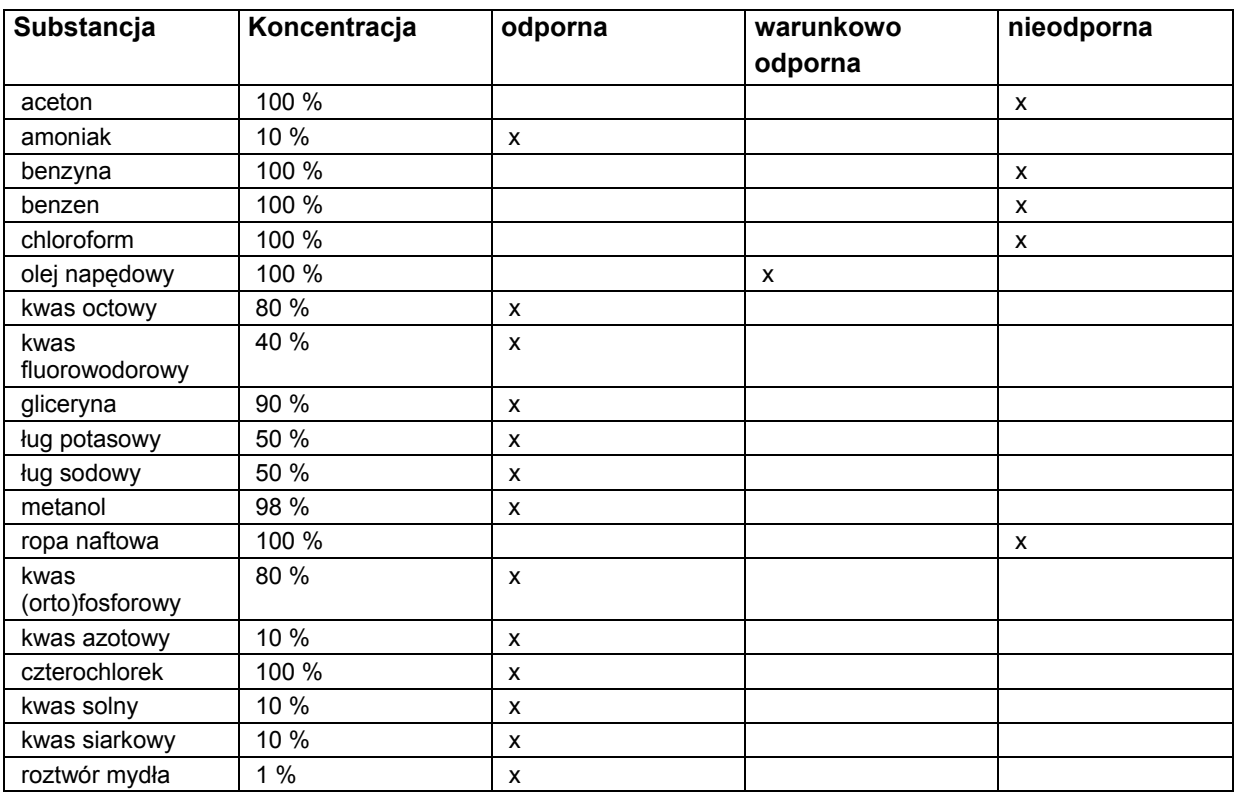

## **Odporność PPO na odczynniki chemiczne w temperaturze 20 °C:**

Obszerniejsze listy odporności można zamówić w NIVUS GmbH w Eppingen.

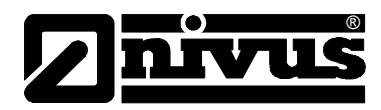

# **12 Konserwacja i czyszczenie**

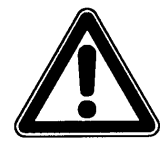

*Z powodu częstego stosowania systemu pomiarowego w ściekach, w których mogą znajdować się niebezpieczne zarazki chorobotwórcze, należy zachować odpowiednie środki ostrożności w styczności z systemem, przetwornikiem pomiarowym, kablami i czujnikami.* 

Zakres prac konserwacyjnych i odstępy czasowe między nimi zależą od następujących czynników:

- zasada pomiaru czujnika pomiaru poziomu
- zużycie materiału
- medium, w którym wykonywany jest pomiar oraz hydraulika kanału
- przepisy ogólne, które winien stosować użytkownik tego urządzenia pomiarowego
- częstotliwość stosowania
- warunki otoczenia

Aby zagwarantować bezpieczne, dokładne i bezawaryjne funkcjonowanie systemu pomiarowego, zalecamy raz do roku inspekcję całego systemu pomiarowego wykonywaną przez firmę NIVUS.

# **12.1 Czujniki**

#### **Informacje ogólne**

W mediach silnie zanieczyszczonych i ze skłonnością do sedymentacji w pewnych warunkach może być konieczne czyszczenie czujnika Kombi w regularnych odstępach czasowych. W tym celu należy użyć szczotki z włosiem z tworzywa sztucznego, miotły itp.

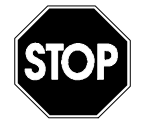

*Do czyszczenia czujnika w żadnym wypadku nie wolno stosować twardych przedmiotów, takich jak szczotki druciane, pręty, skrobaki i tym podobne. Czyszczenie wodą pod ciśnieniem dopuszczalne jest tylko do ciśnienia (patrz: dane techniczne czujnika) max 4 bar (np. spłukiwanie wodą z węża). Stosowanie wysokociśnieniowych urządzeń czyszczących może prowadzić do uszkodzenia czujnika oraz awarii w pomiarach i dlatego jest zasadniczo zabronione.* 

*Nie wolno czyścić pod ciśnieniem czujników Kombi ze zintegrowaną celą hydrostatyczną.* 

Gdy w medium, w którym wykonywane są pomiary, występują duże prędkości przepływu i ciała stałe (kamienie, piasek, itd.), może dojść do abrazji przy czujniku Kombi, która spowoduje, że po nieokreślonym czasie pracy konieczna będzie wymiana czujnika. Jest to równoznaczne z naturalnym zużyciem się czujnika.

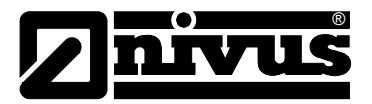

### **12.1.1 Ultradźwiękowy czujnik Kombi z UZD i pomiarem hydrostatycznym**

Pomiar hydrostatyczny w pewnych warunkach podlega dryftowi. Wyrównanie punktu zerowego oraz rozpiętości pomiarowej celi hydrostatycznej może wykonać tylko NIVUS. Kontrola powinna być przeprowadzana raz do roku. Jeżeli medium zawiera substancje mogące odkładać się w otworze ciśnieniowym (np. tłuszcze, wapno), należy je usunąć. W przeciwnym razie nie można wykluczyć zafałszowania wartości pomiaru.

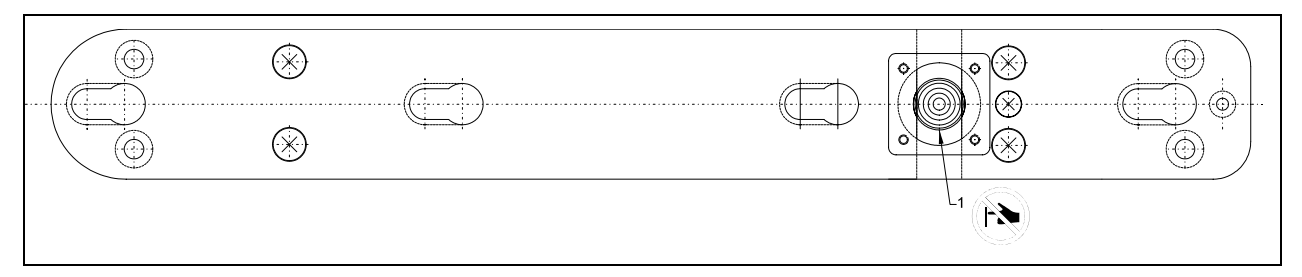

1 Cela hydrostatyczna

#### **Ilustracja 12-1 Czujnik klinowy z celą hydrostatyczną, widok od spodu**

Kanał łączący z celą hydrostatyczną wyfrezowany w płycie montażowej należy spłukać wodą natychmiast po każdym demontażu, aby zapobiec zatrzymywaniu się osadów. W tym celu należy celkę hydrostatyczną wielokrotnie zanurzyć w wodzie.

Dla intensywniejszego czyszczenia można usunąć pokrywę z celi hydrostatycznej.

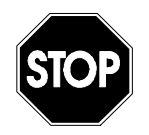

*Nigdy nie wolno czyścić celki hydrostatycznej pod ciśnieniem (np. pod strumieniem wody, za pomocą śrubokręta). Prowadzi to do zniszczenia czujnika!* 

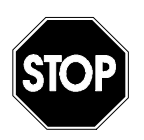

*Zdjęcie lub poluzowanie spodniej blachy lub śrubowego połączenia kabla prowadzi do rozszczelnienia, a w konsekwencji do awarii pomiarów i czujnika.* 

*Wolno zdjąć jedynie pokrywę znad celki hydrostatycznej. Poza tym nie wolno demontować żadnych innych części czujnika!* 

*Zaleca się najwyższą ostrożność podczas czyszczenia otwartej celki hydrostatycznej. Celkę hydrostatyczną wolno myć w naczyniu z wodą delikatnie opłukując korpus czujnika. Zabrania się dotykania celki hydrostatycznej palcami, szczotkami, narzędziami, strumieniem wody, itd.! W razie nieprzestrzegania tych zasad, urządzenie traci gwarancję producenta!* 

*Aby nie ryzykować utraty gwarancji, w razie wątpliwości proszę przekazać celę hydrostatyczną do oczyszczenia firmie NIVUS.* 

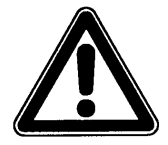

*Jeżeli niedające się usunąć osady uniemożliwiają wykonanie prawidłowego pomiaru poziomu przepływów, konieczne jest wykonanie konserwacji czujnika przez firmę NIVUS.*
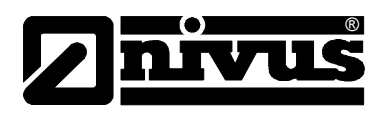

Czujniki Kombi z celą hydrostatyczną posiadają przy wtyczce podłączeniowej dodatkowy filtr powietrza ze środkiem osuszającym. Środek osuszający ulega naturalnemu zużyciu zależnemu od czasu trwania pomiaru, odstępów czasowych w pomiarach, wahań ciśnienia powietrza i warunków otoczenia. Stan zużycia filtra rozpoznaje się po zmianie koloru środka osuszającego z koloru niebieskiego na jasnoróżowy.

Filtr powietrza należy sprawdzić przed każdym użyciem, przy każdej wymianie akumulatora lub odczycie danych. Gdy kolor zaczyna się zmieniać, filtr powietrza należy wymienić na nowy o identycznej budowie. Filtr na wymianę można zakupić w firmie NIVUS, numer artykułu POA0ZUBFIL00000.

#### **12.1.2 Ultradźwiękowy czujnik pomiaru wypełnienia mierzący przez powietrze UZG**

Czujniki pracują bezdotykowo. Dlatego po zanurzeniu (zalaniu) w mierzonym medium należy tylko skontrolować, czy powierzchnia nadajnika nie jest obłożona zanieczyszczeniami, oraz czy wiązka dźwiękowa jest swobodna w stosunku do powierzchni wody.

W razie zabrudzenia czujnik należy oczyścić wodą używając ścierki lub miękkiej szczotki.

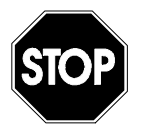

*Zdjęcie lub poluzowanie spodniej blachy lub śrubowego połączenia kabla czujnika prowadzi do rozszczelnienia a w konsekwencji do awarii pomiarów / czujnika.* 

*Oprócz spodniej (najniżej na spodzie) blachy montażowej zasadniczo nie wolno demontować żadnych innych części ultradźwiękowego czujnika do pomiaru poziomu napełnienia przez powietrze!*

<span id="page-109-0"></span>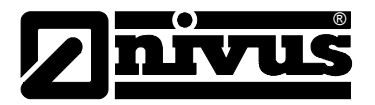

### **12.2 Przetwornik pomiarowy**

#### **12.2.1 Obudowa**

Należy regularnie sprawdzać szczelność obudowy (stopień ochrony IP67). Należy również sprawdzać, czy ułożona w pokrywie czarna uszczelka oraz pierścień uszczelniający nie są zabrudzone oraz czy nie uległy uszkodzeniom mechanicznym. Zabrudzenia należy usunąć wilgotną ścierką. Następnie lekko przesmarować uszczelki smarem silikonowym lub inną podobną nadającą się do tego celu substancją.

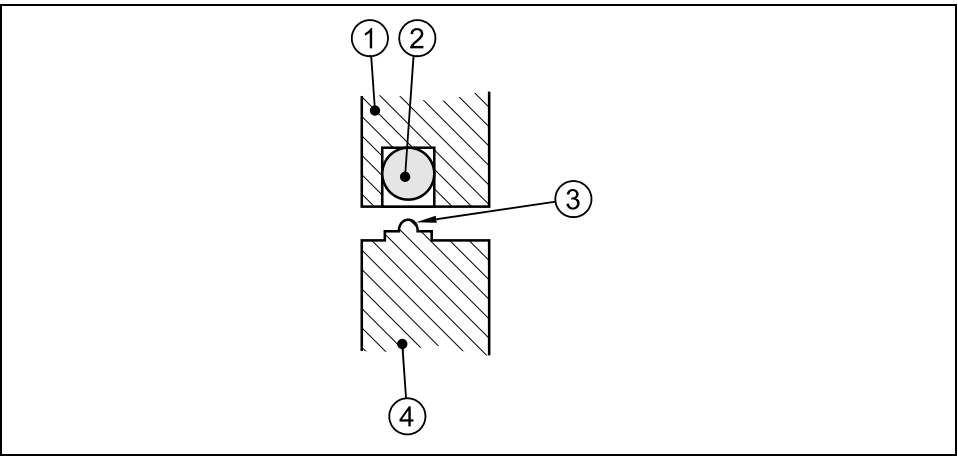

1 pokrywa obudowy

- 2 czarna uszczelka
- 3 pierścień uszczelniający
- 4 ścianka obudowy

#### **Ilustracja 12-2 Uszczelnienie obudowy**

Dla zapobieżenia korozji gniazd wtykowych oraz dla zagwarantowania podanego stopnia bezpieczeństwa, nieużywane gniazda i wtyczki muszą być szczelnie zamknięte dostarczanymi w komplecie zatyczkami.

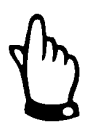

*Nie wolno odkręcać żadnych śrub przy przetworniku pomiarowym oprócz śrub zabezpieczających osłonę pojemnika na akumulatory/baterie!* 

#### **12.2.2 Akumulatory/Baterie**

Akumulatory i baterie są częściami zużywającymi się i należy je regularnie wymieniać.

Baterie służą do tylko jednorazowego użycia i po ich wyczerpaniu należy je fachowo usunąć, akumulatory zaś można ponownie naładować i używać wielokrotnie. Ich żywotność nie jest jednak nieograniczona. Zależy ona od dbania o urządzenie, regularnej konserwacji, jak również od częstotliwości używania oraz warunków stosowania i przechowywania.

Informacje, jak należy postępować przy ładowaniu akumulatorów, znajdują się w rozdziale [6.5.1.](#page-45-0)

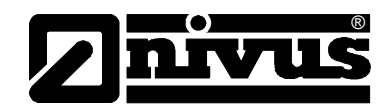

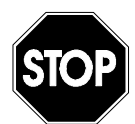

*Dopuszczenie ATEX wygasa w przypadku zastosowania części zamiennych i części zużywających się (np. akumulatorów, baterii, filtrów itd.), które nie są dopuszczone przez firmę NIVUS.* 

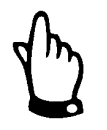

*Akumulatory są częściami zużywającymi się i należy je wymienić po upływie max 2 lat.* 

*Gdy użytkowanie jest intensywne, okres ten może ulec skróceniu.*

Po rozładowaniu akumulatory i baterie nie powinny znajdować się w urządzeniu PCM Pro.

Należy pamiętać o usuwaniu akumulatorów/baterii w sposób przyjazny dla środowiska.

## **13 Demontaż/Usuwanie odpadów**

Urządzenie należy usunąć zgodnie z obowiązującymi lokalnymi przepisami dotyczącymi ochrony środowiska w części dla produktów elektrycznych..

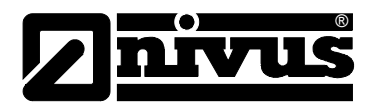

# **14 Tabela "Współczynniki Manninga - Stricklera"**

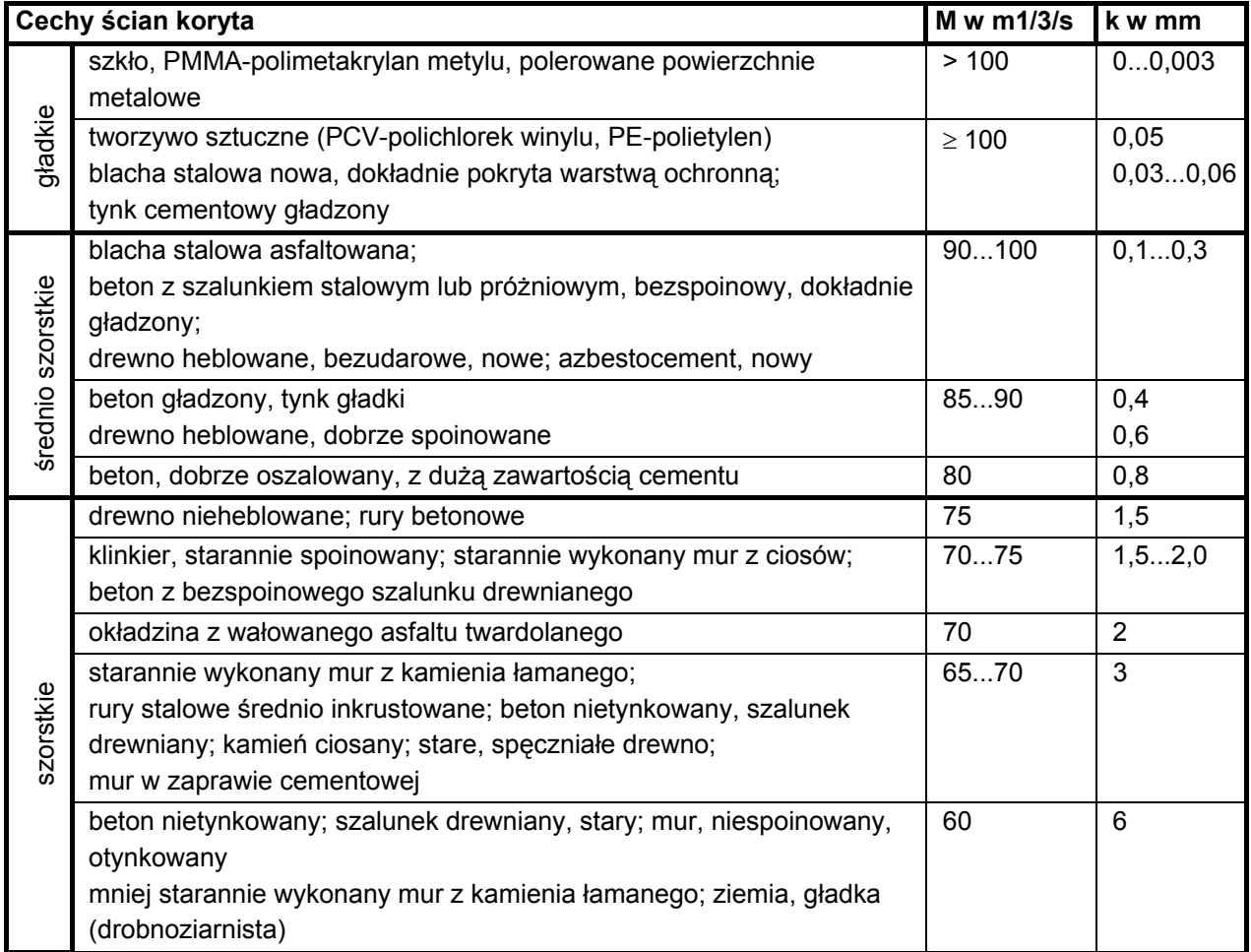

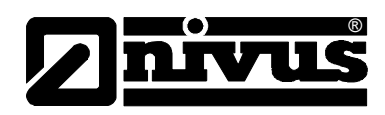

# **15 Spis ilustracji**

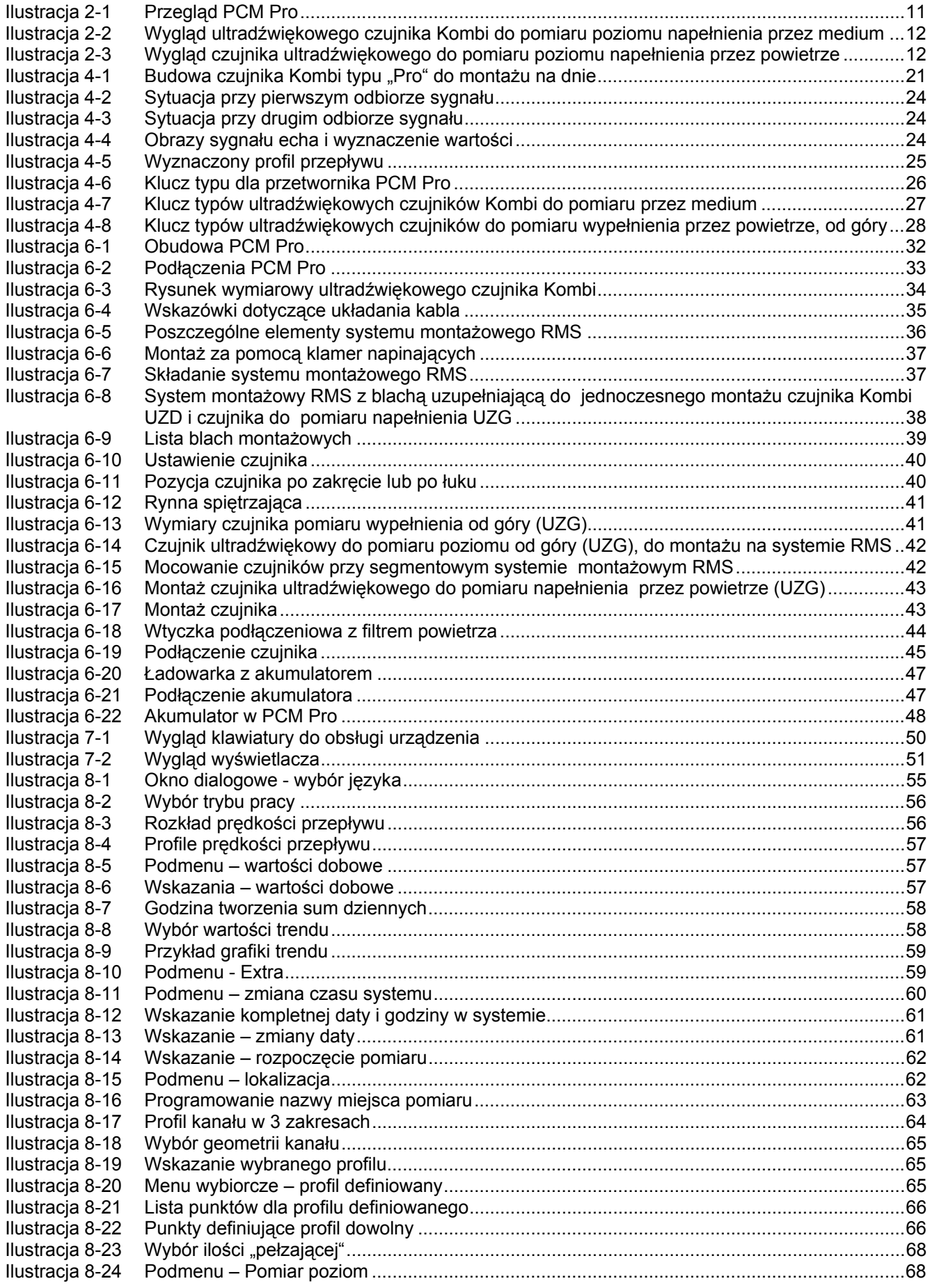

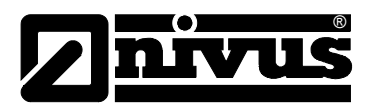

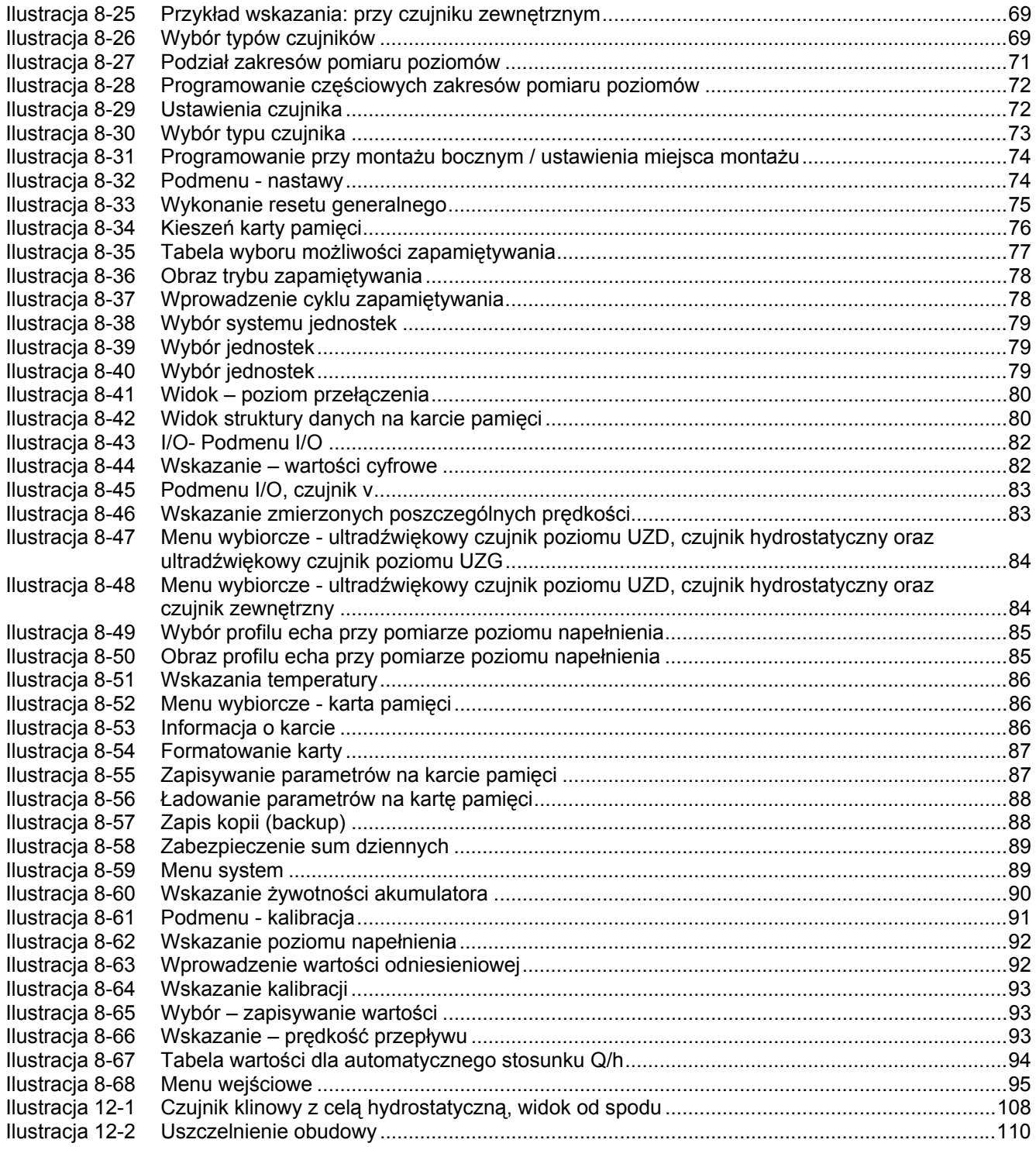

# 16 Spis haseł

#### $\mathbf{A}$

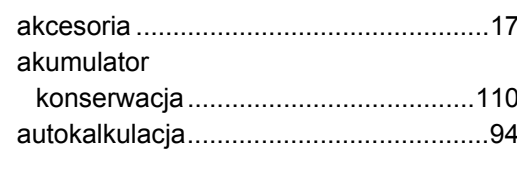

### $\overline{\mathbf{B}}$

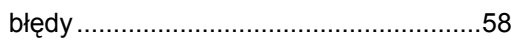

## $\mathbf c$

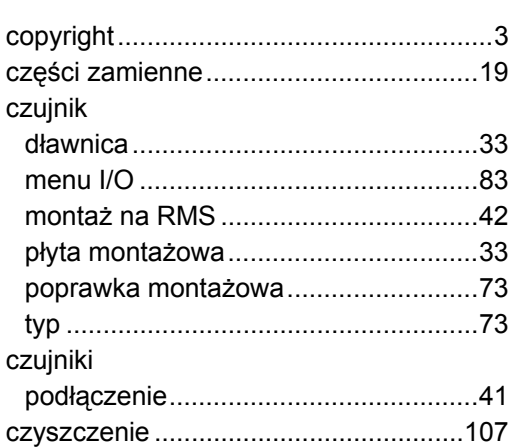

## $\mathbf{D}$

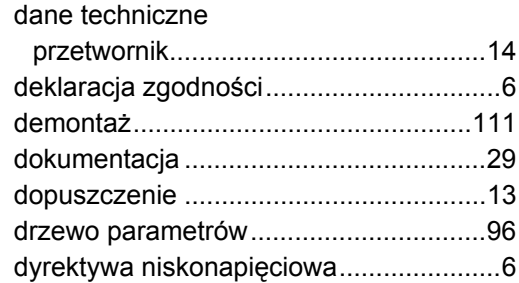

## $\mathsf{E}$

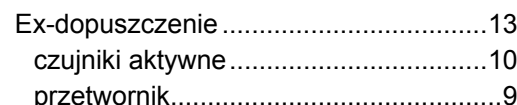

### G

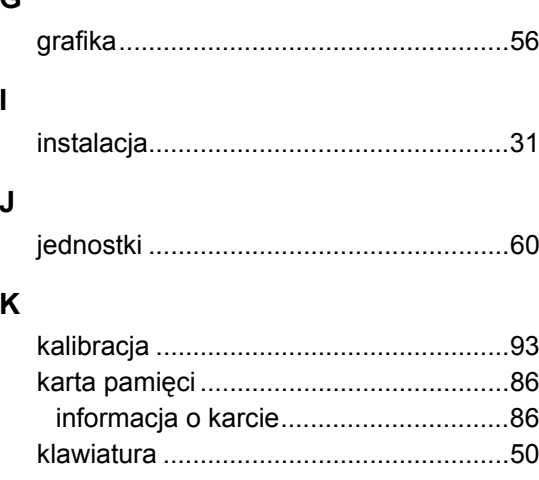

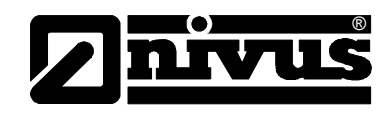

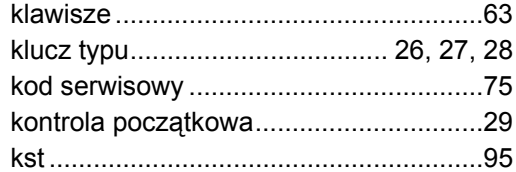

## $\bar{\mathbf{L}}$

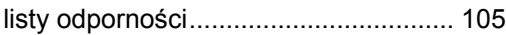

#### M

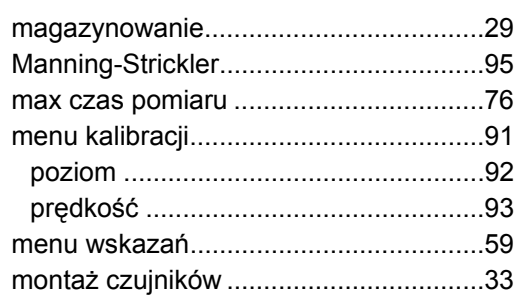

### $\mathsf{N}$

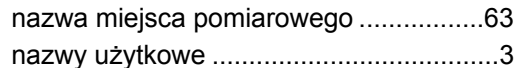

## $\mathbf{o}$

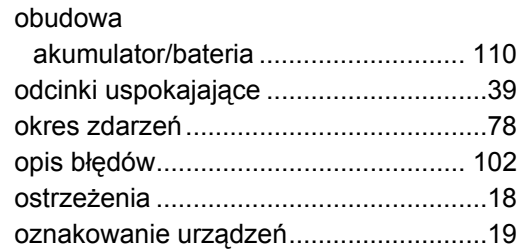

#### $\boldsymbol{\mathsf{P}}$

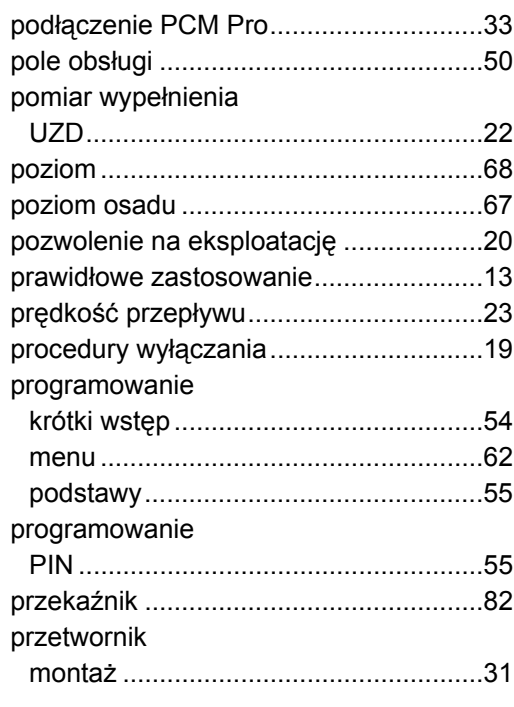

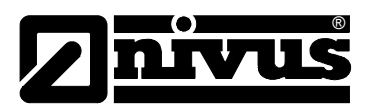

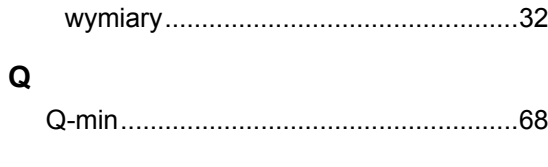

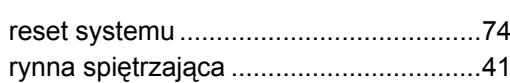

## $\mathbf{s}$

 $\overline{\mathsf{R}}$ 

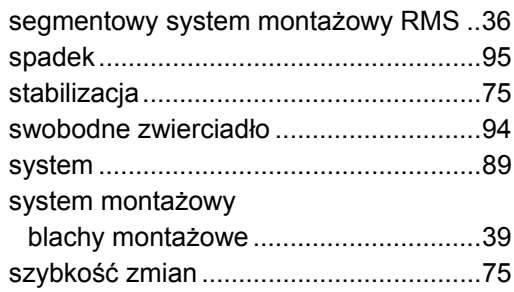

## $\mathbf{T}$

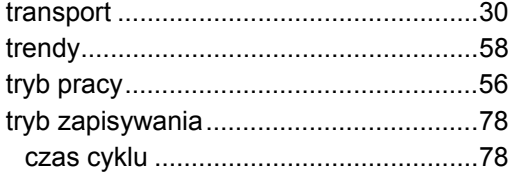

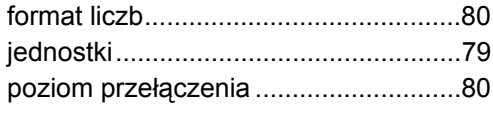

## $\overline{\mathsf{U}}$

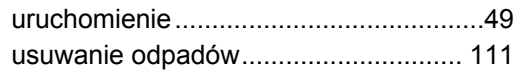

### W

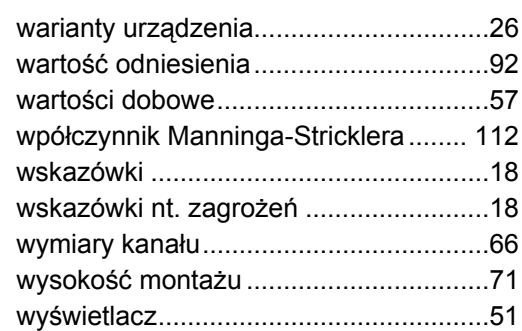

## $\mathsf{z}$

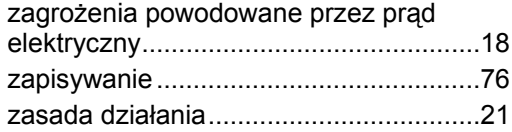